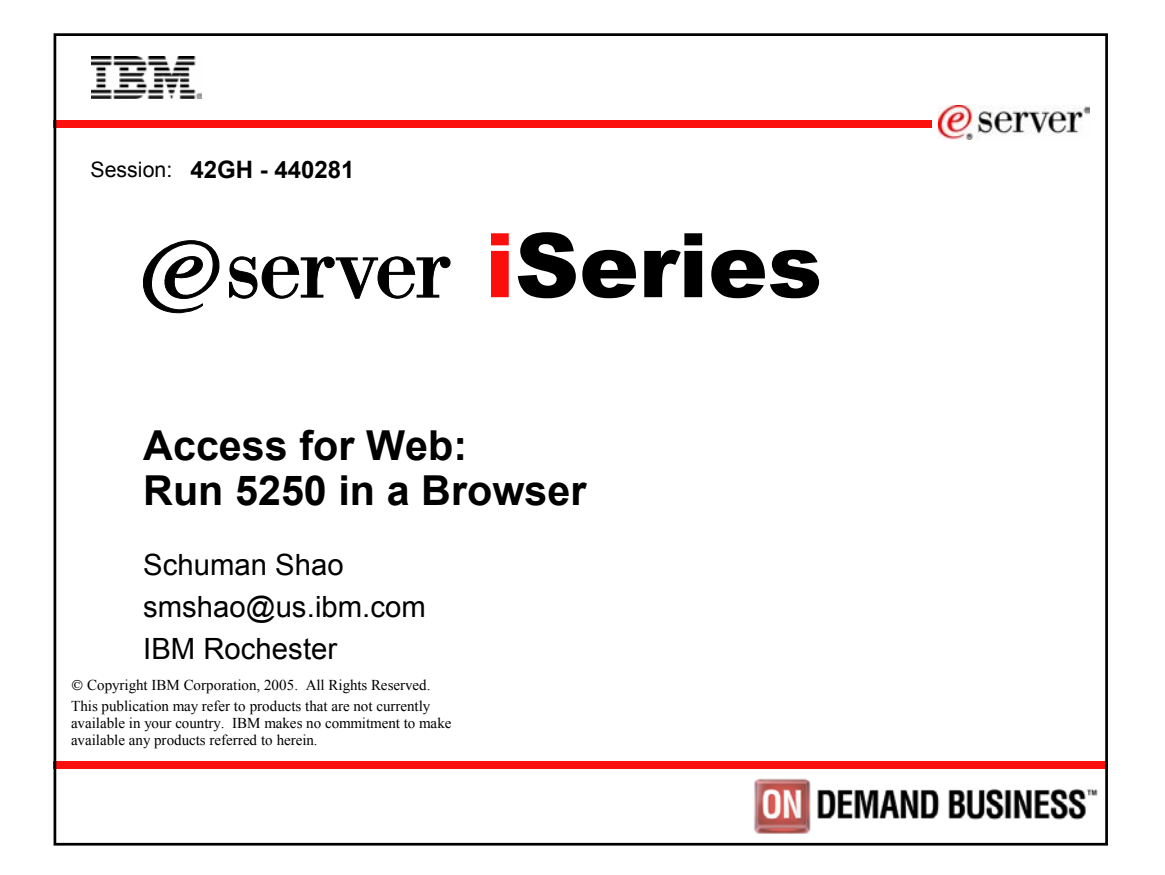

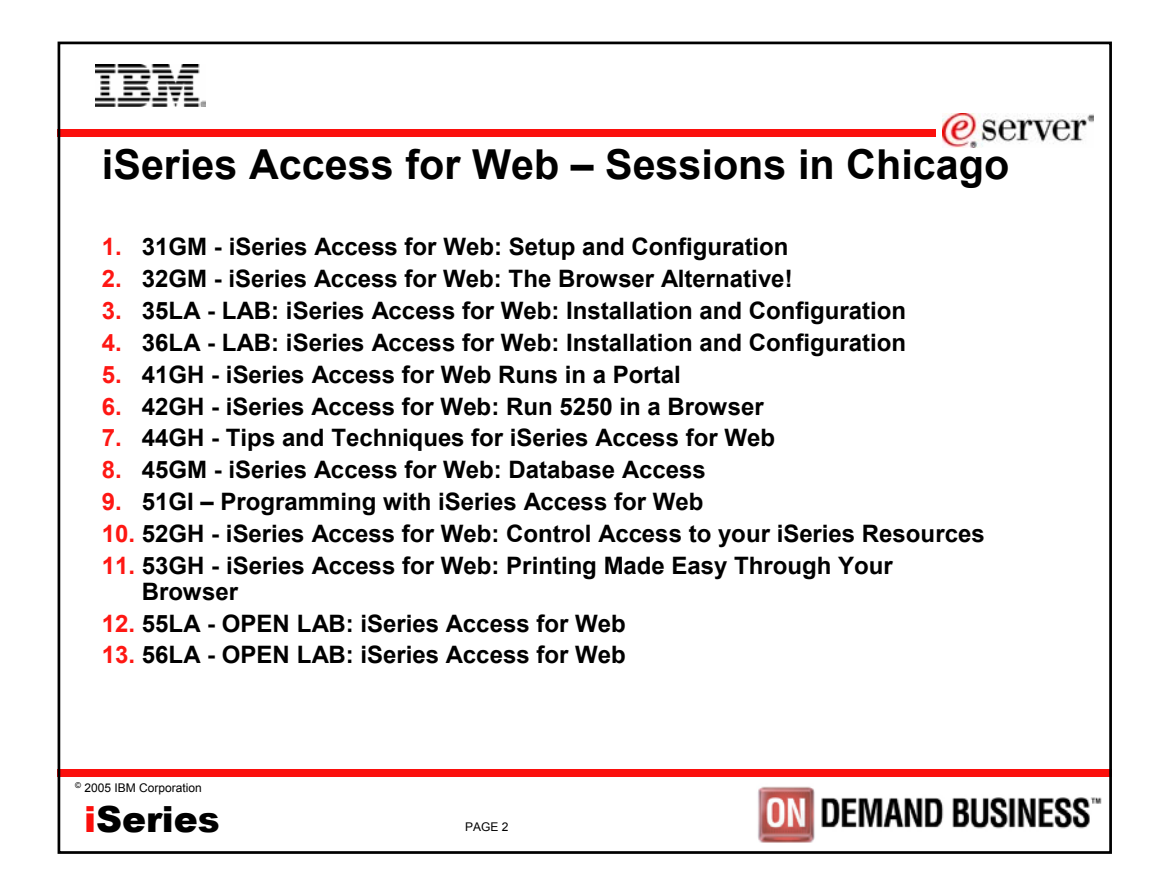

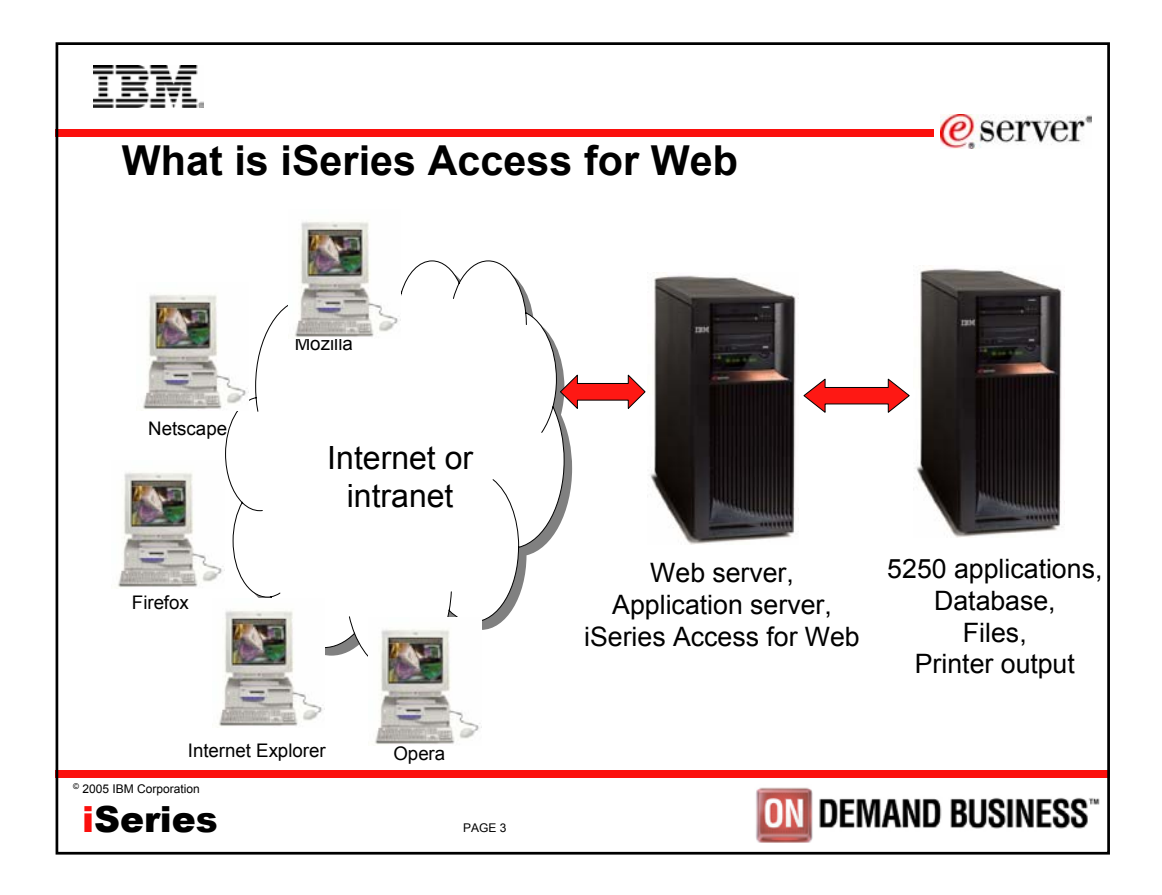

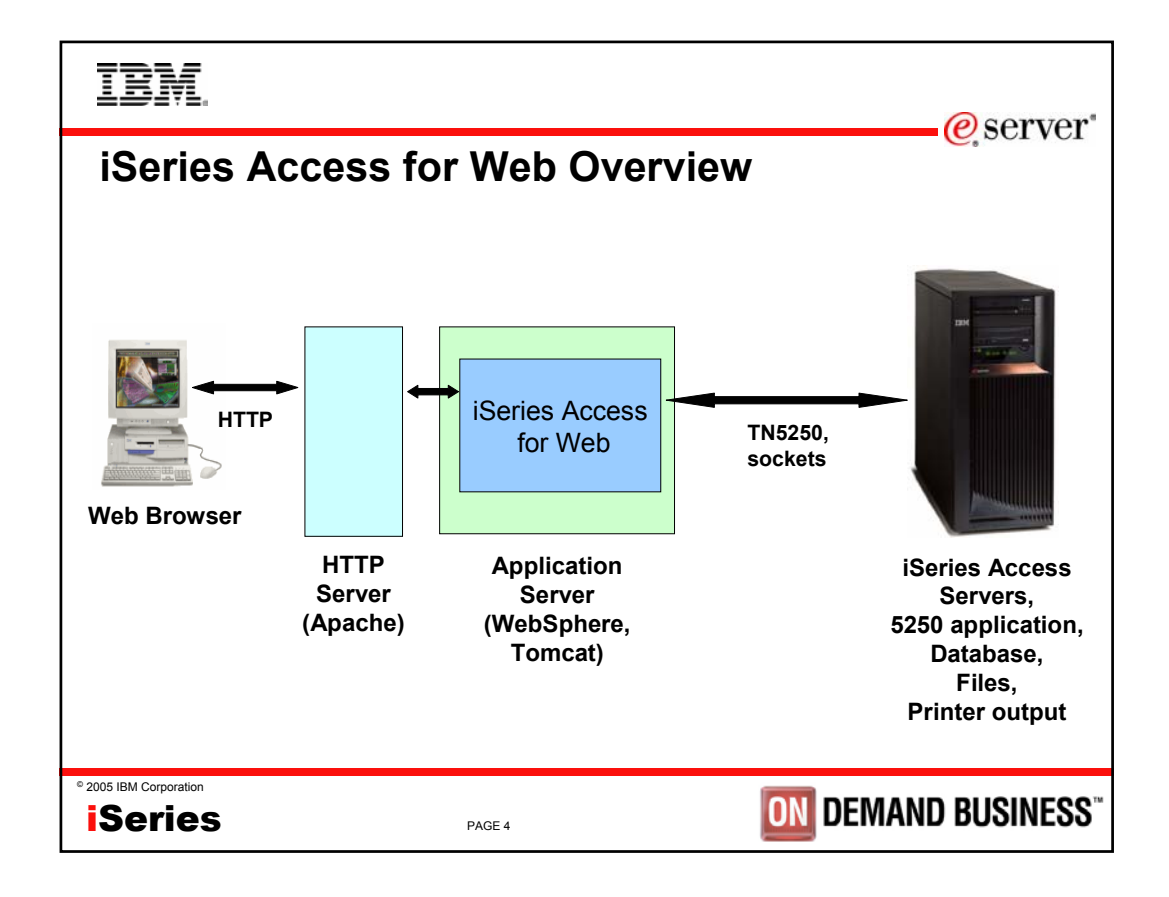

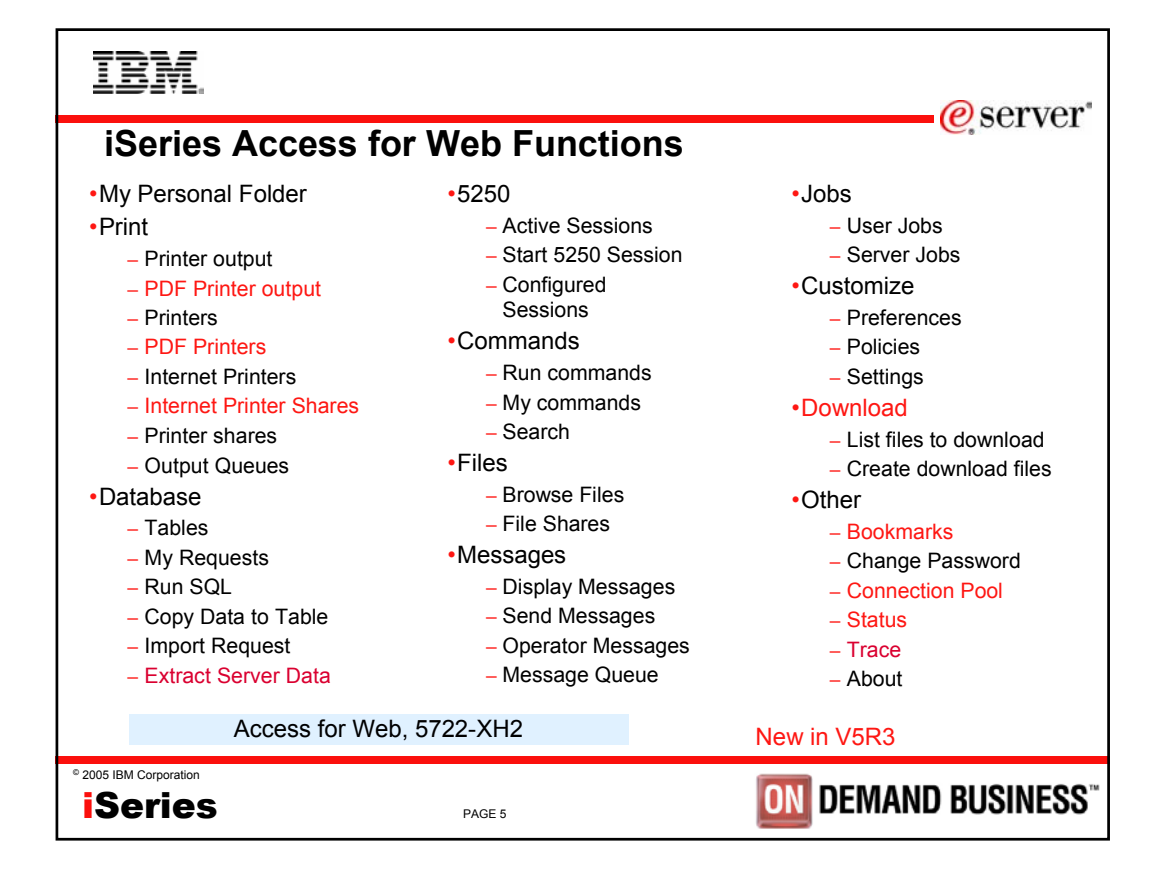

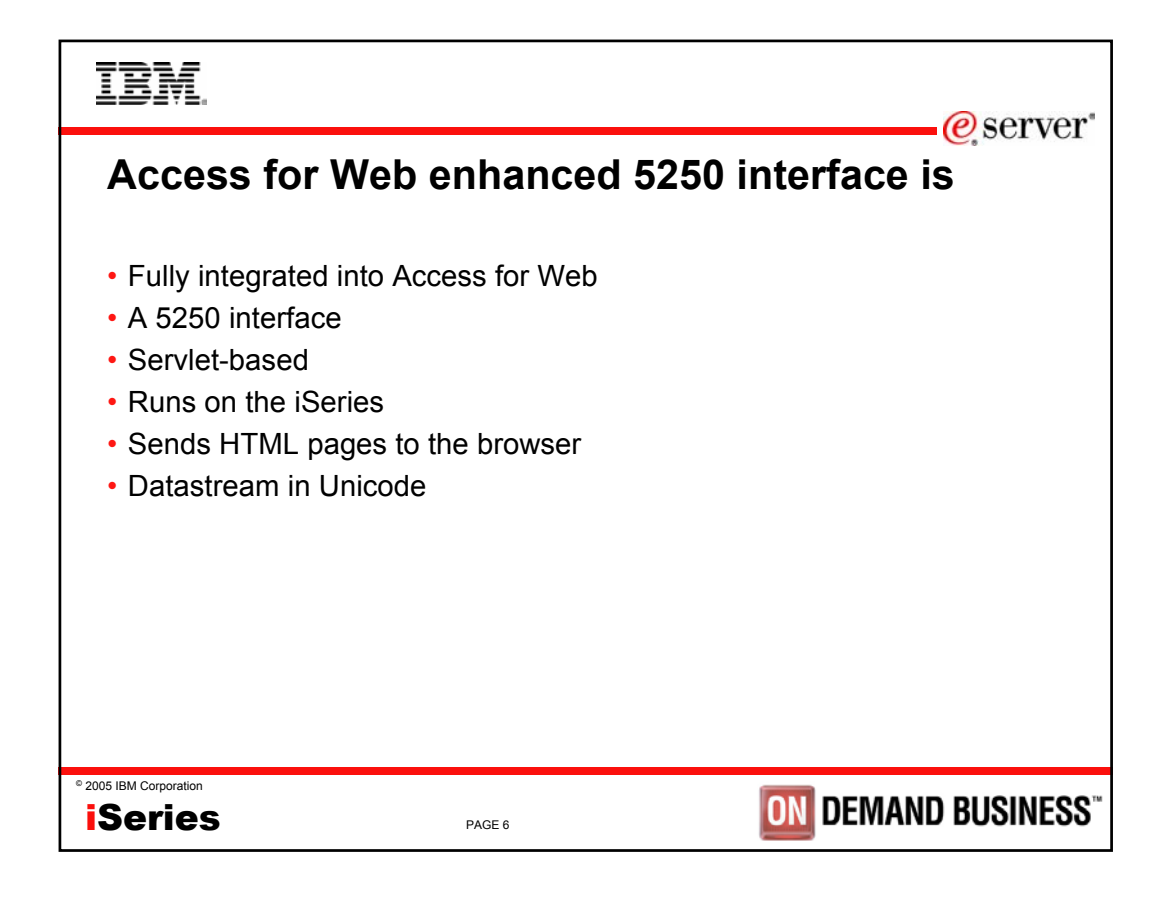

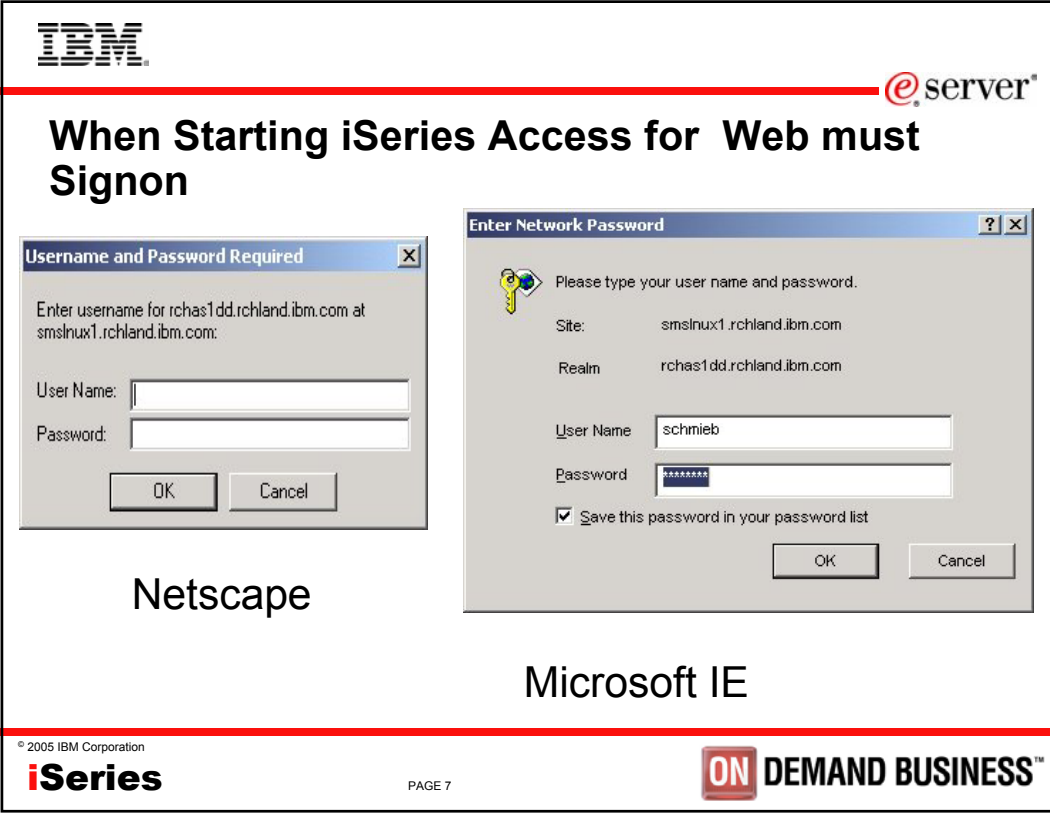

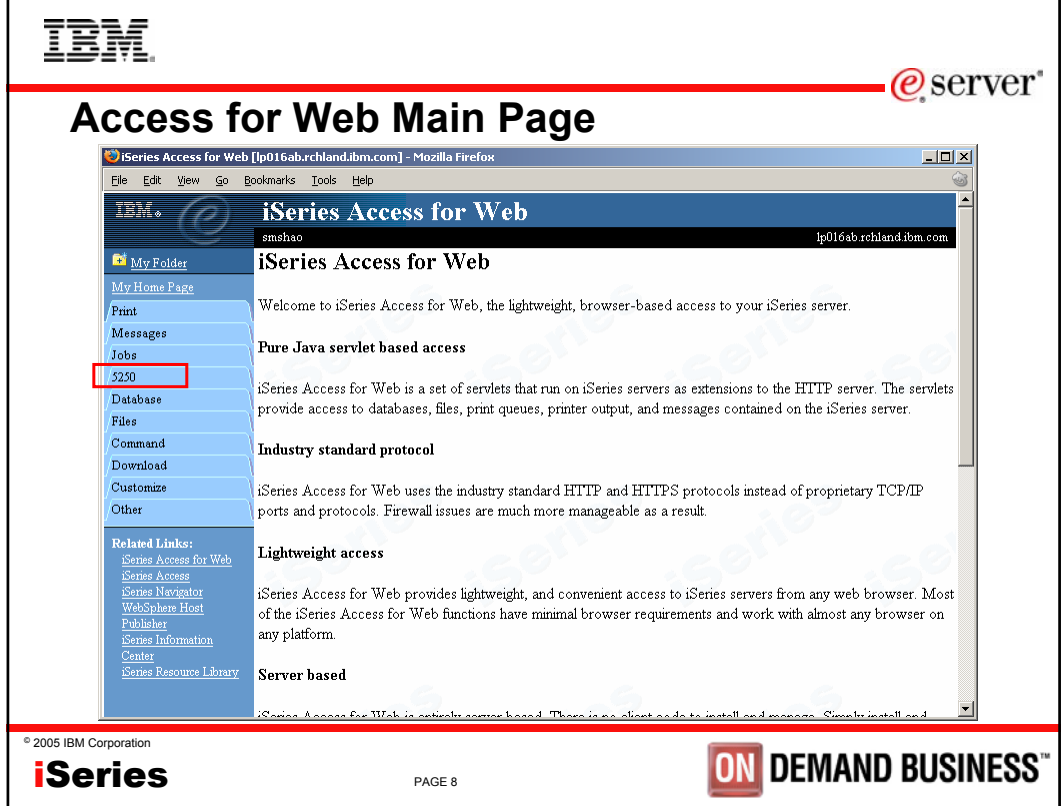

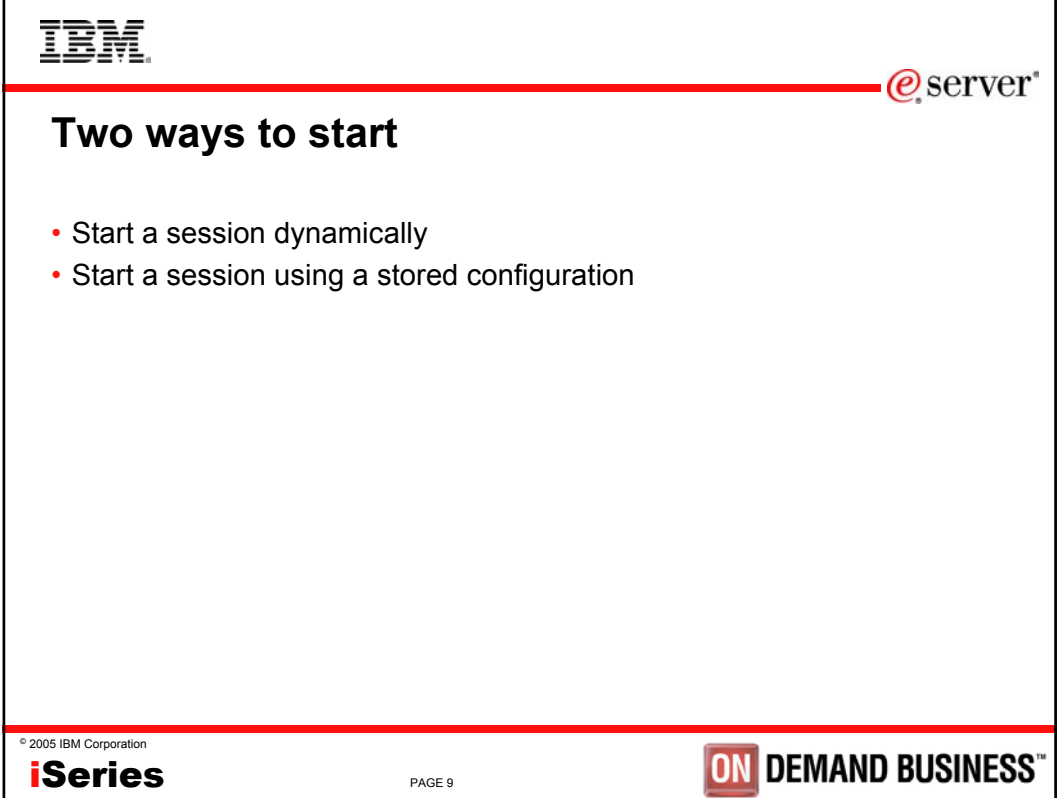

I

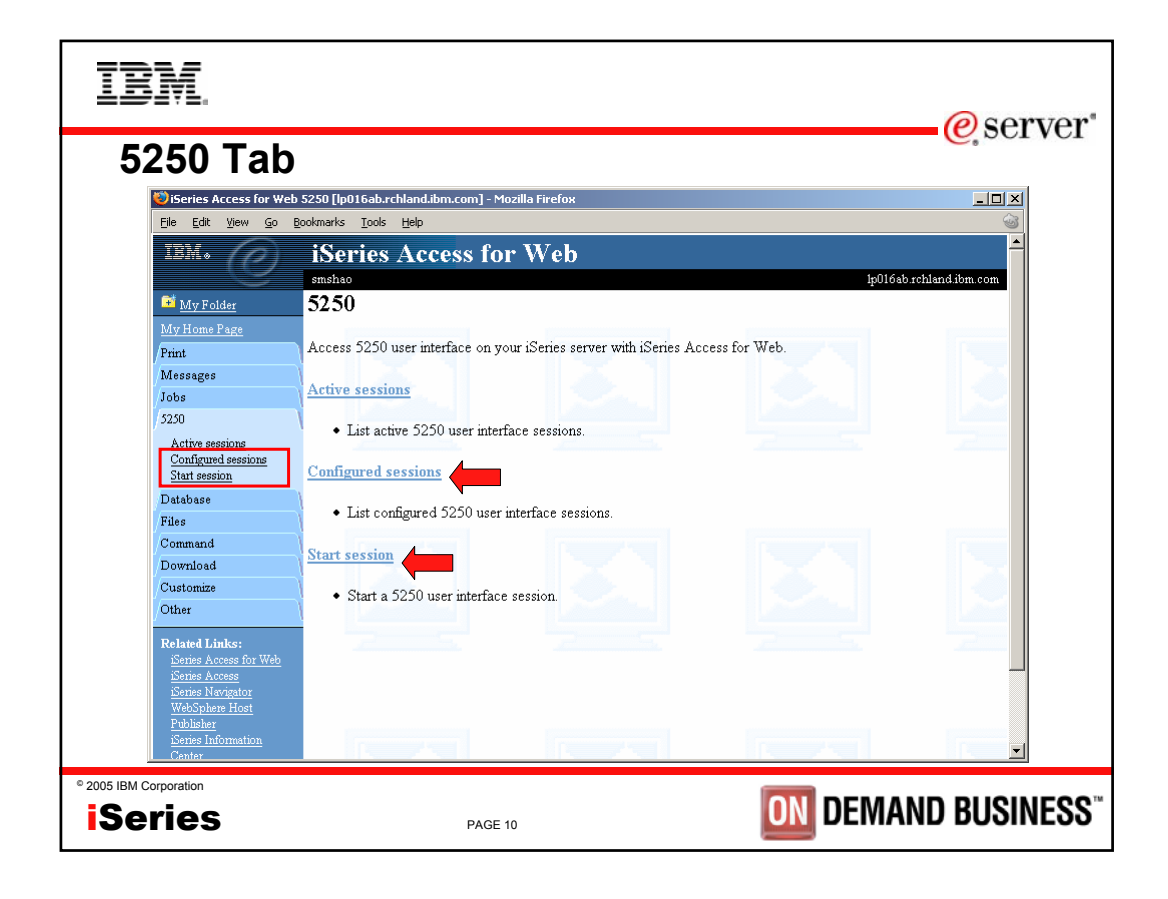

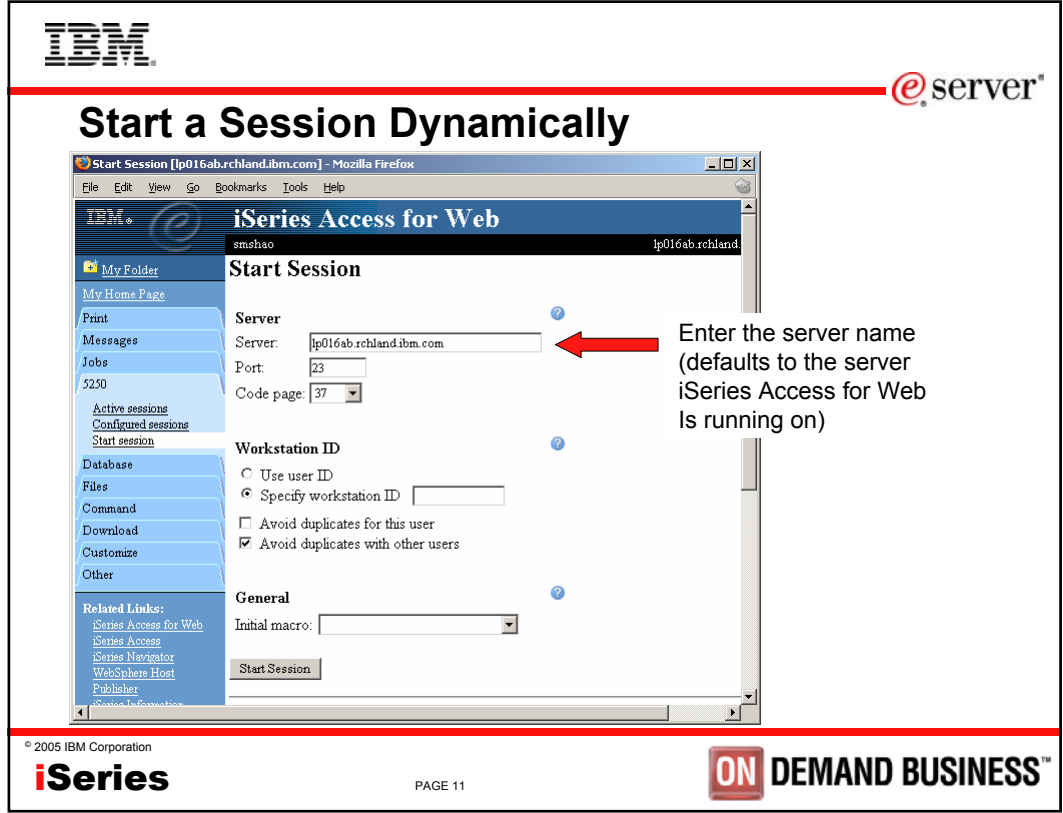

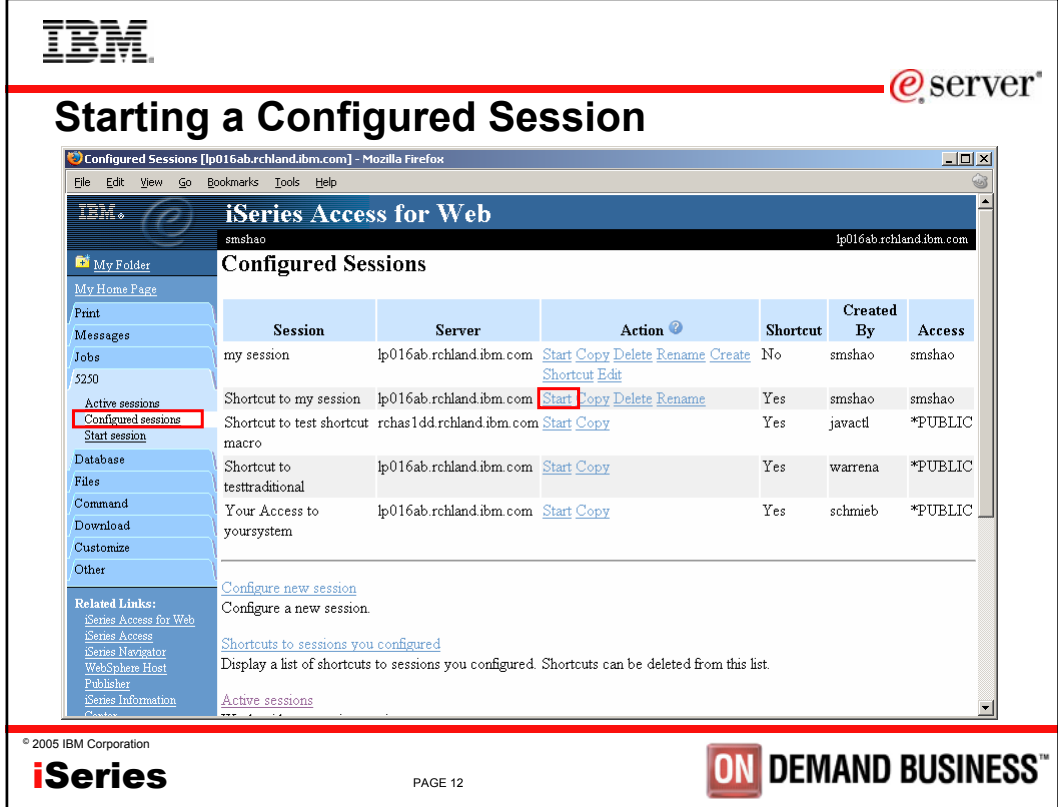

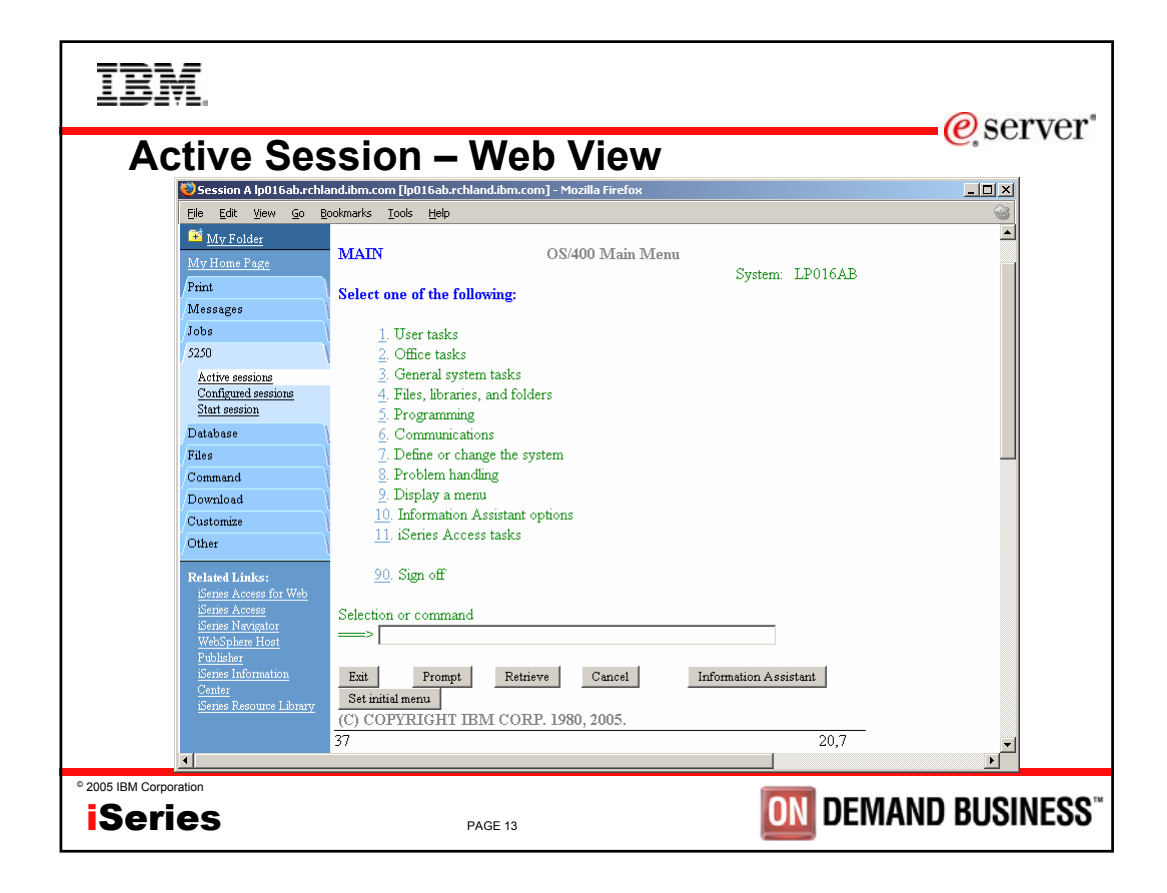

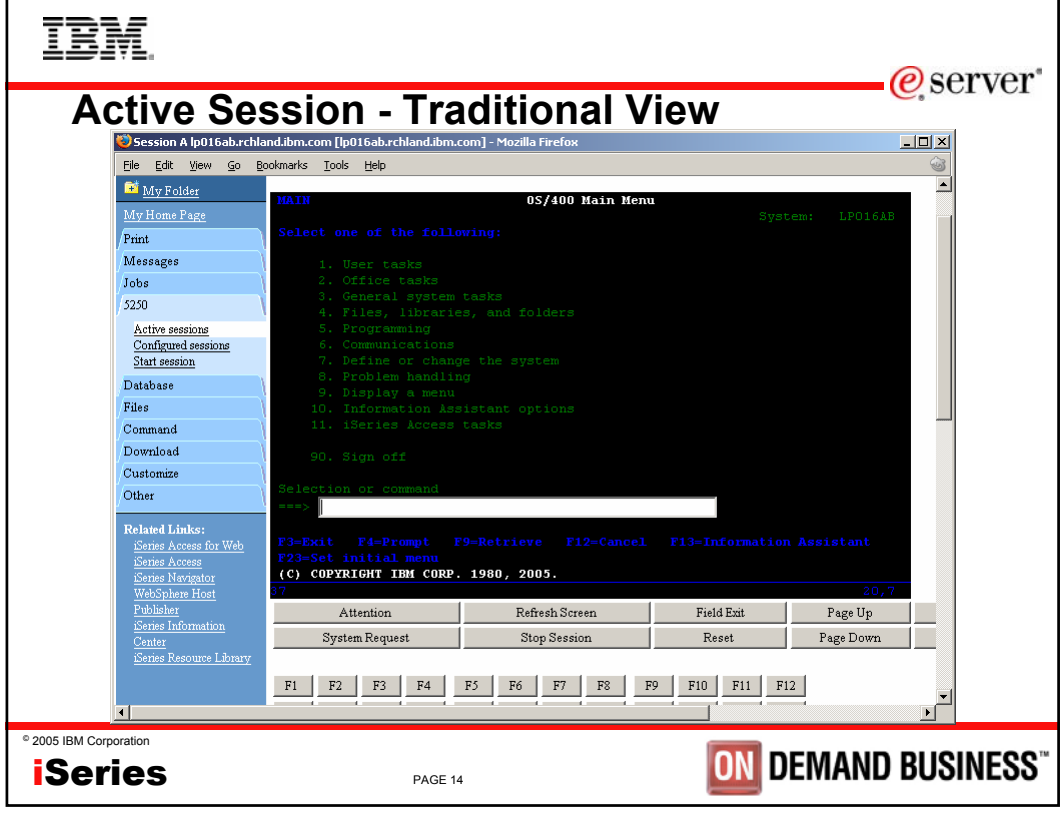

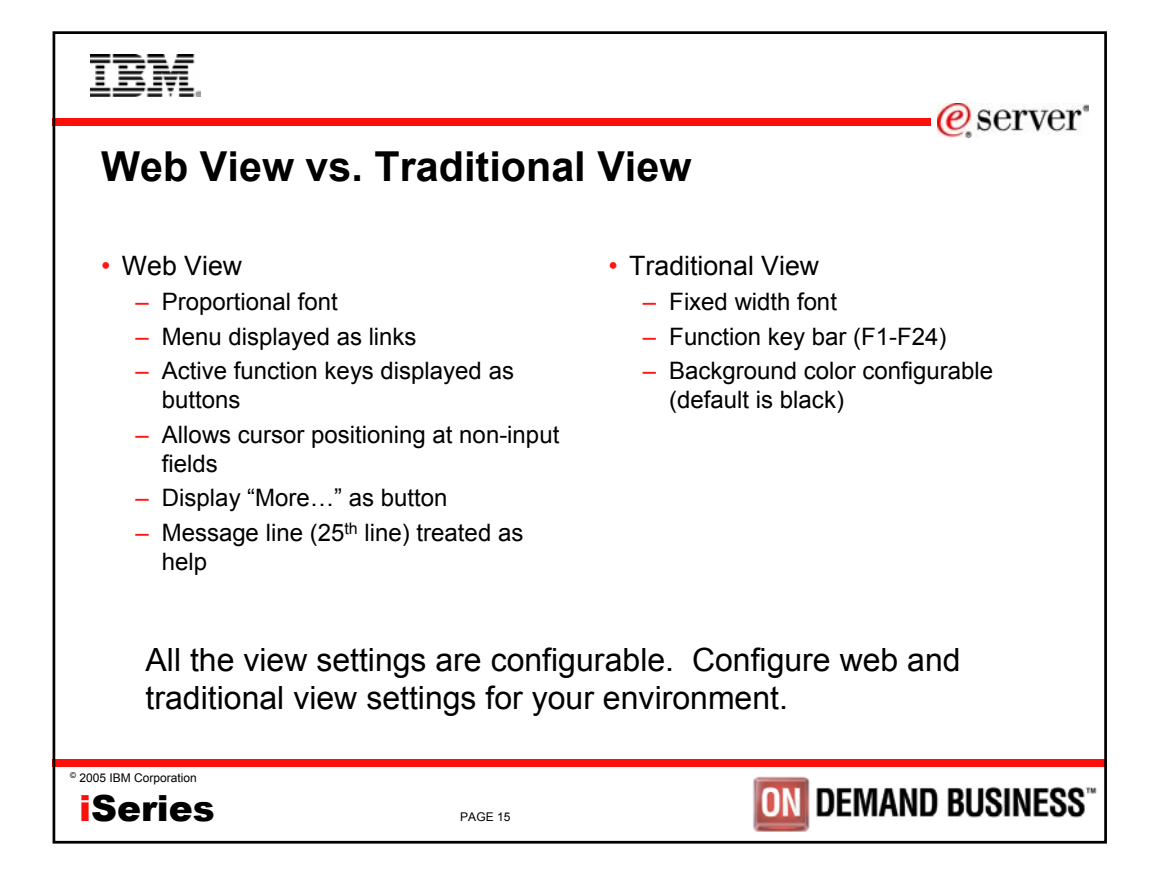

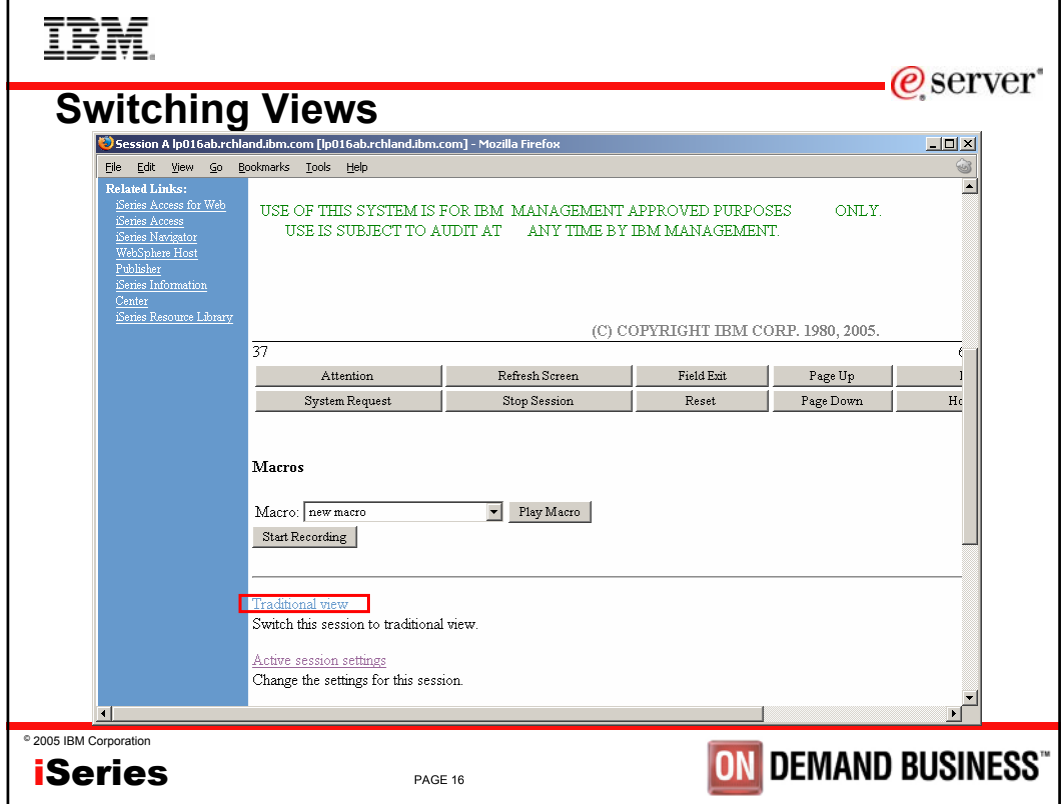

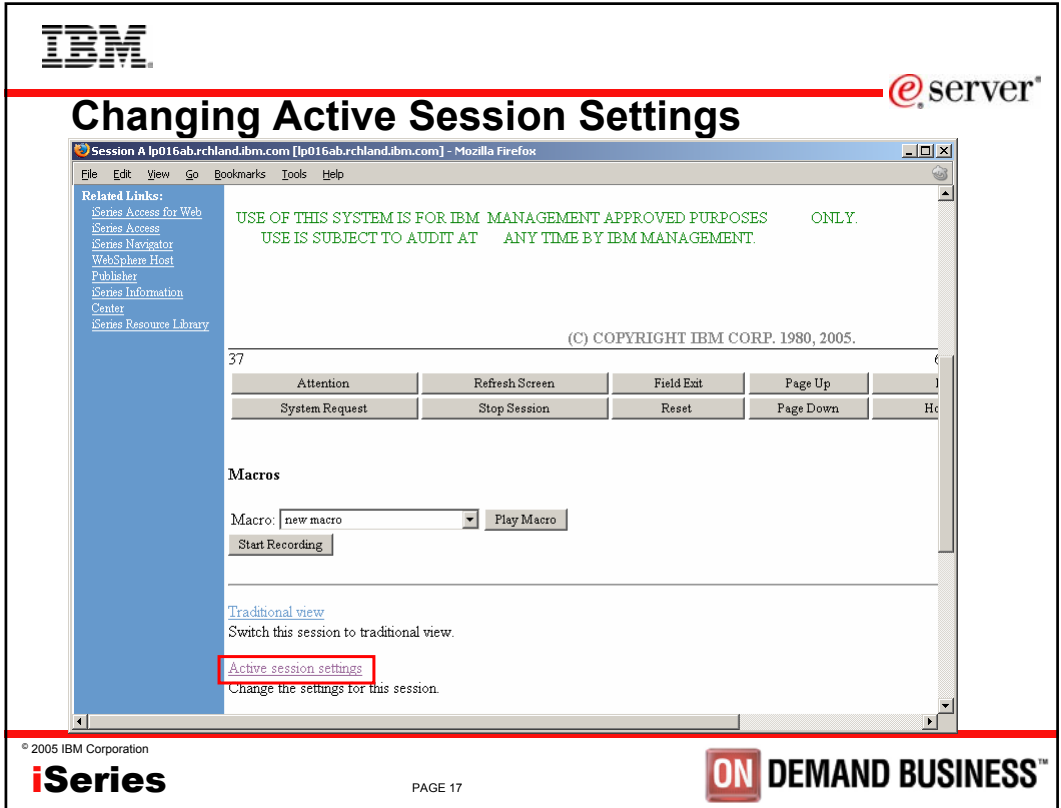

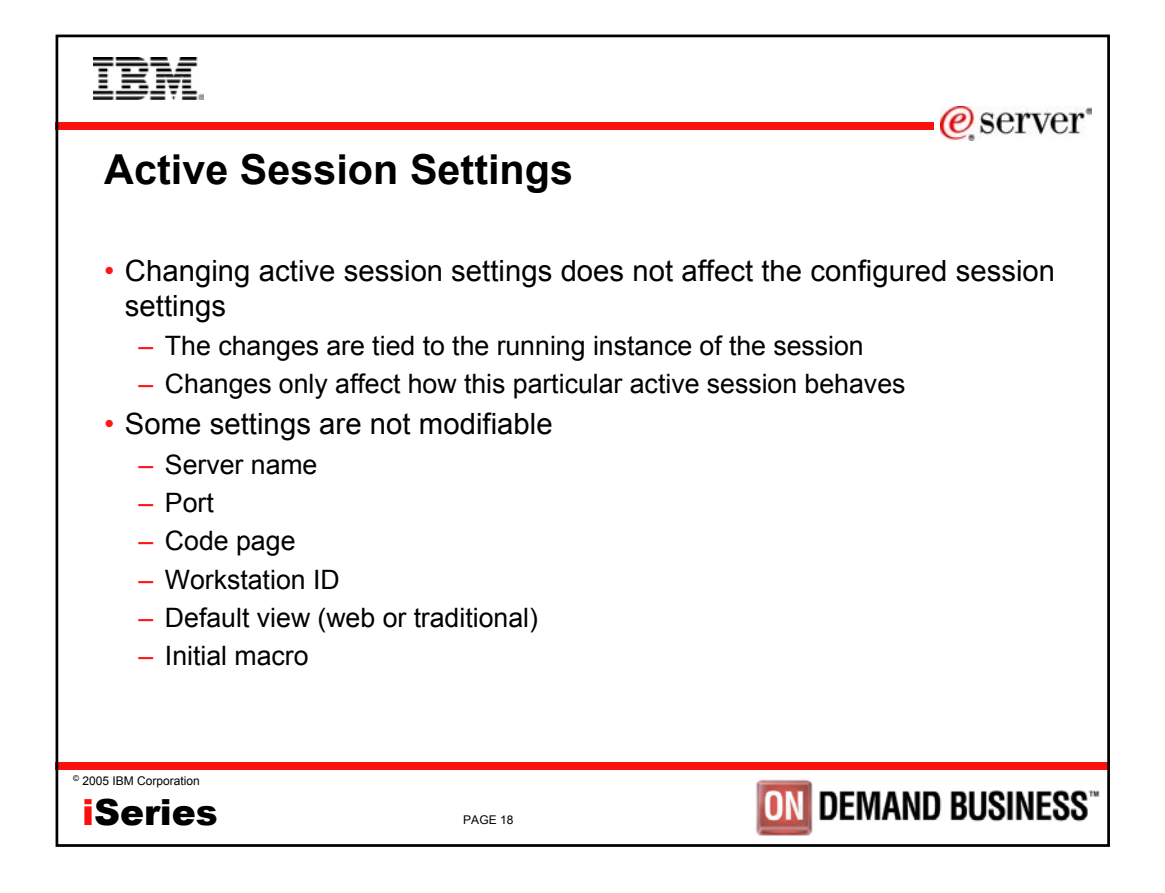

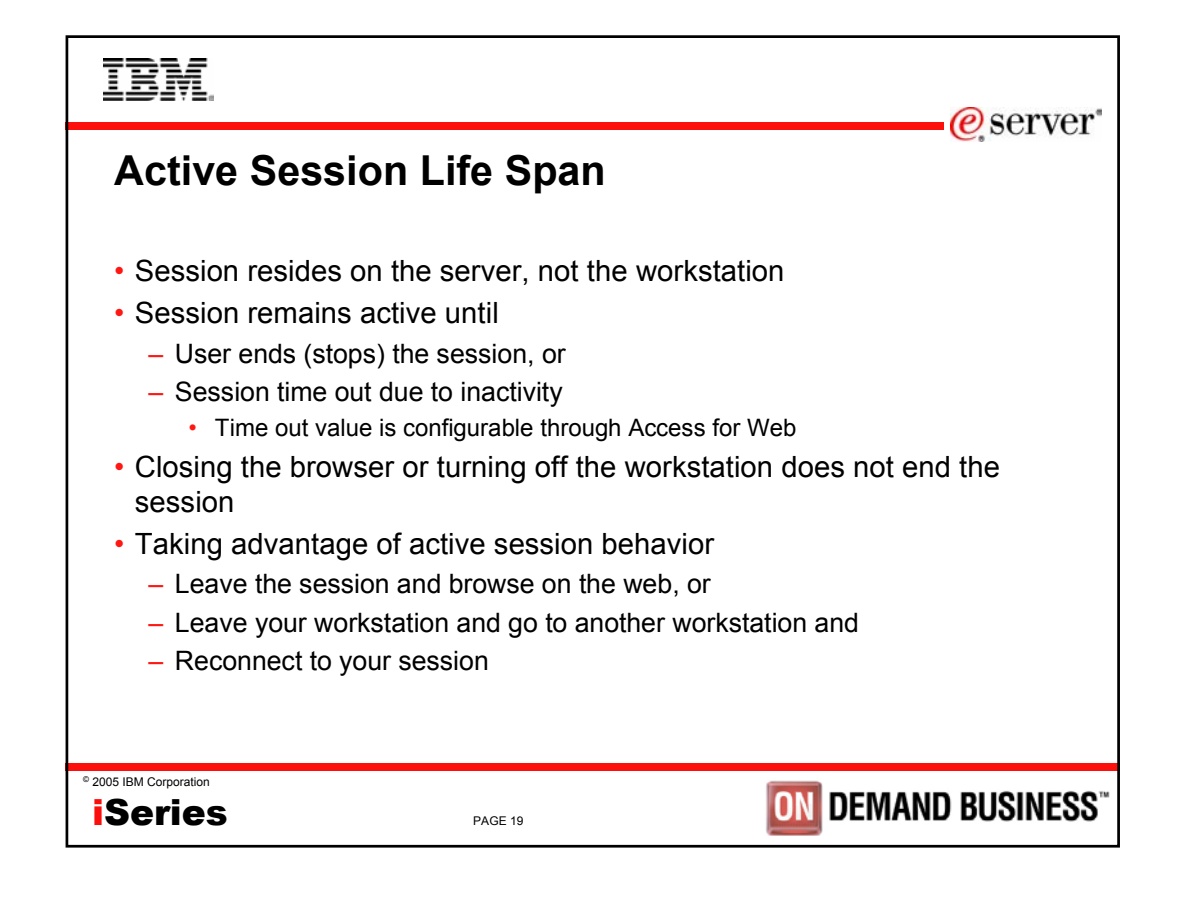

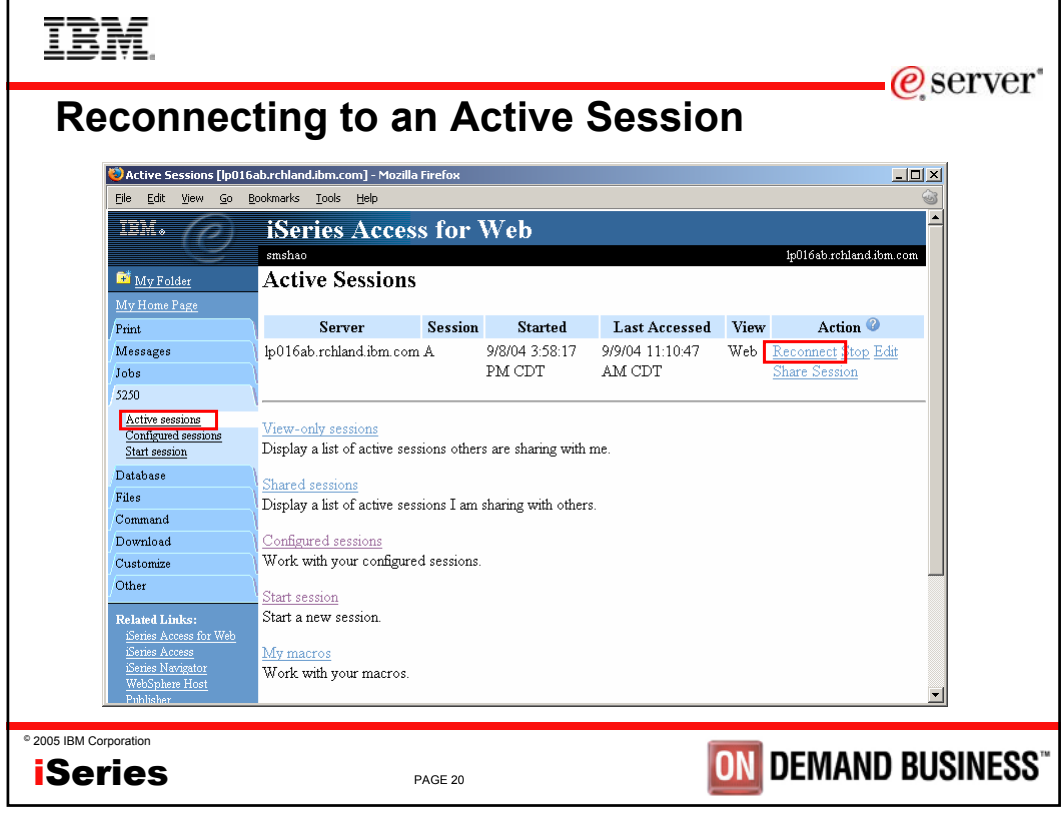

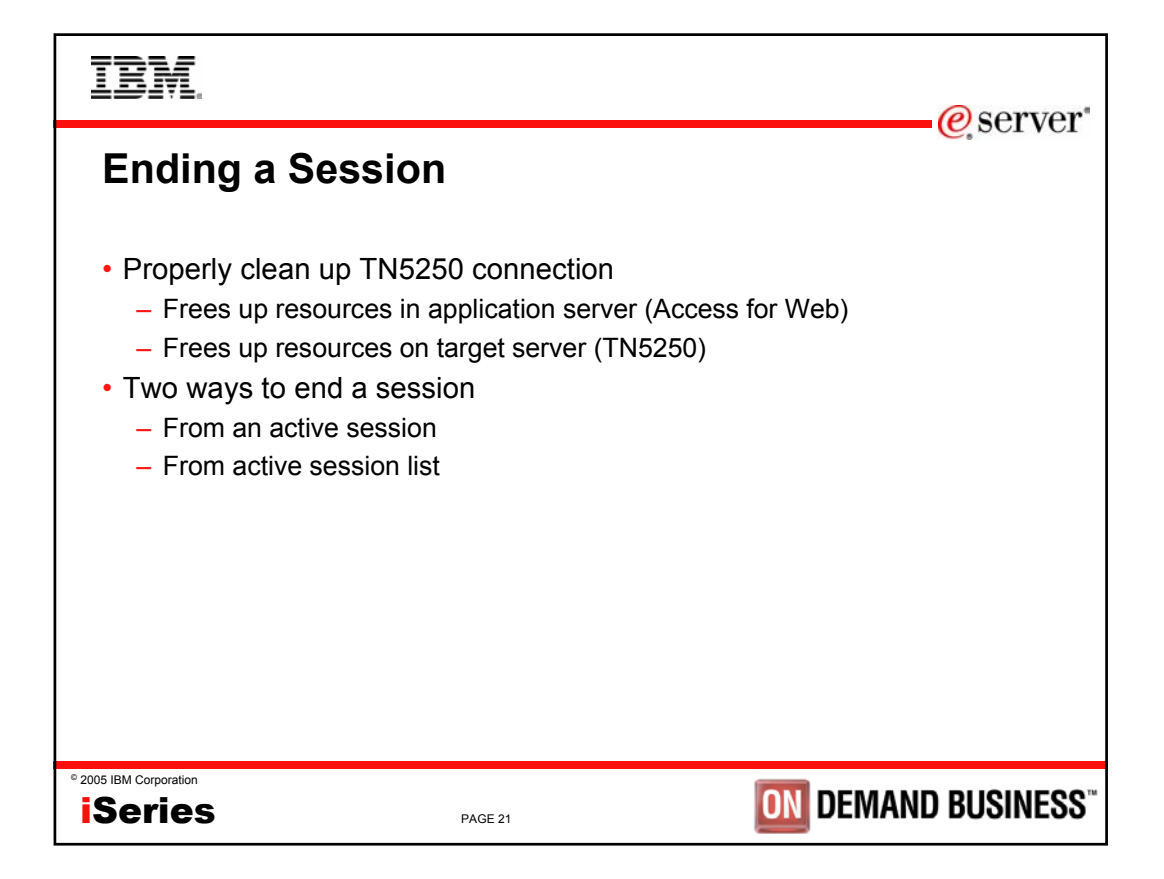

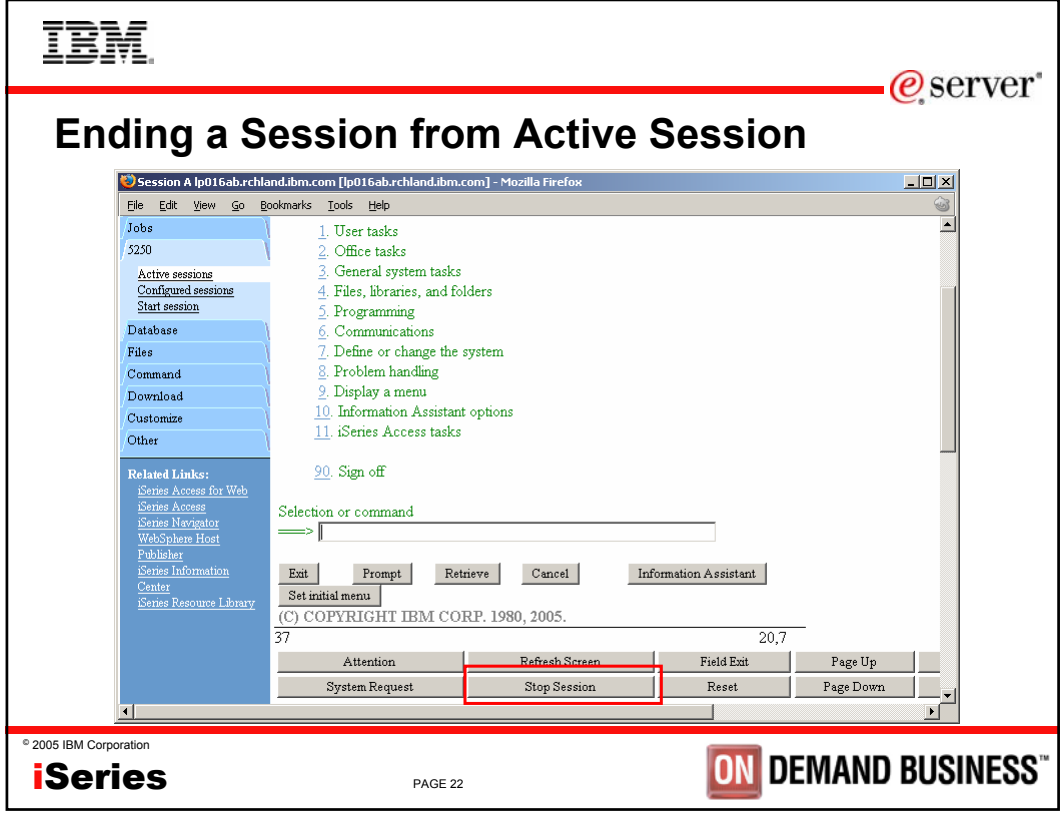

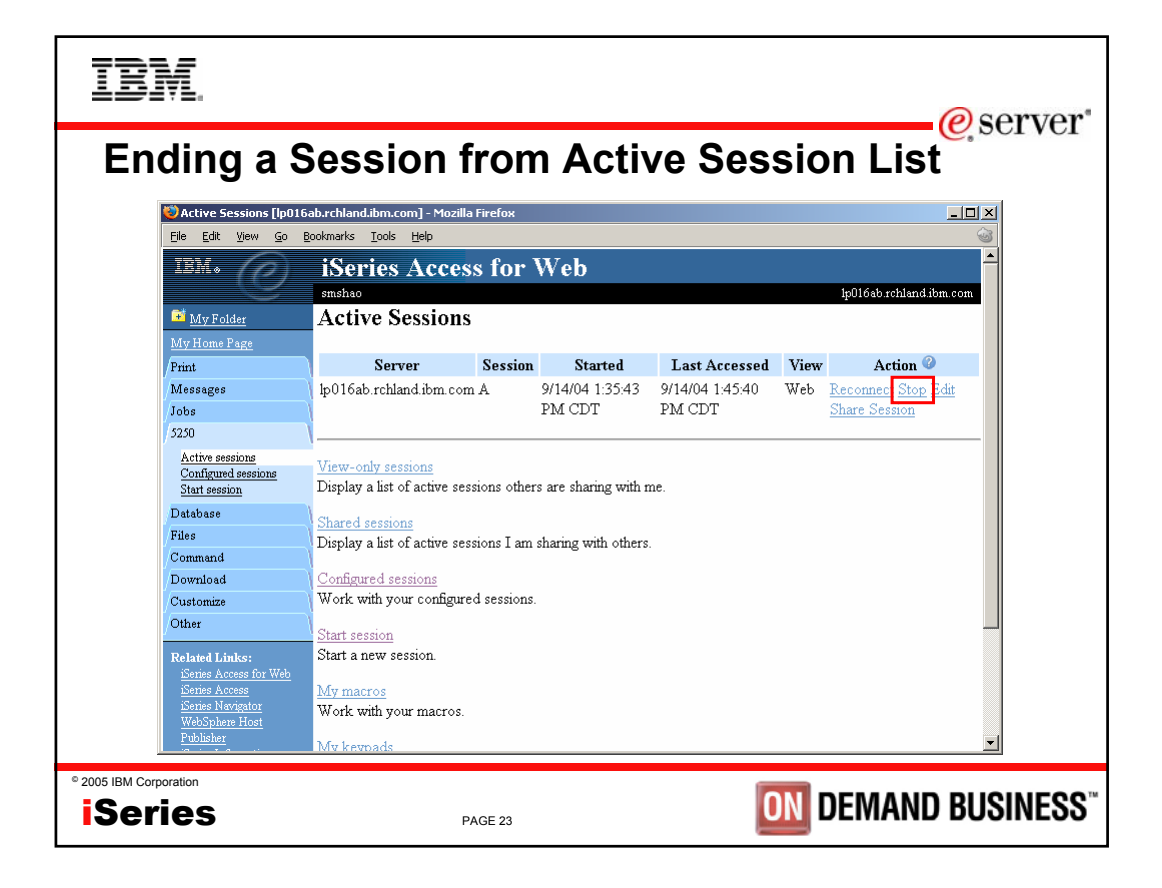

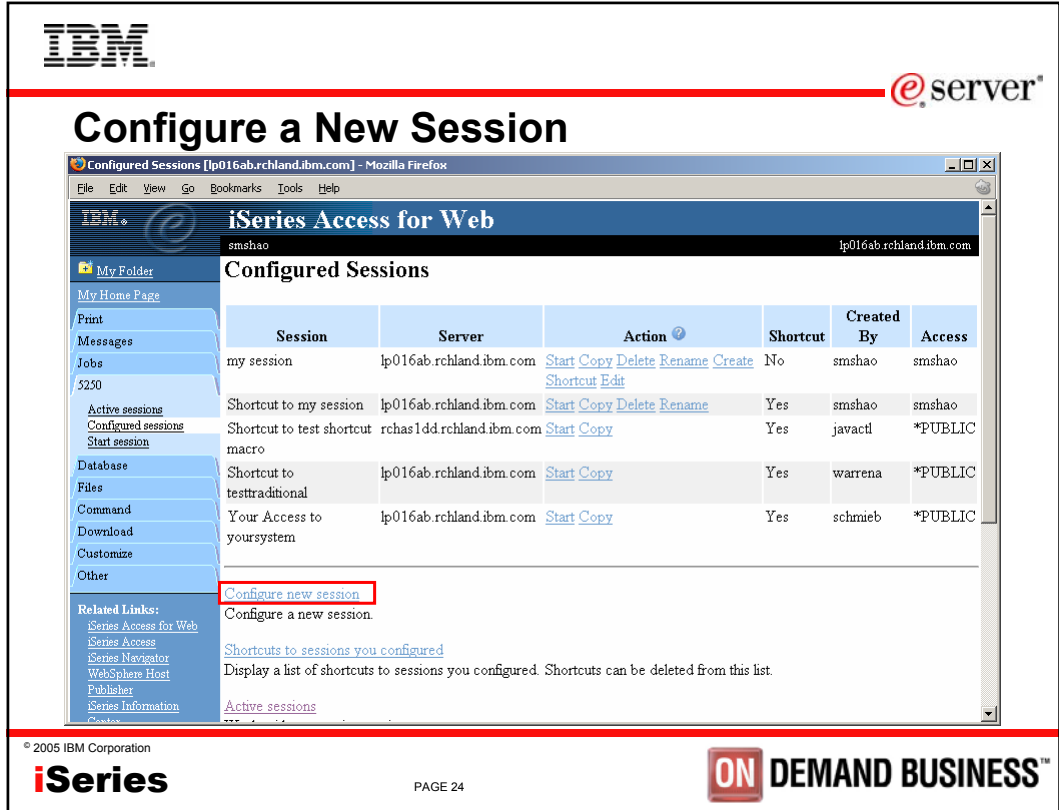

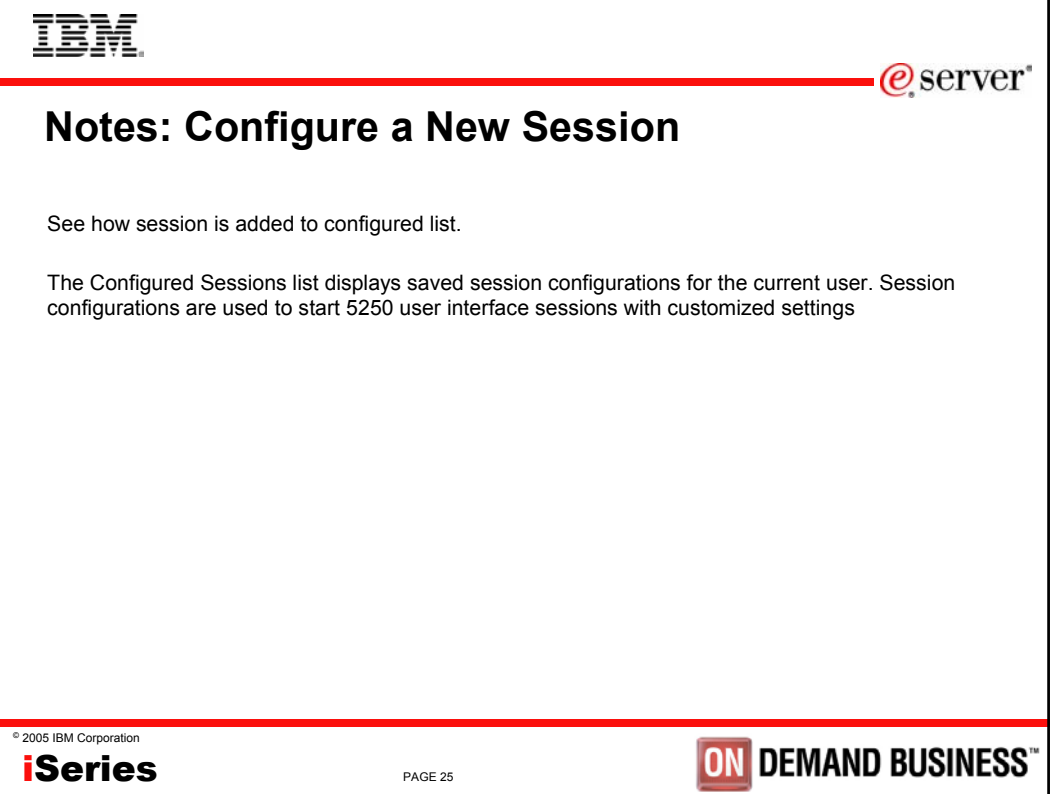

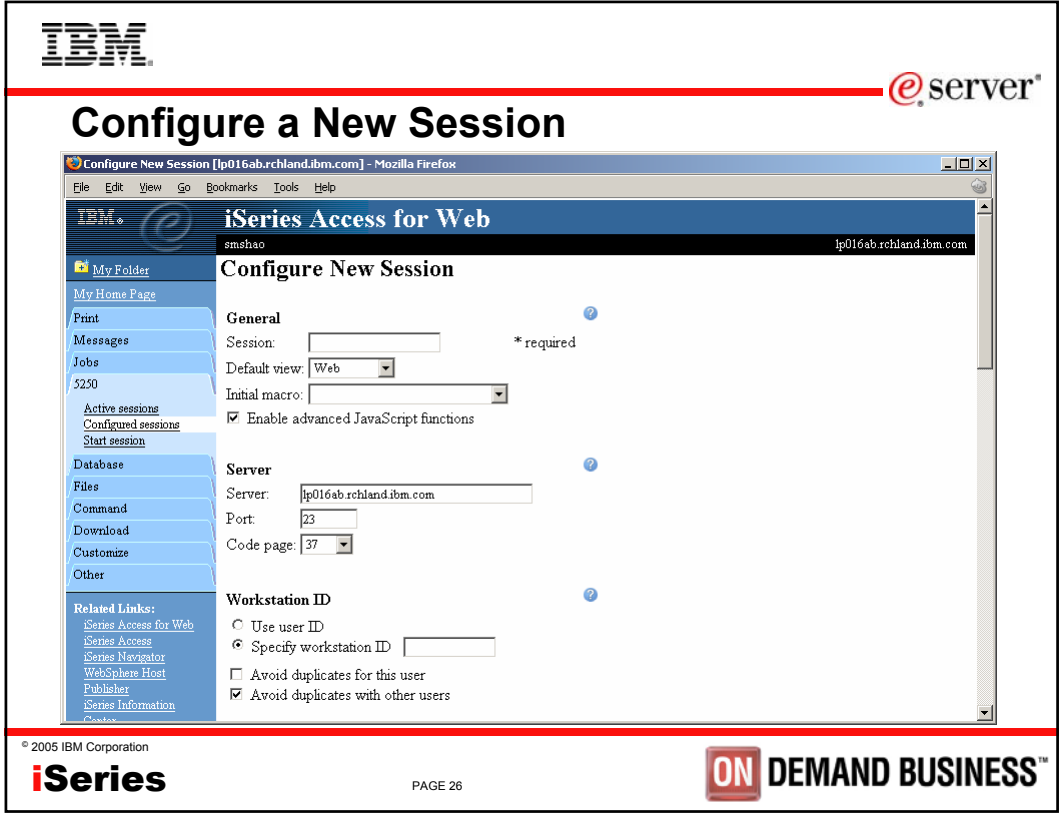

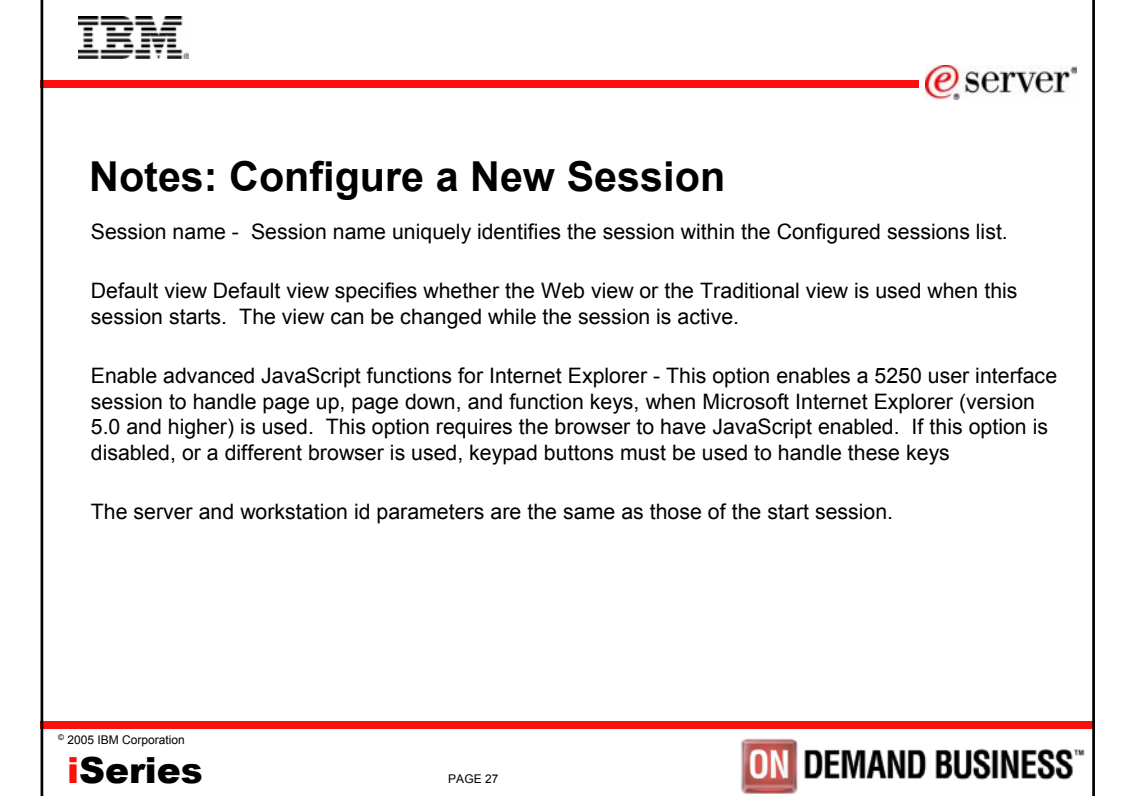

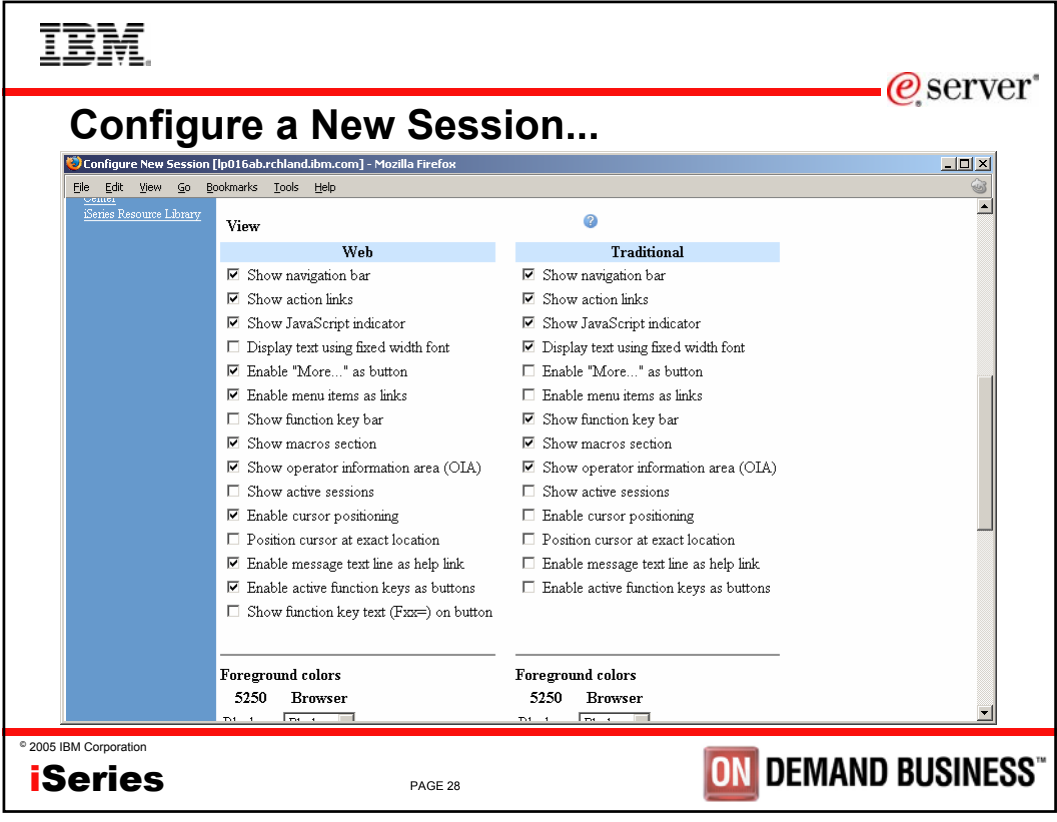

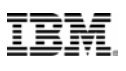

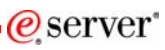

# **Notes: Configure a New Session**

#### **Show navigation bar**

Use this setting to indicate whether the iSeries Access for Web navigation bar is displayed when a 5250 user interface session is active.

### **Show action links (new)**

This setting controls whether the action links such as: Active session settings, My macros, and My keypads are displayed below the 5250 session user interface.

#### **Show JavaScript indicator (new)**

Use this setting to specify whether the JavaScript indicator is displayed at the bottom of the 5250 user interface page. The JavaScript indicator requires a JavaScript capable browser with JavaScript enabled.

### **Display text using fixed width font**

This setting controls whether the 5250 user interface session uses a fixed width font or a proportional font.

#### **Enable "More..." as button**

Use this setting to specify whether fields containing "More..." are enabled as buttons or displayed as text. If "More..." fields are displayed as text, additional pages can be retrieved using a page down key on a keypad or the page down key on the keyboard.

#### **Enable menu items as links**

This setting specifies whether option numbers on menus (between 1 and 99) are displayed as links. To choose a menu option when this setting is not enabled, you must enter the menu option number in the command line.

#### **Show function key bar**

Use this setting to display the function key bar below the 5250 screen. The function key bar contains all of the function keys, F1 through F24, as buttons. The layout and content of the function key bar cannot be configured. Use My keypads to display a customized keypad above, below, or next to the 5250 screen.

### **Show macros section (new)**

This setting specifies whether macros can be played and recorded. It does not restrict access to the My macros list.

## © 2005 IBM Corporation iSeries

PAGE 29

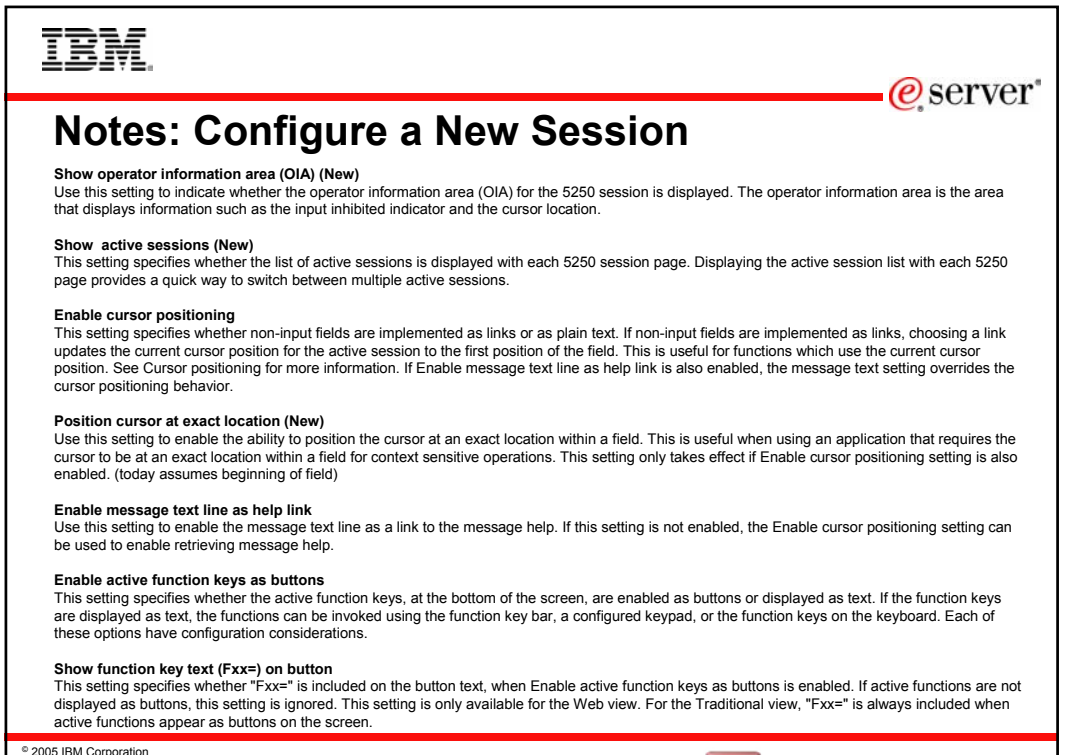

iSeries

PAGE 30

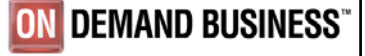

**ON DEMAND BUSINESS** 

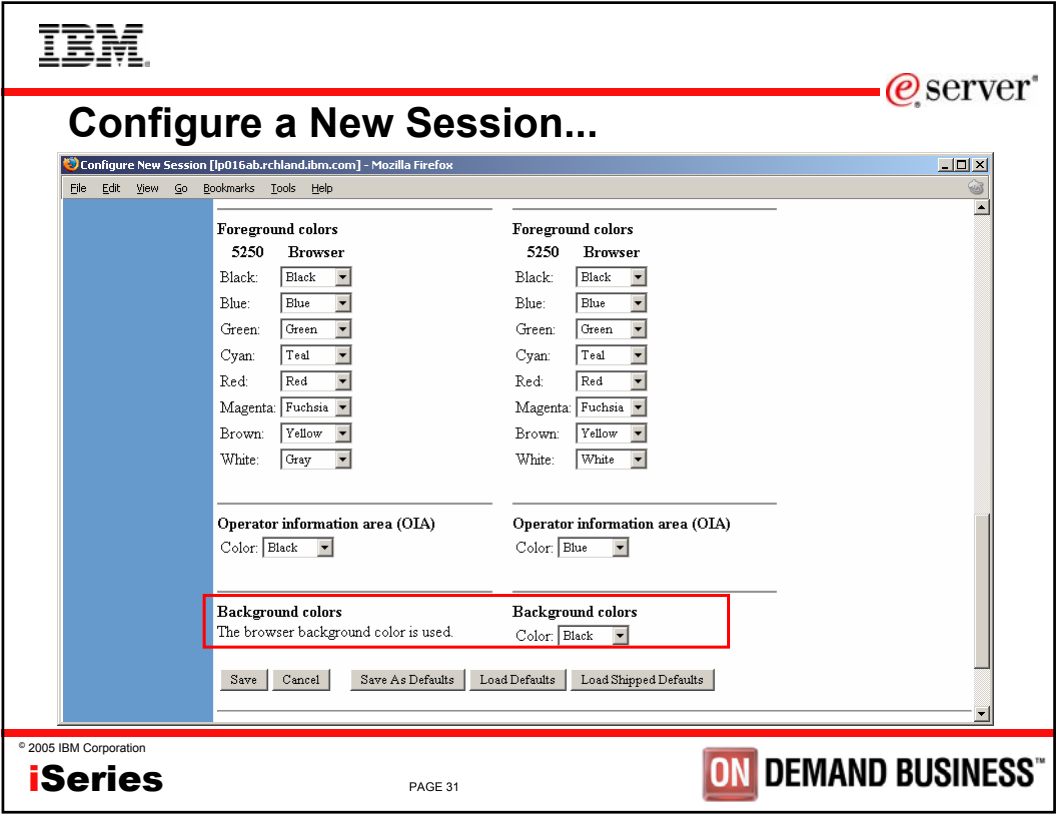

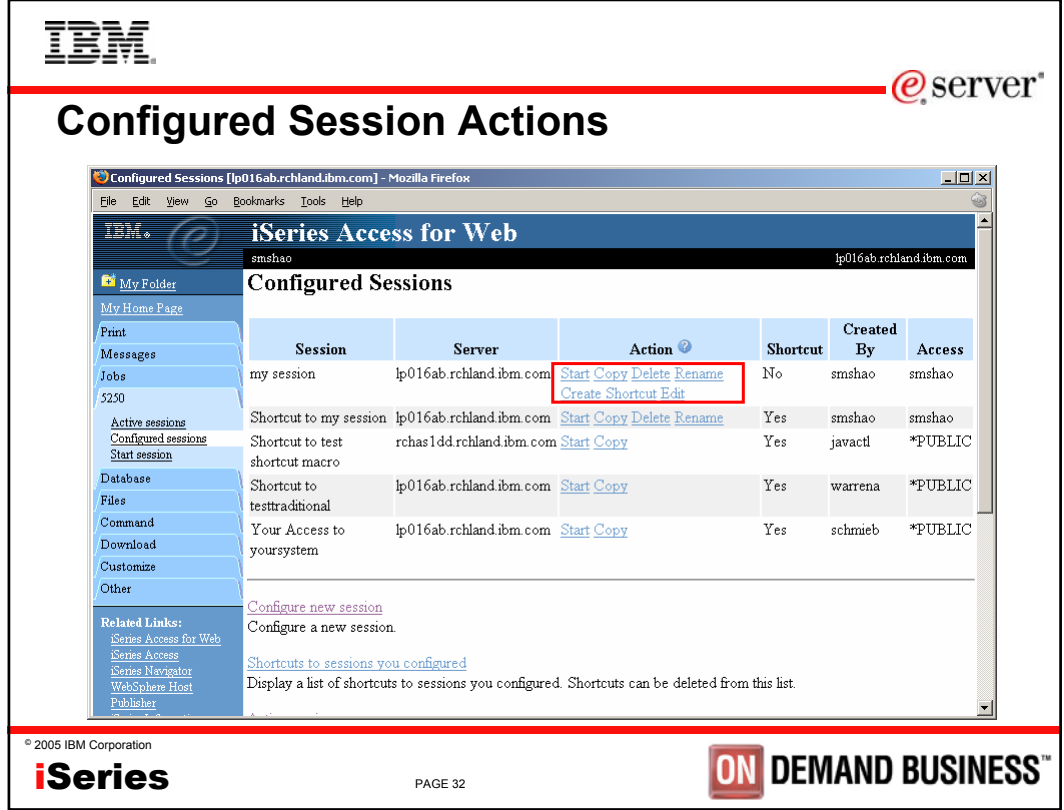

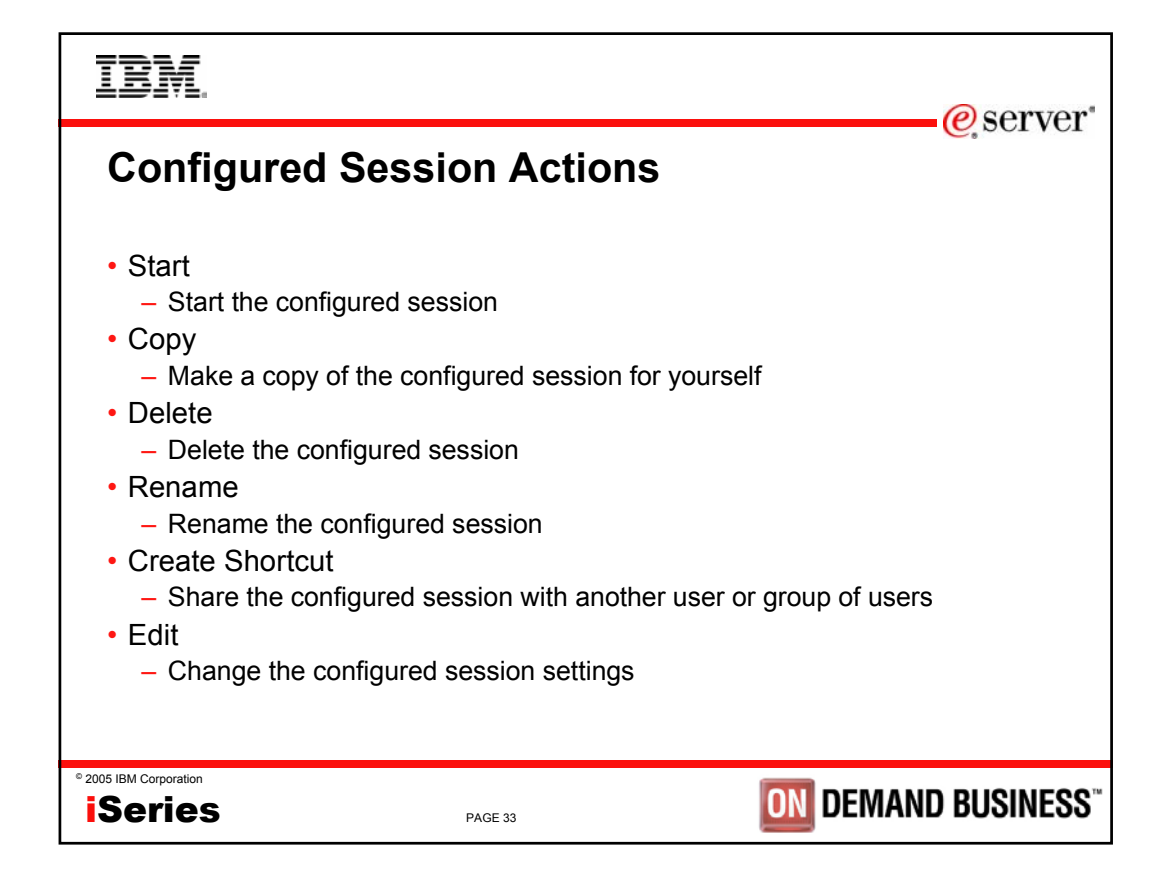

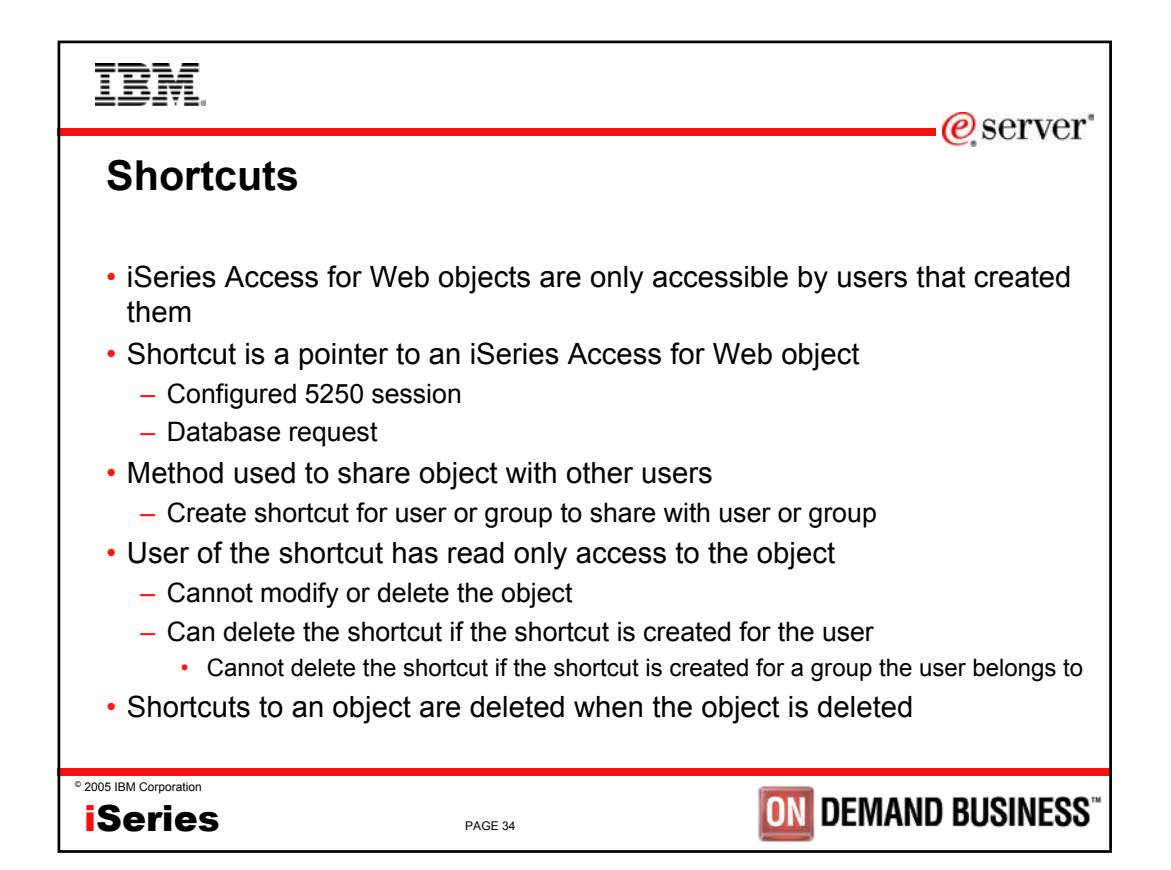

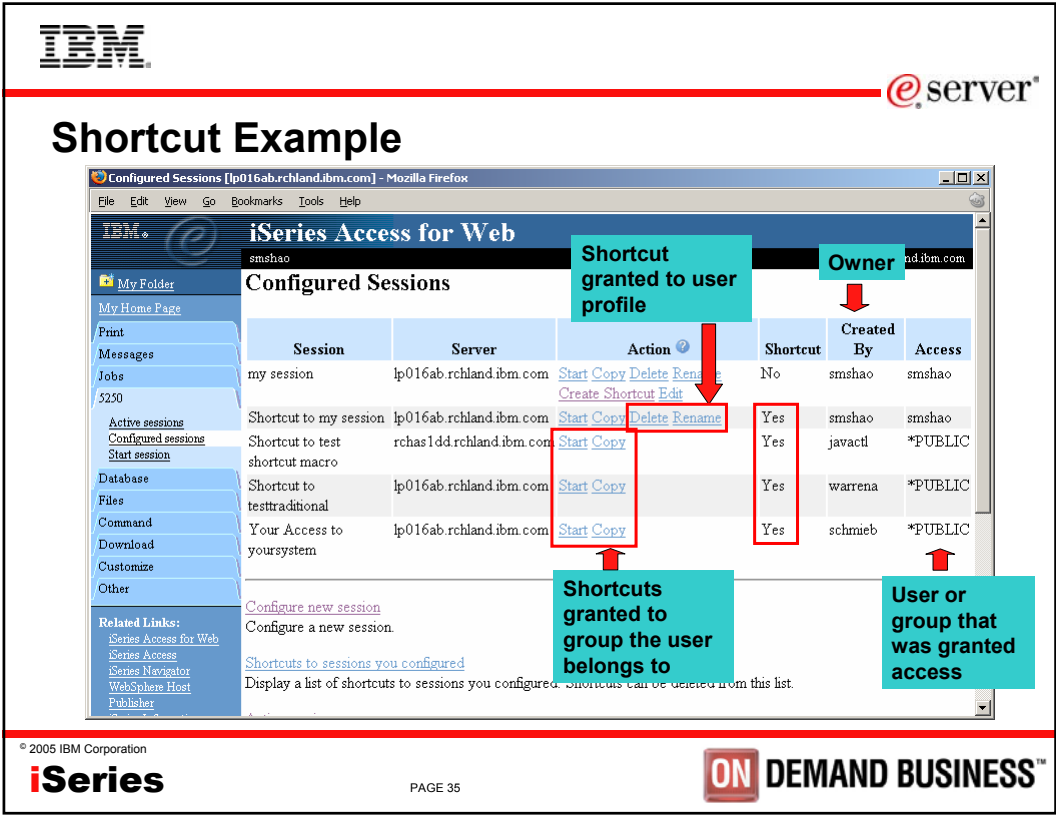

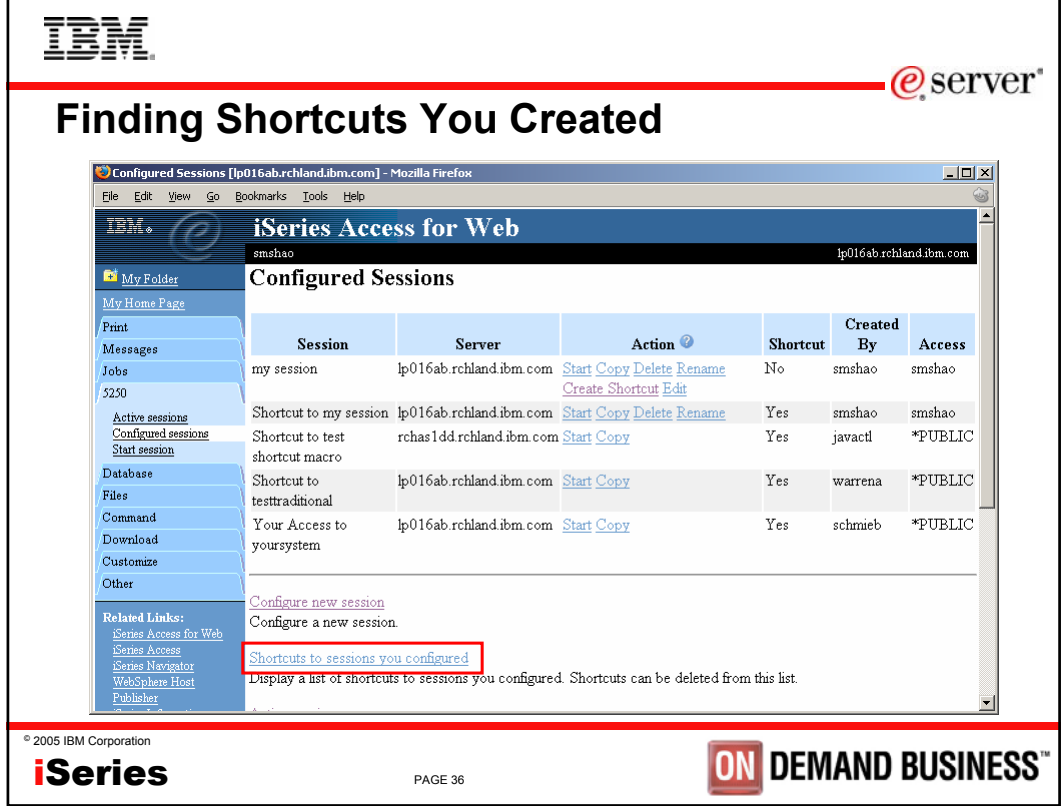

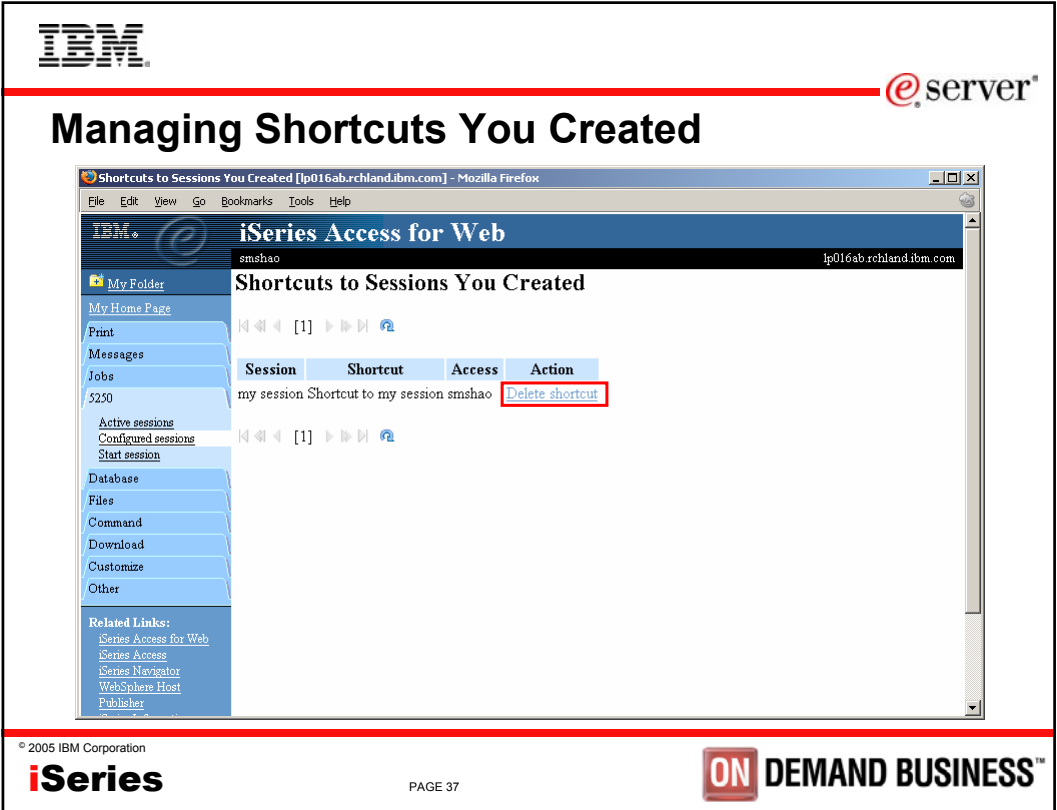

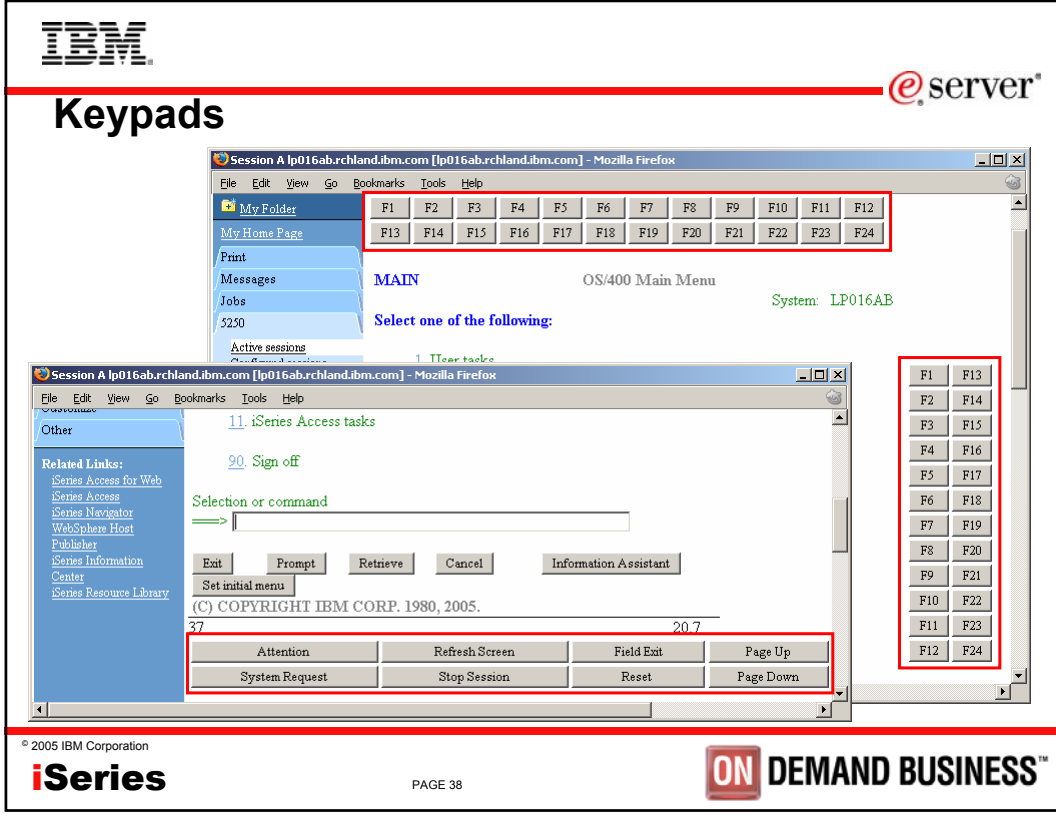

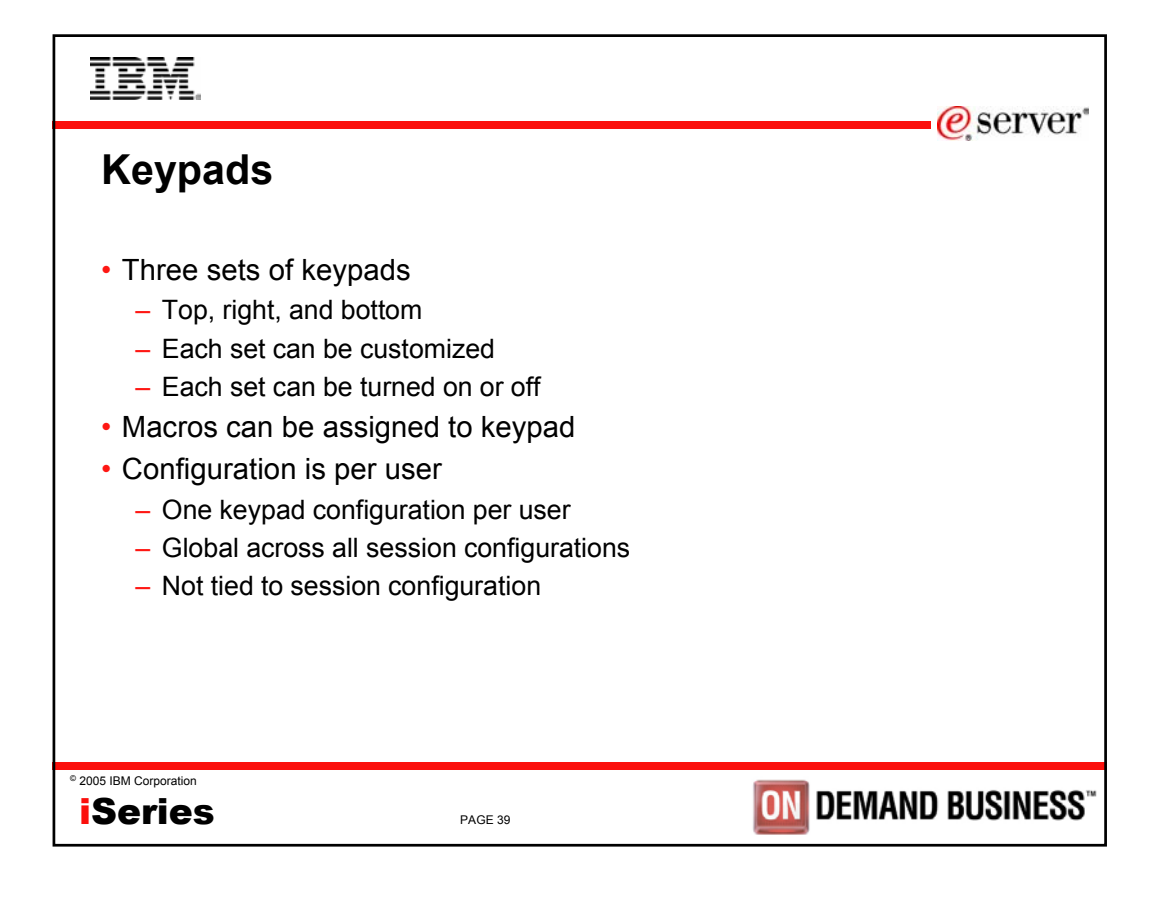

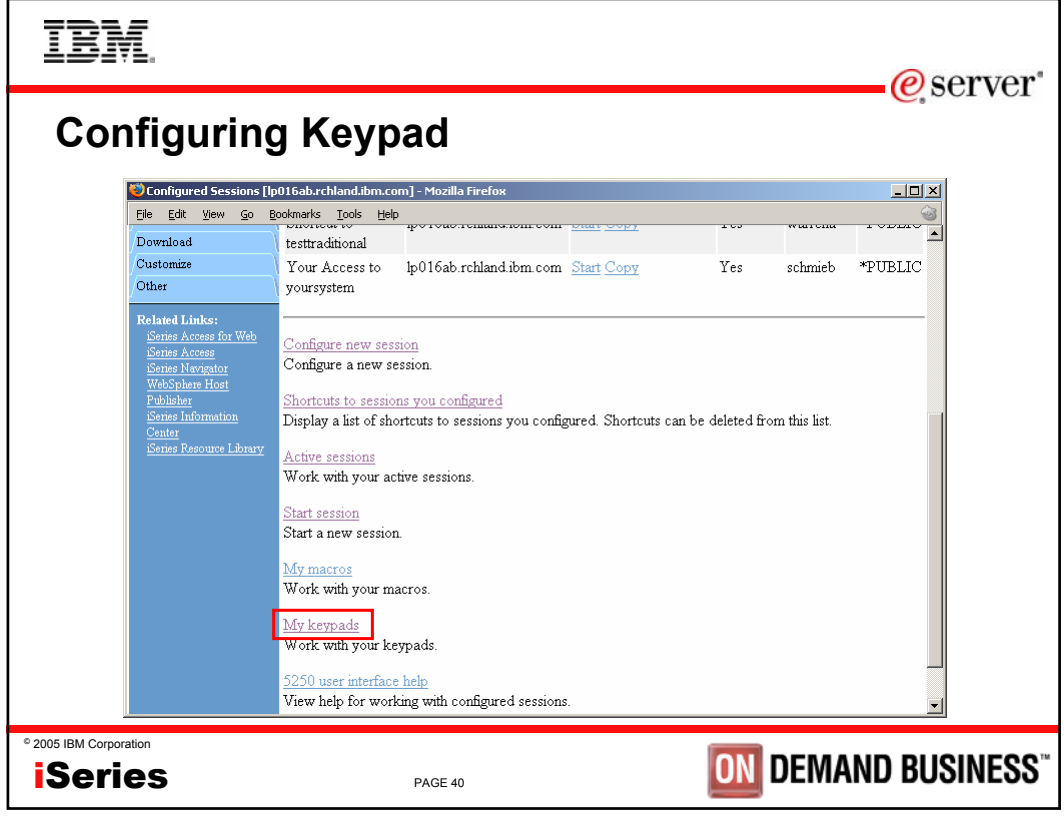

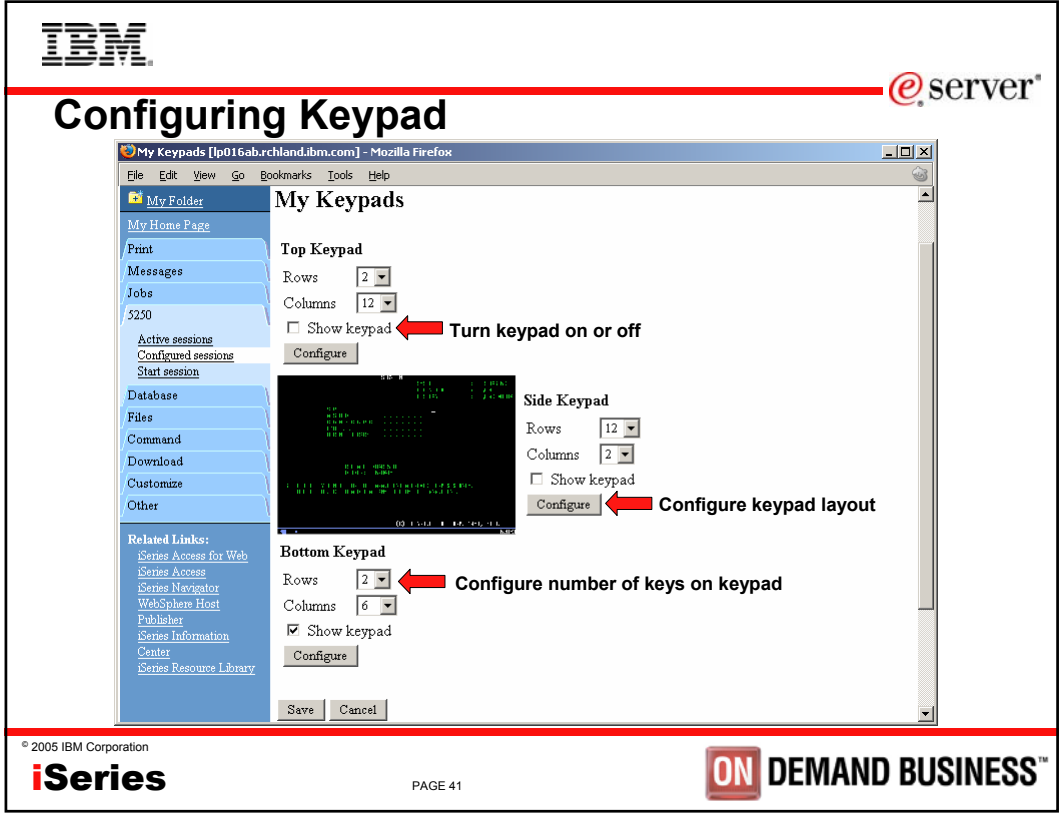

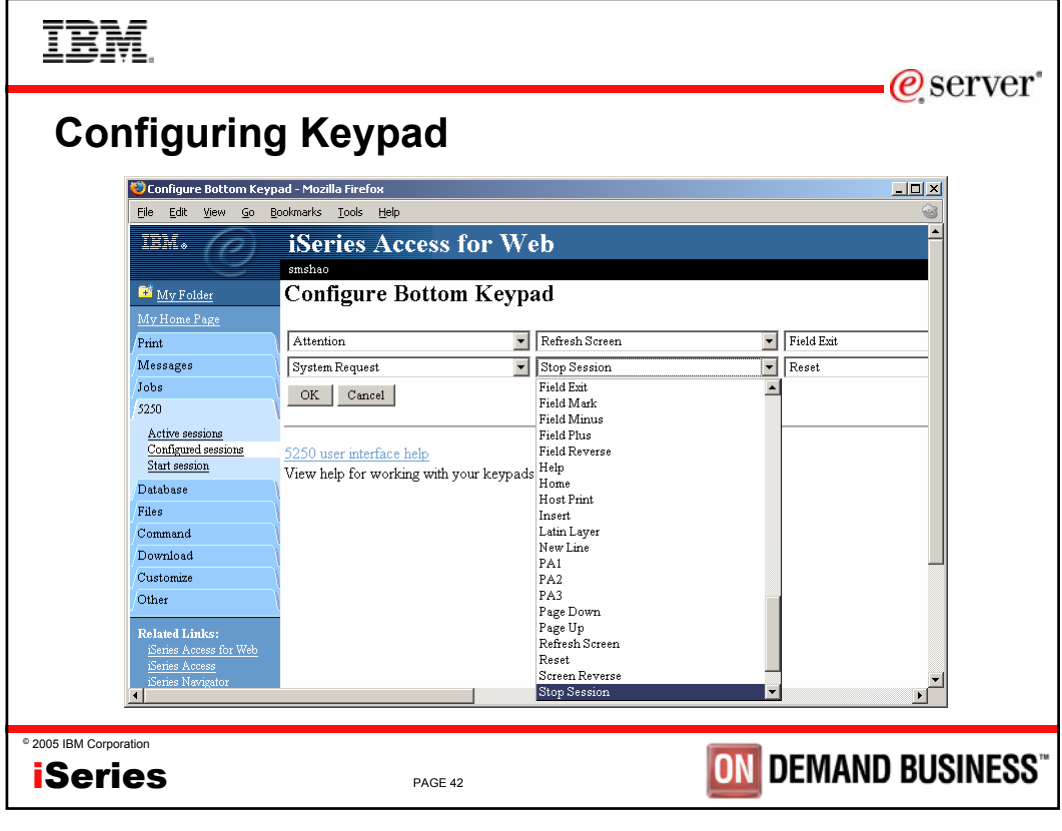

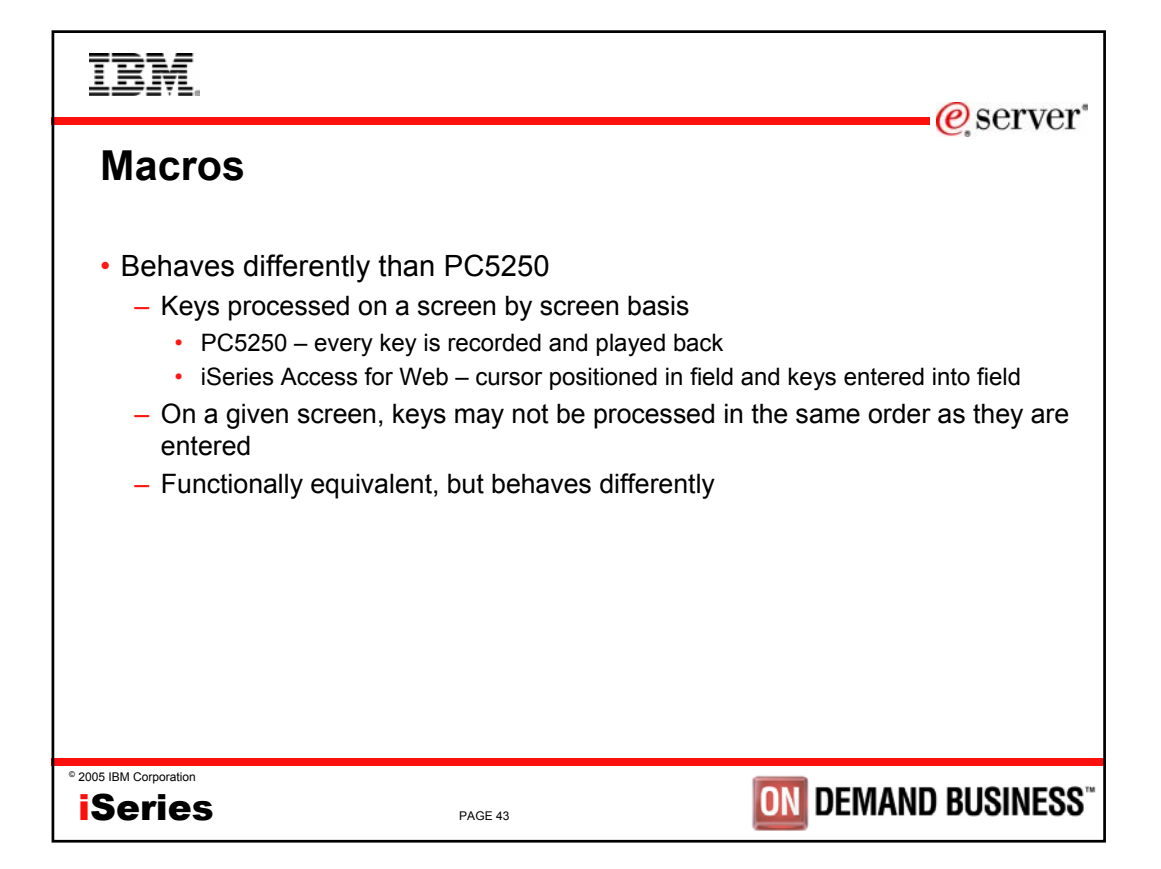

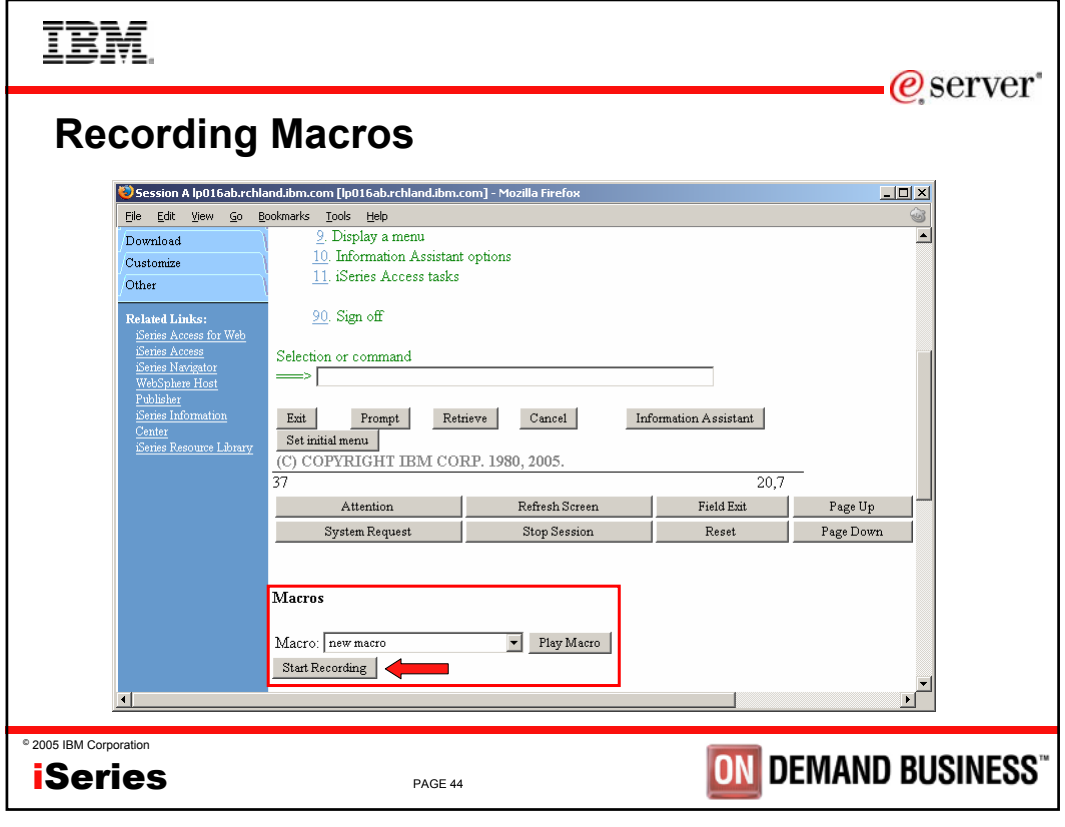

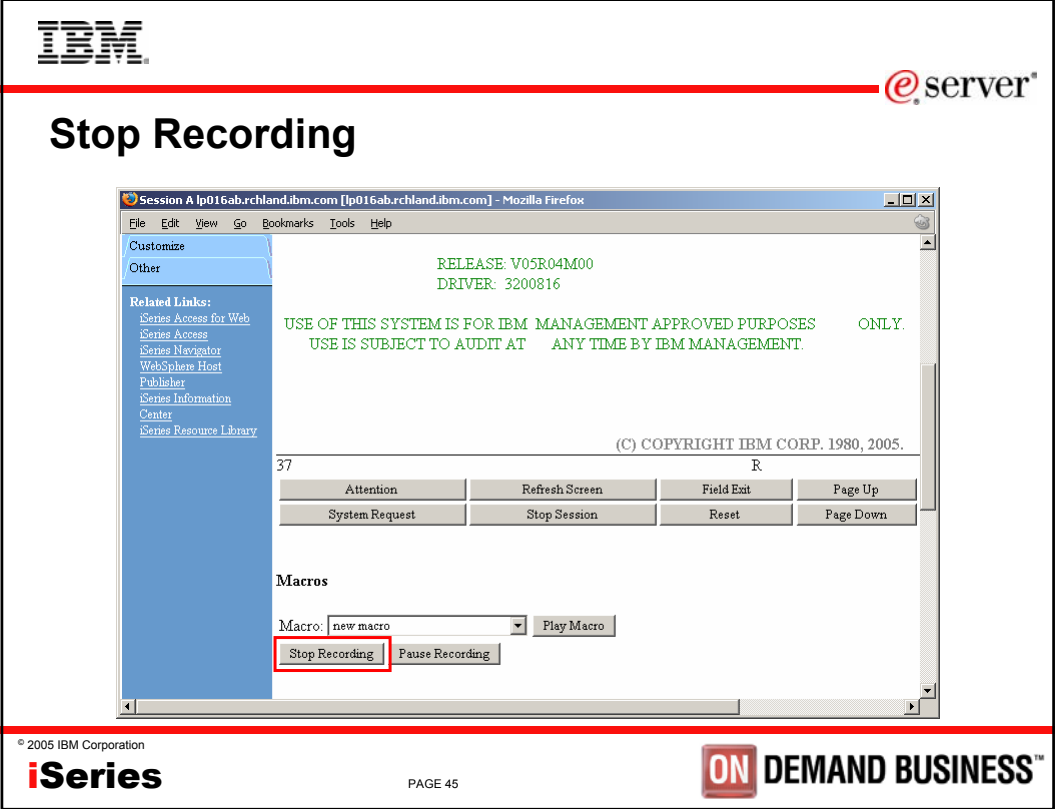

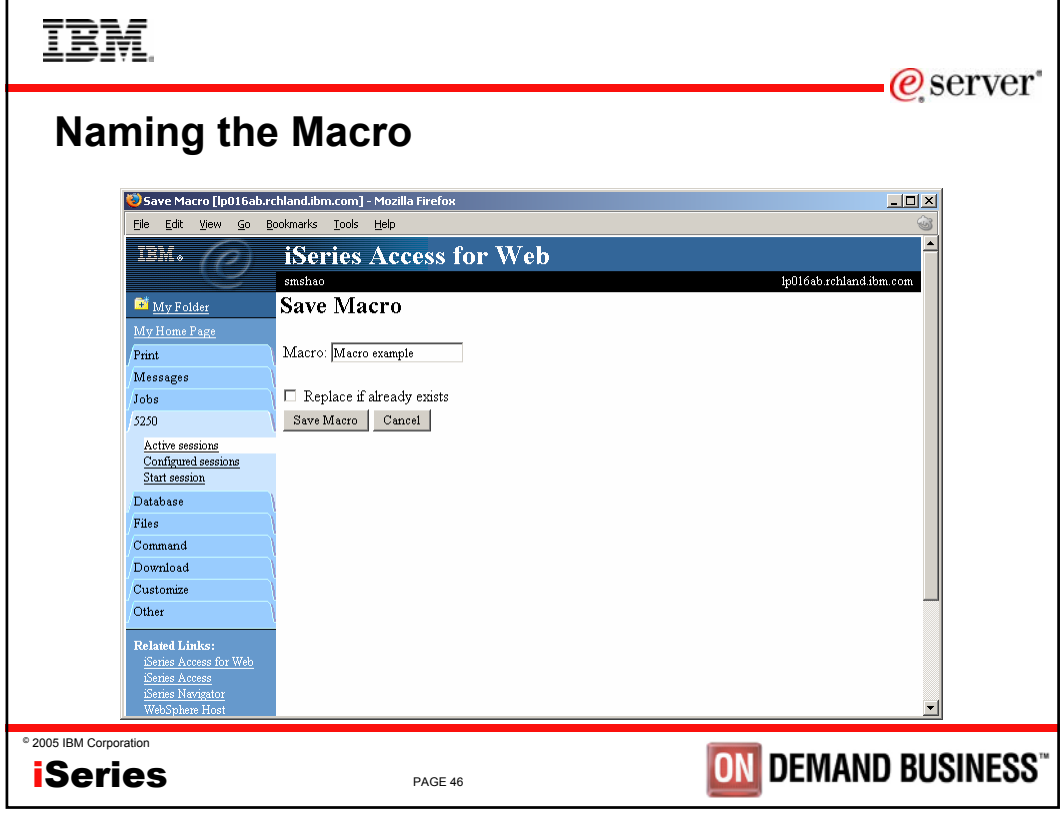

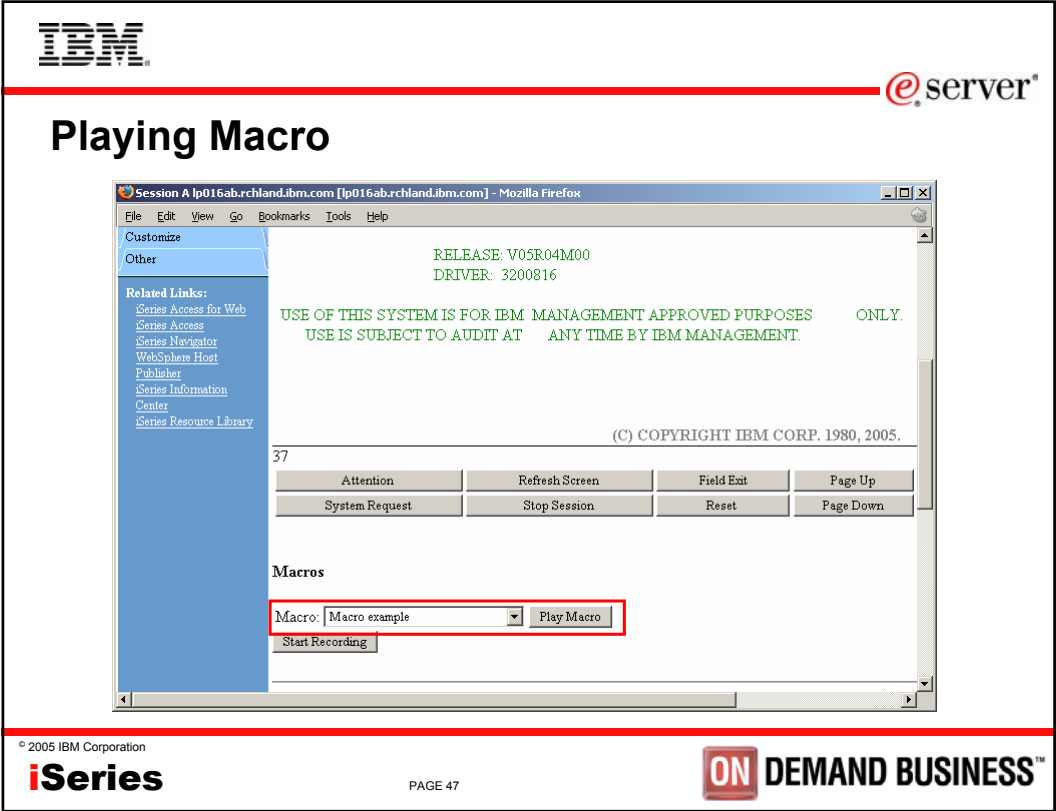

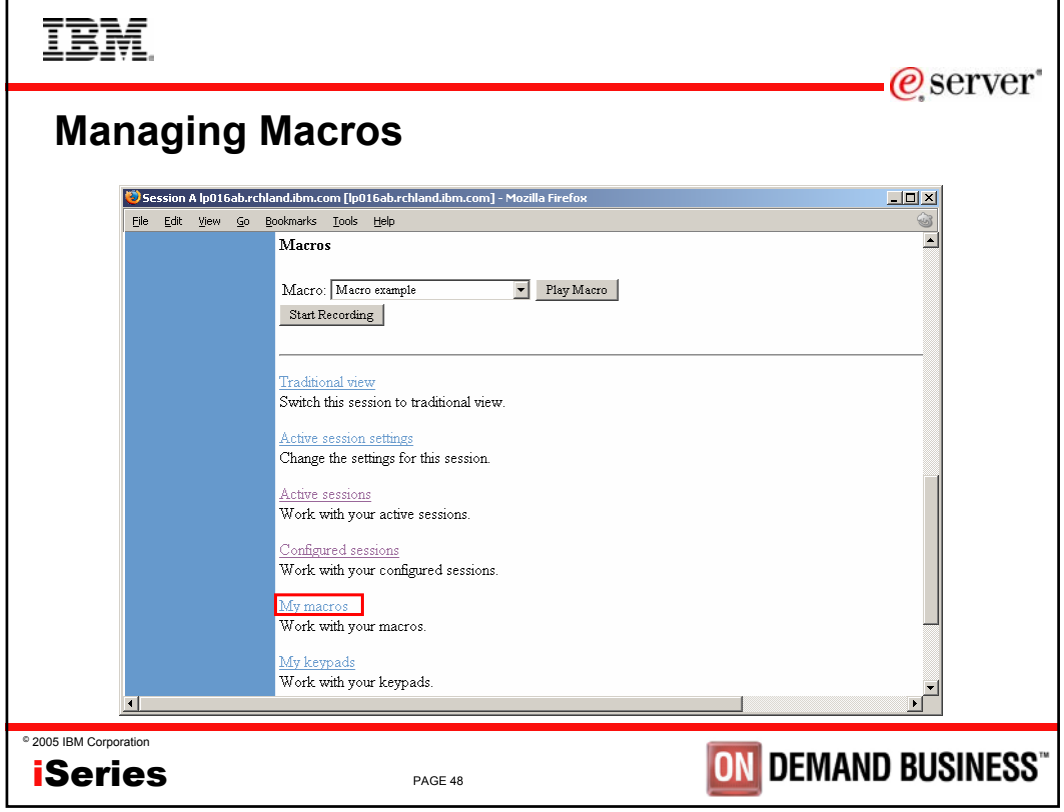

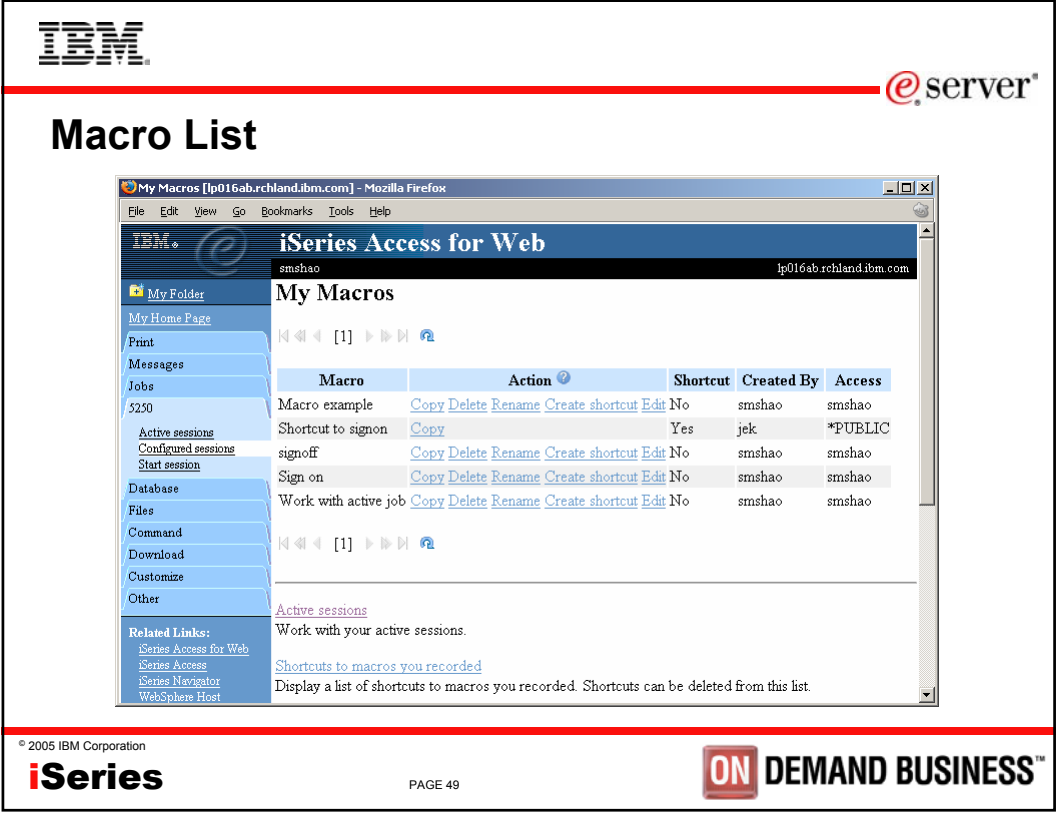

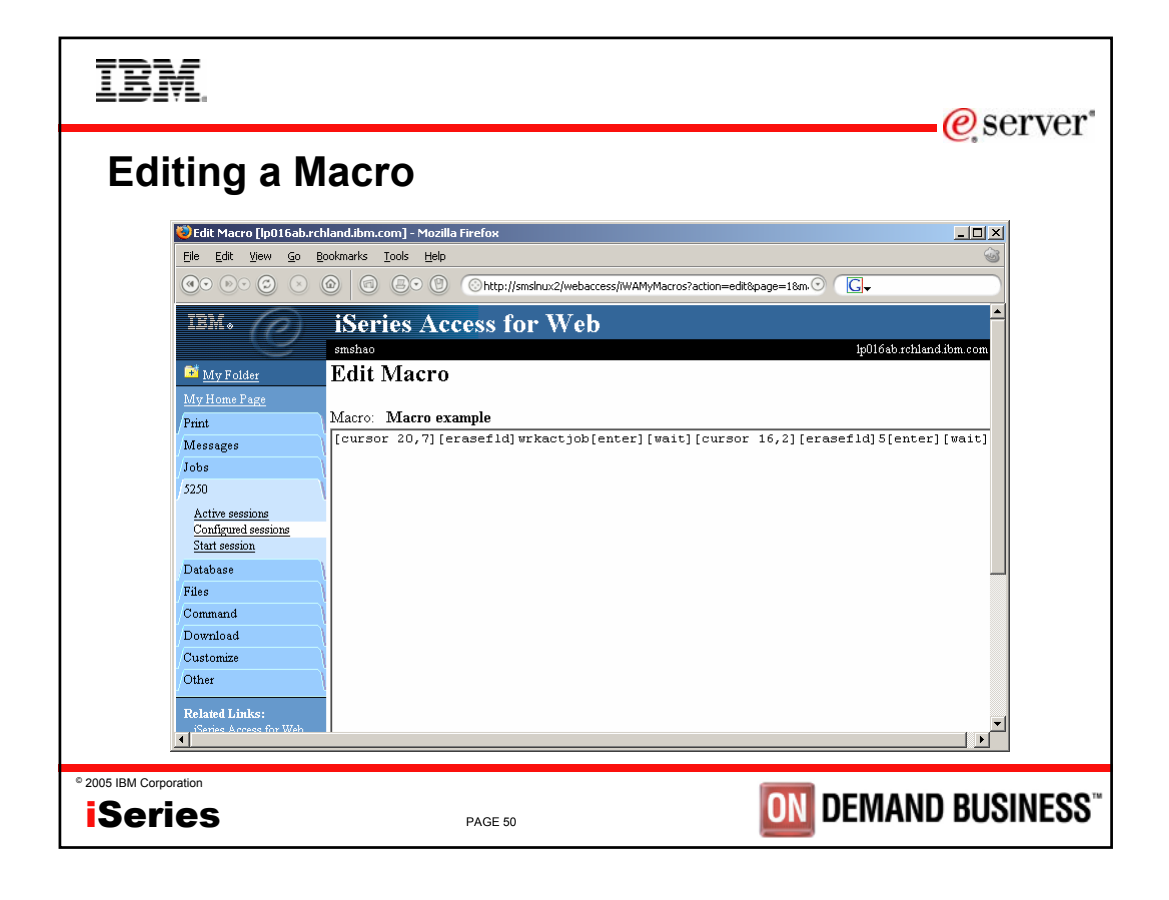

ĪĒM

 $\mathcal O$  server

# **Notes: supported commands for macros**

The supported cursor positioning commands are: General macro commands [attn] - Attention [altview] - Alternate View [backspace] - Backspace [backtab] - Backtab [bof] - Beginning of field [clear] - Clear [down] - Cursor down [left] - Cursor left [right] - Cursor right [cursel] - Cursor select [up] - Cursor up [delete] - Delete character [dspsosi] - Display SO/SI [dup] - DUP field [enter] - Enter [eof] - End of field [eraseeof] - Erase EOF [erasefld] - Erase field [erinp] - Erase input [fldext] - Field exit [fieldmark] - Field mark [field-] - Field minus [field+] - Field plus

General macro commands... [pf1] - F1 [pf2] - F2  $[pf3] - F3$  $[pf4] - F4$ [pf5] - F5 [pf6] - F6  $[pf7] - F7$  $[pf8] - F8$ [pf9] - F9 [pf10] - F10  $[pf11] - F11$ [pf12] - F12 [pf13] - F13 [pf14] - F14  $[pf15] - F15$ [pf16] - F16  $[pf17] - F17$ [pf18] - F18  $[pf19] - F19$  $[pf20] - F20$ [pf21] - F21  $[pf22] - F22$ [pf23] - F23  $[pf24] - F24$ [help] - Help [home] - Home

PAGE 51

General macro commands... [insert] - Insert [newline] - New line [pa1] - PA1 [pa2] - PA2 [pa3] - PA3 [pageup] - Page up [pagedn] - Page down [reset] - Reset [sysreq] - System request [tab] - Tab field [test] - Test request Bi-directional text support commands [base] - Base [close] - Close [fldrev] - Field reverse [latinlayer] - Latin layer [screenrev] - Screen reverse Other macro commands [cursor row,column] - Locate cursor at specified row and column. Row and column must be numbers. [pause] - Pause 1 second

[pause n] - Pause n seconds [wait] - Wait for input

**ON DEMAND BUSINESS** 

© 2005 IBM Corporation **iSeries** 

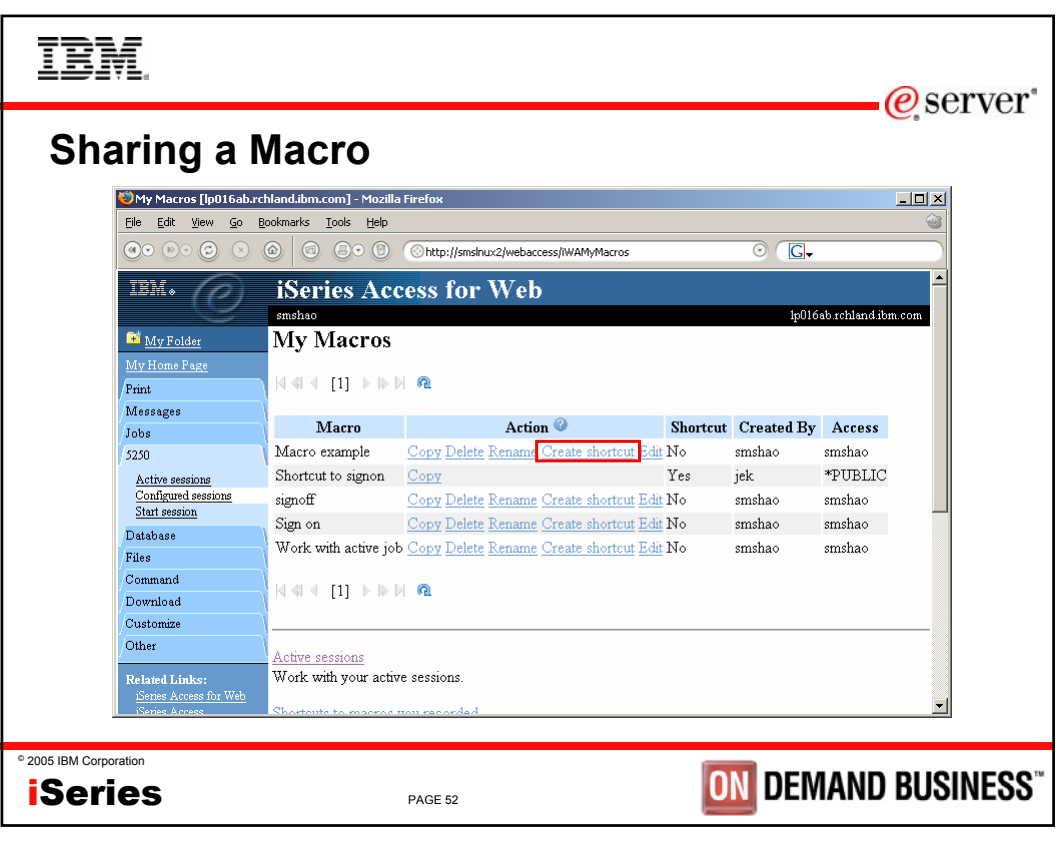

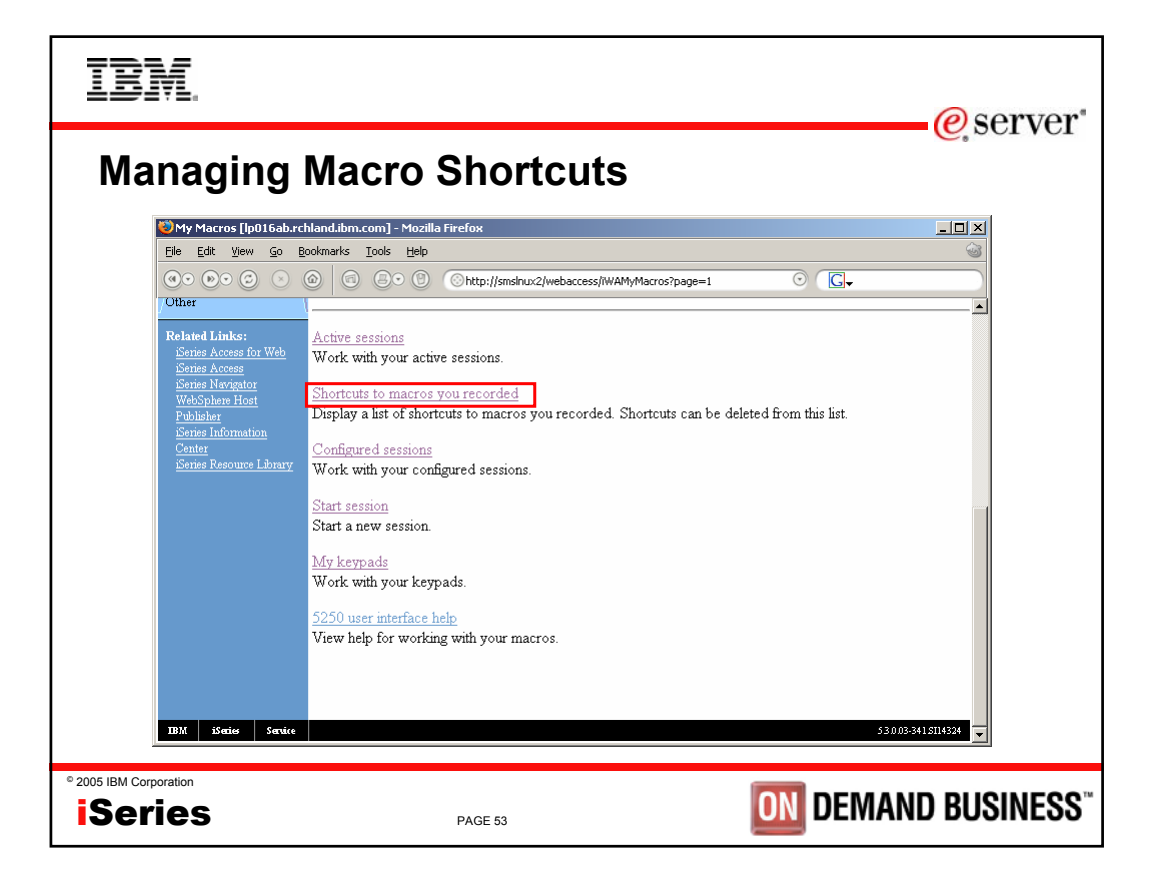

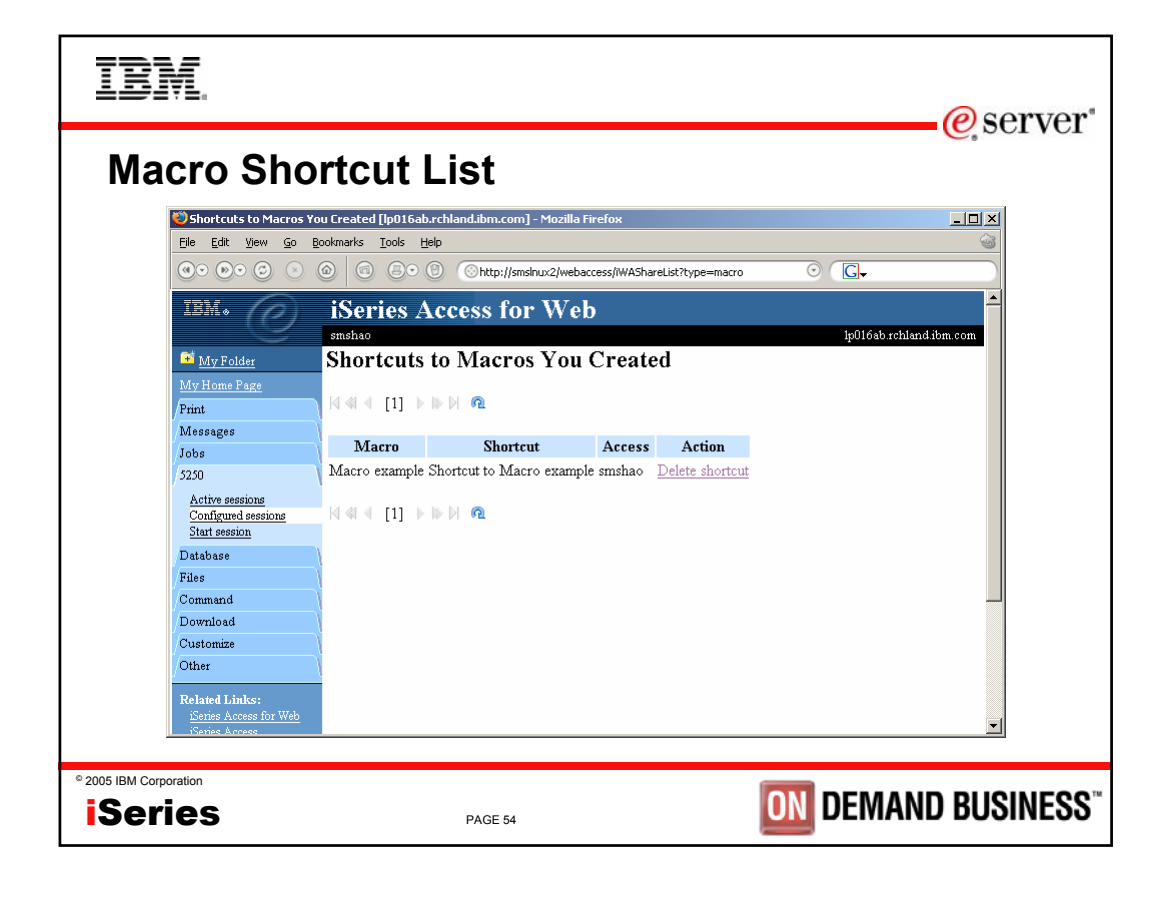

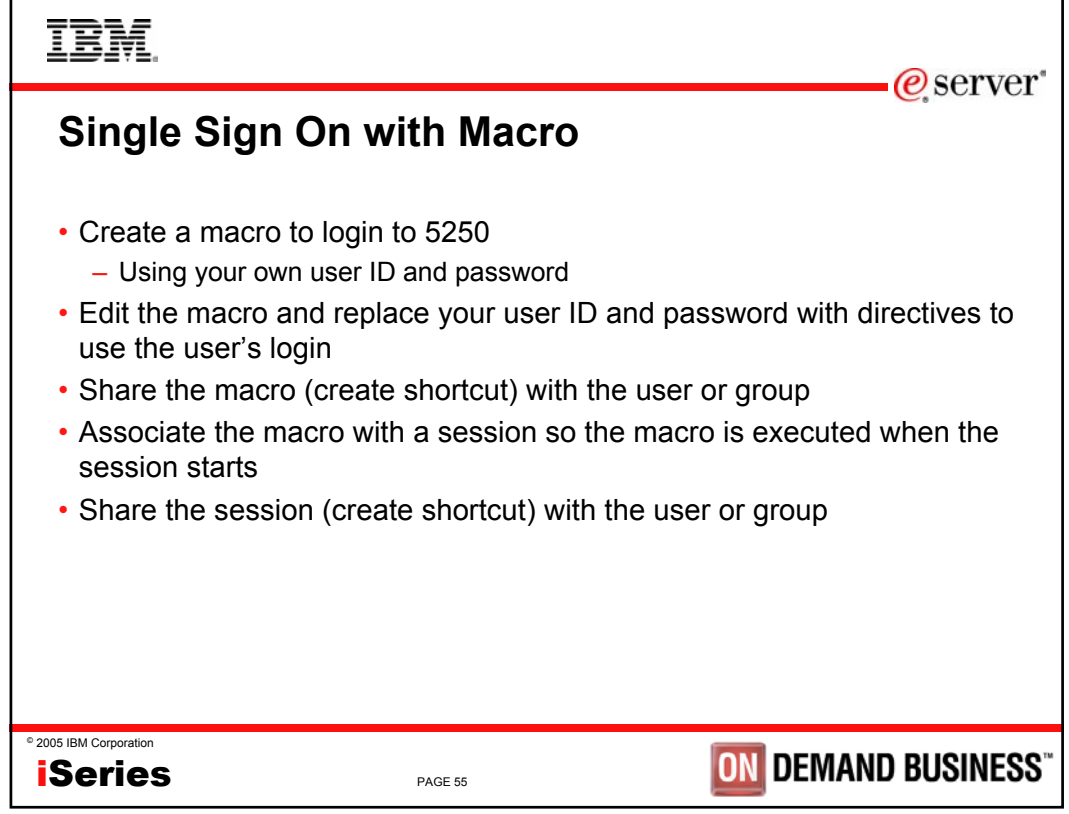

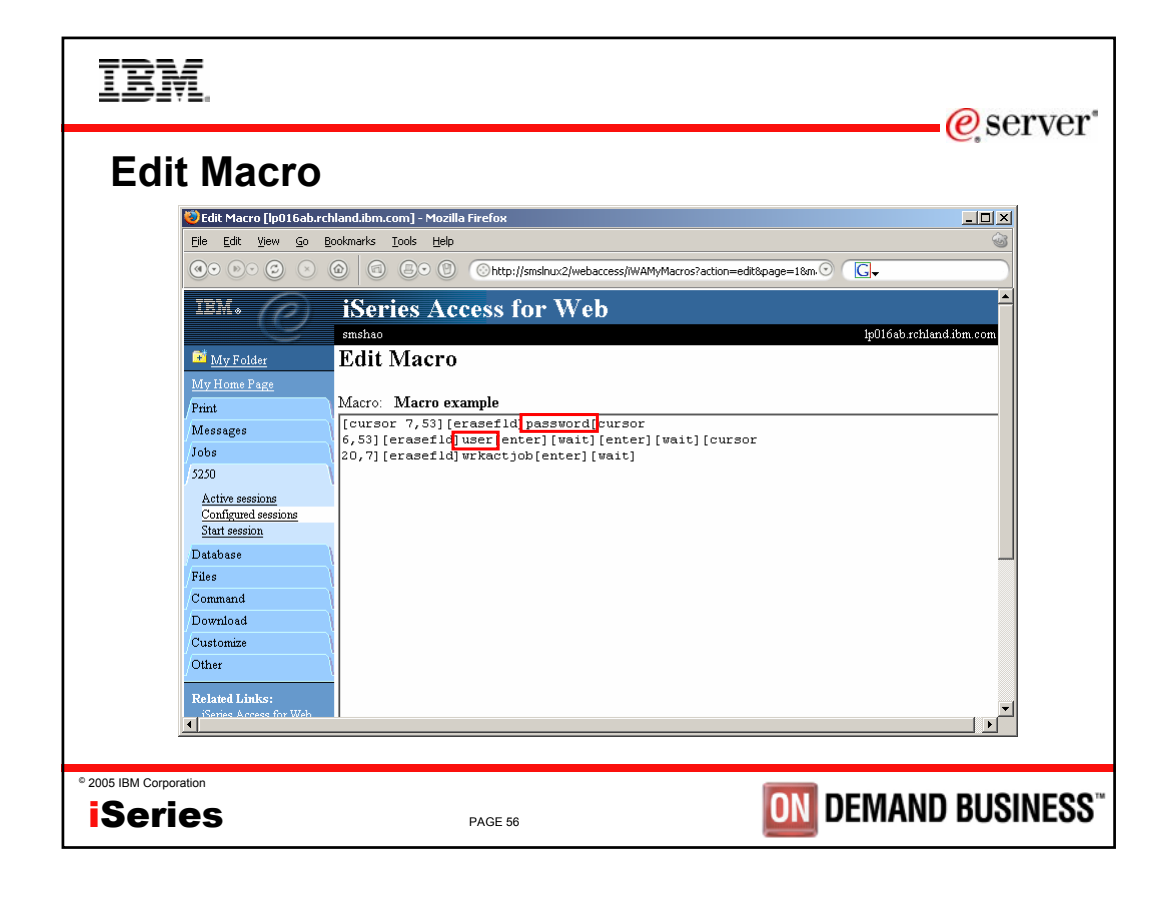

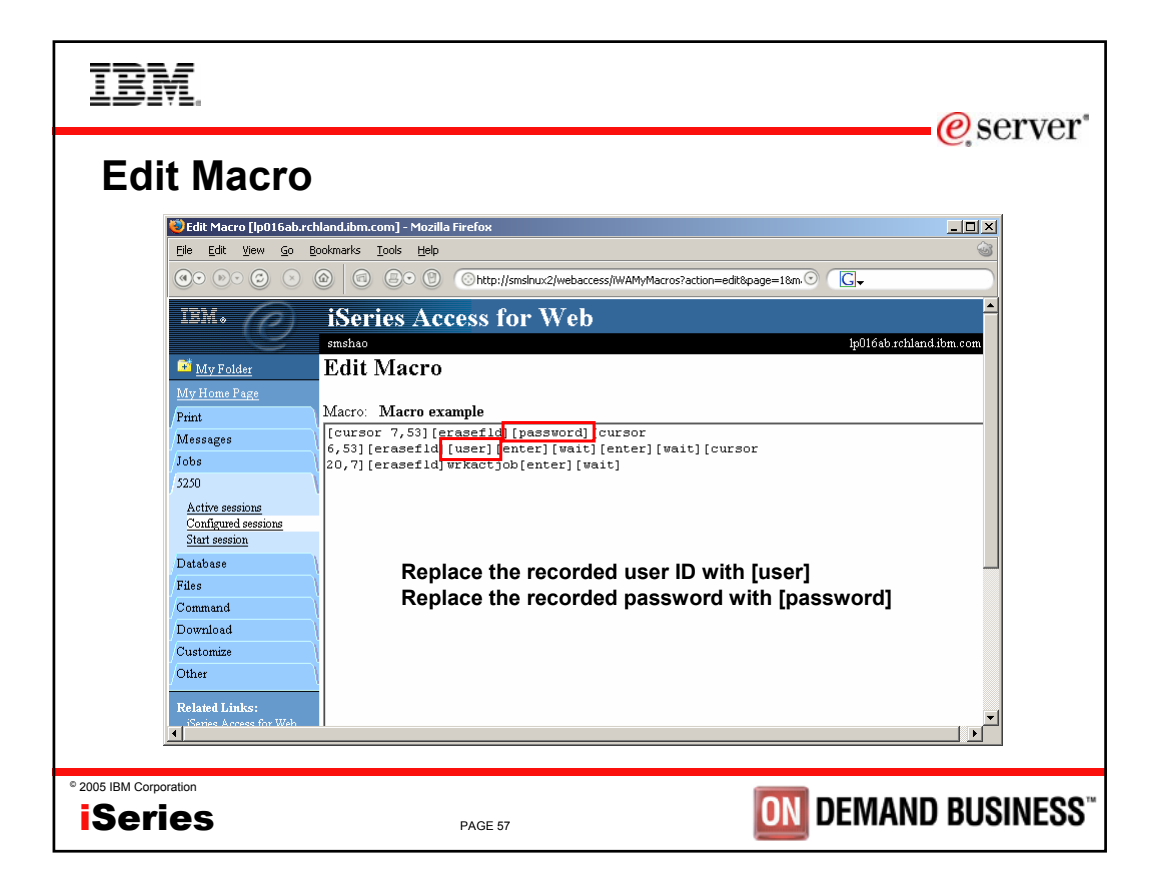

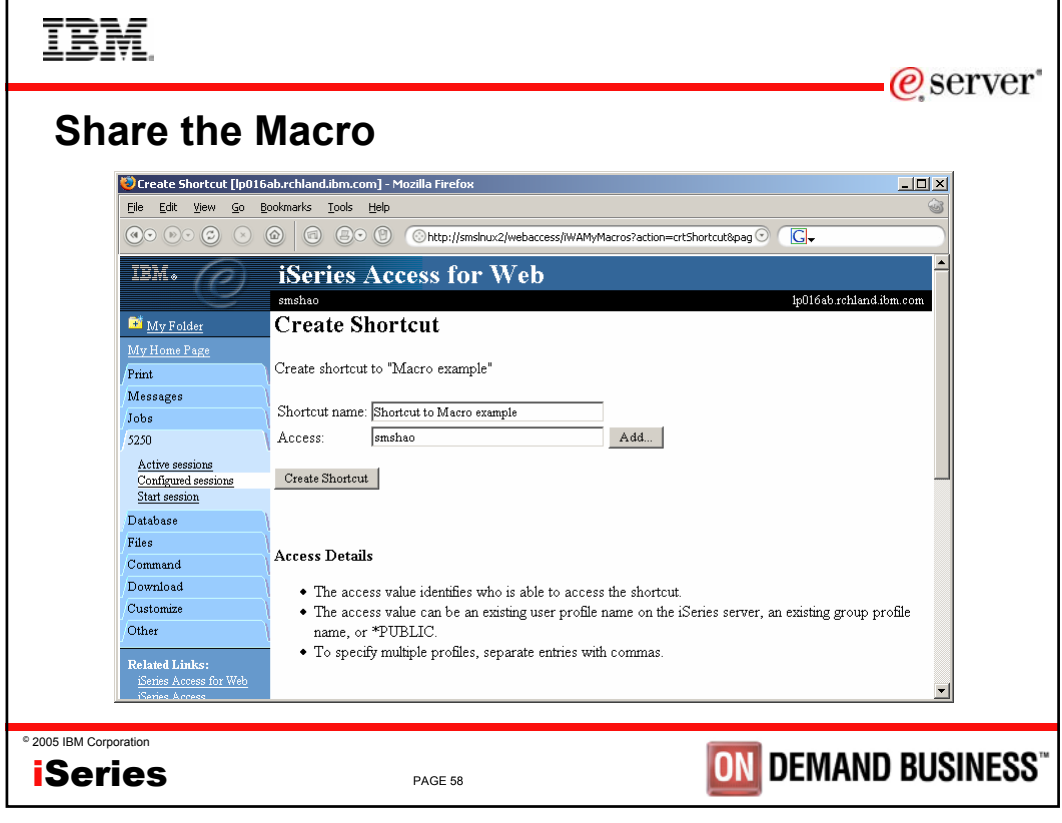

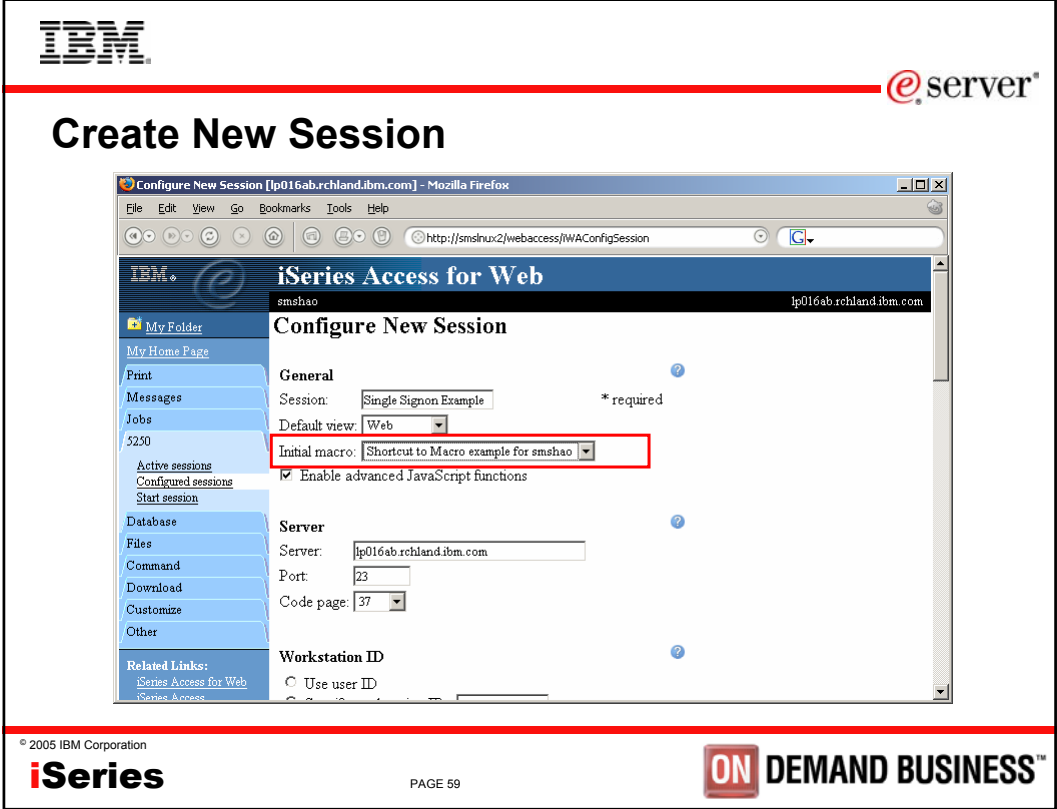

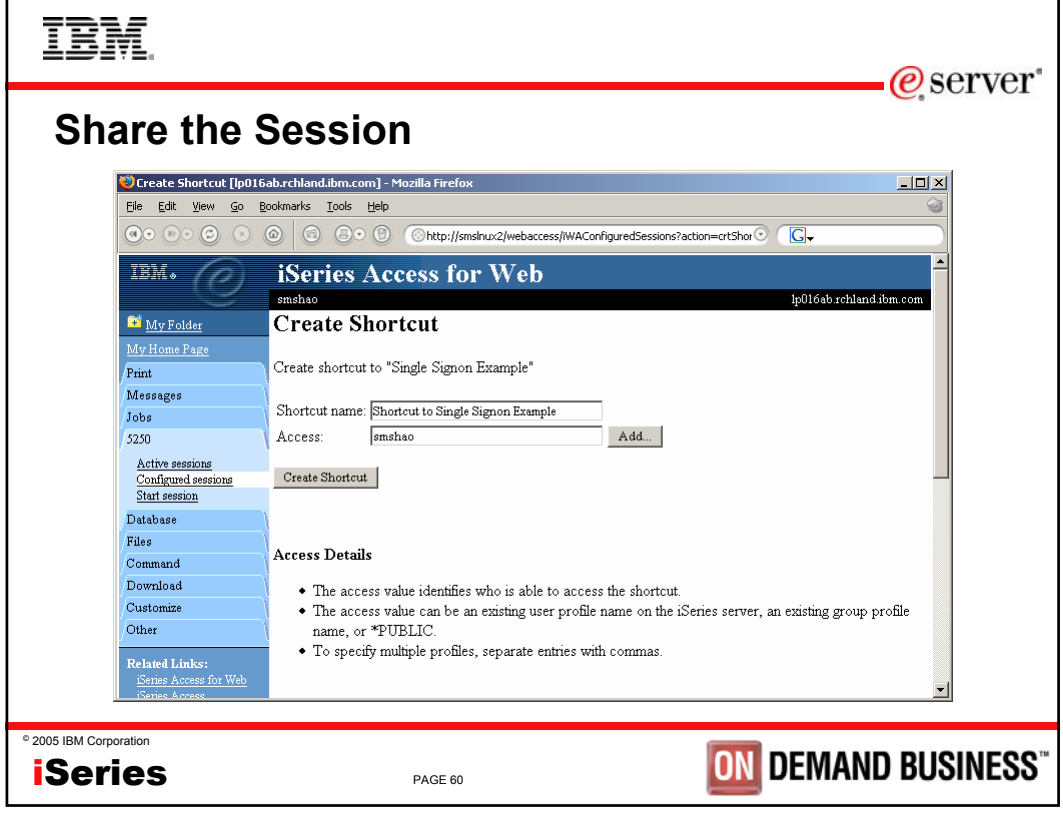

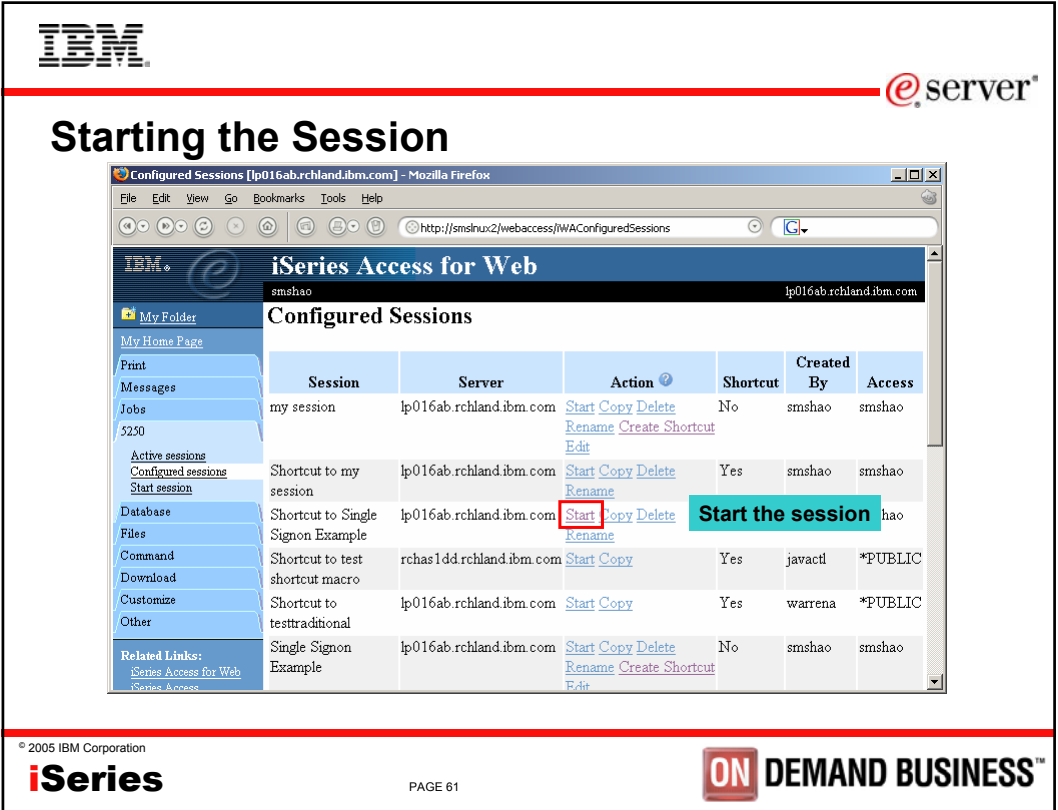

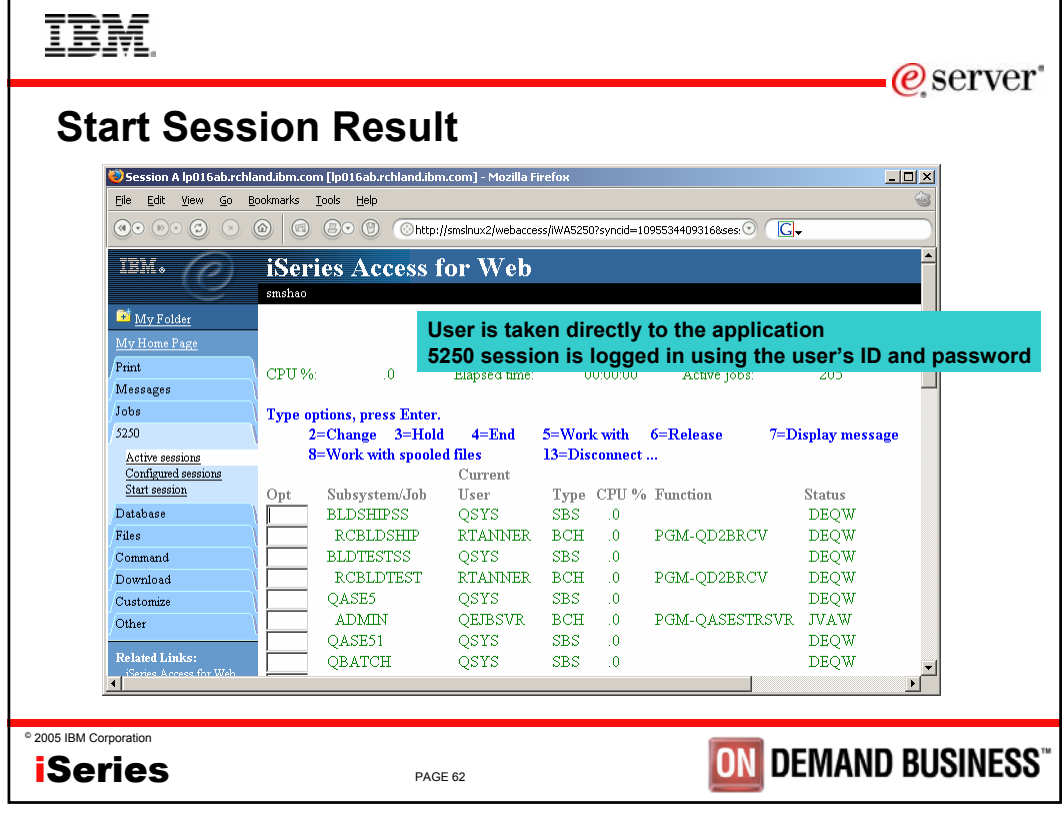

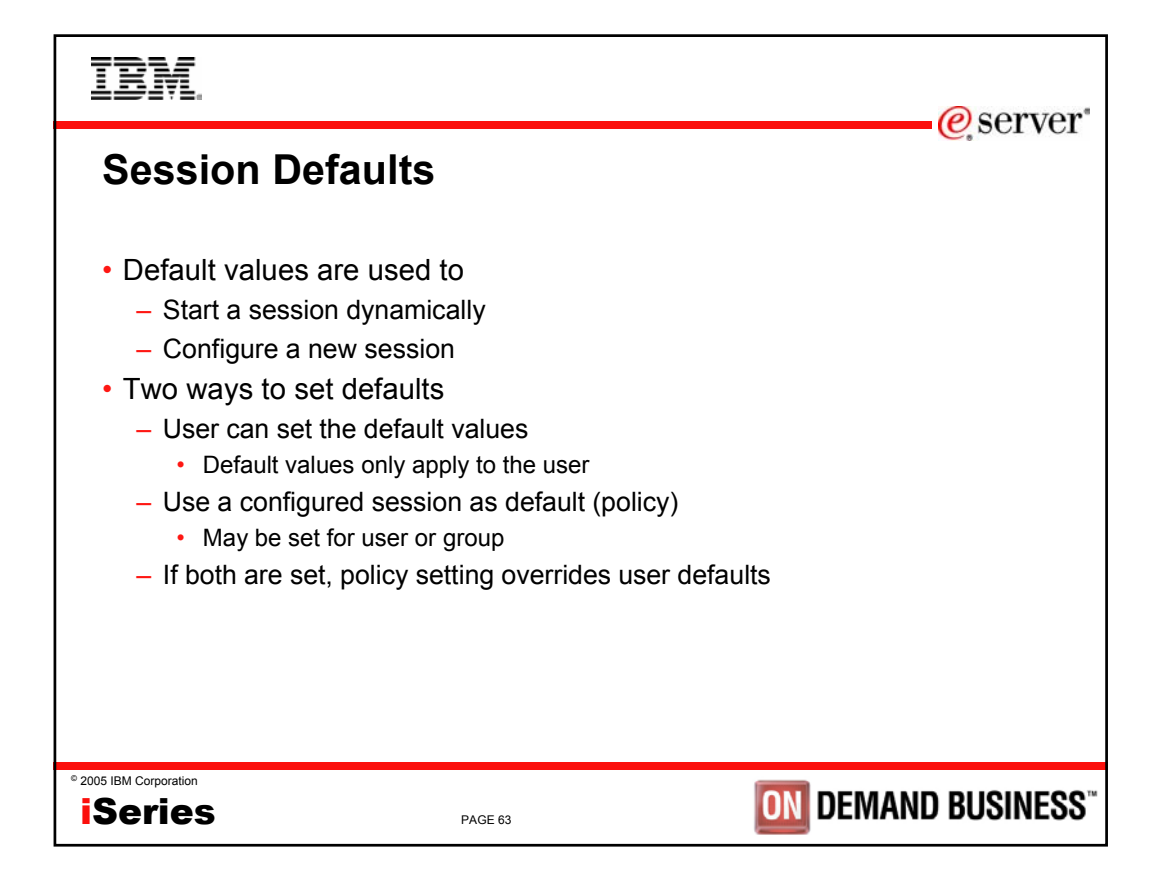

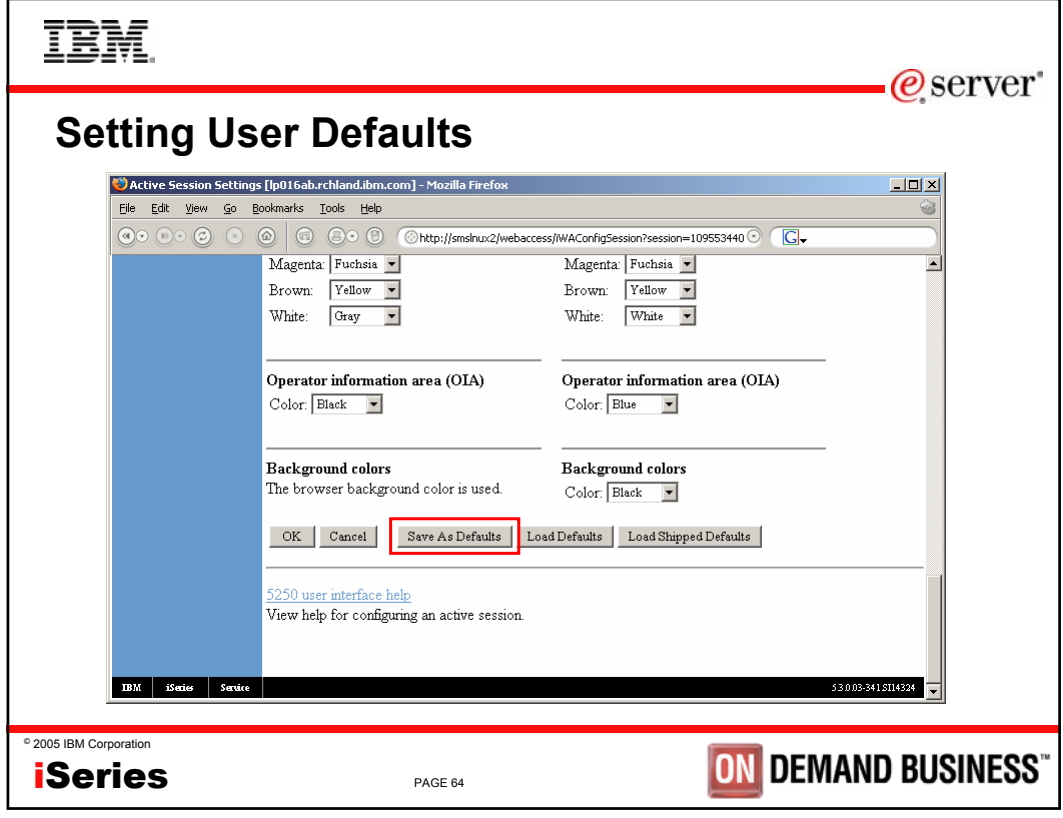

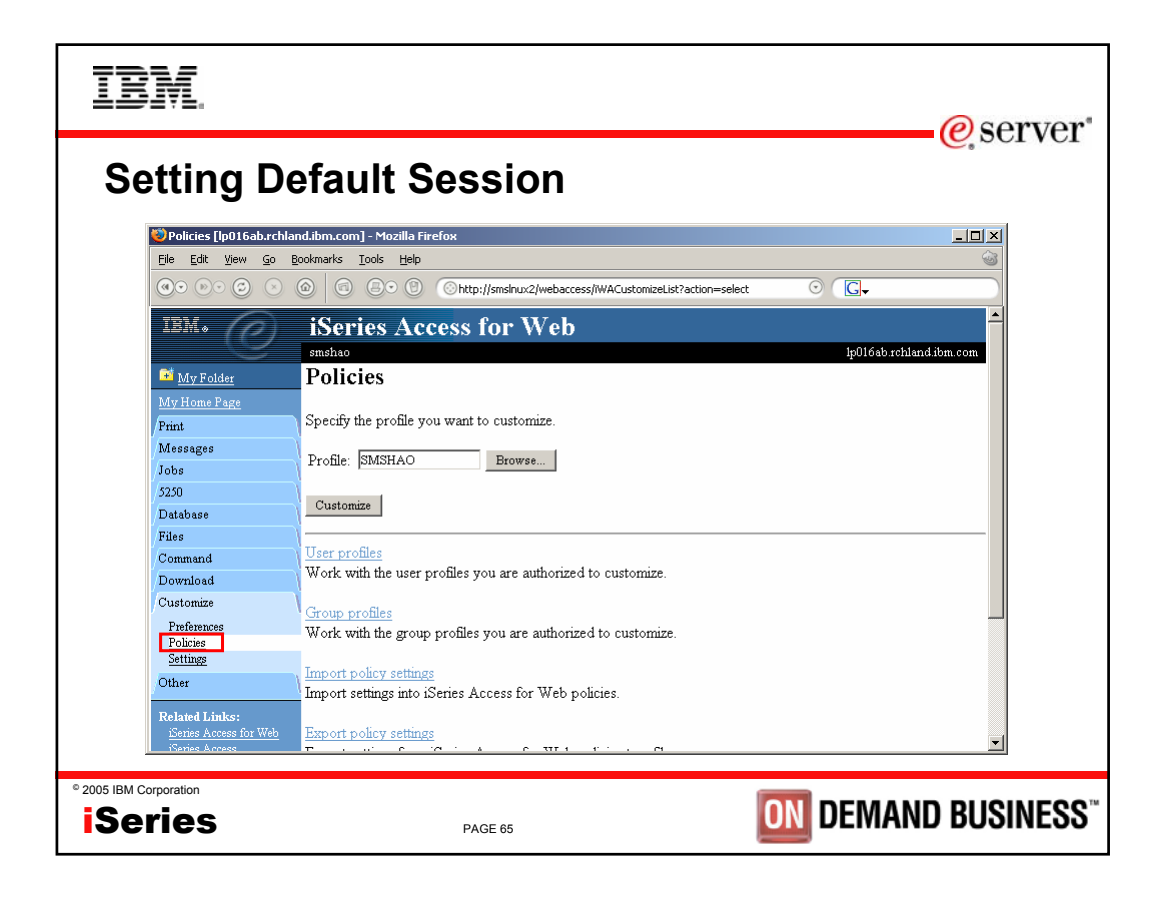

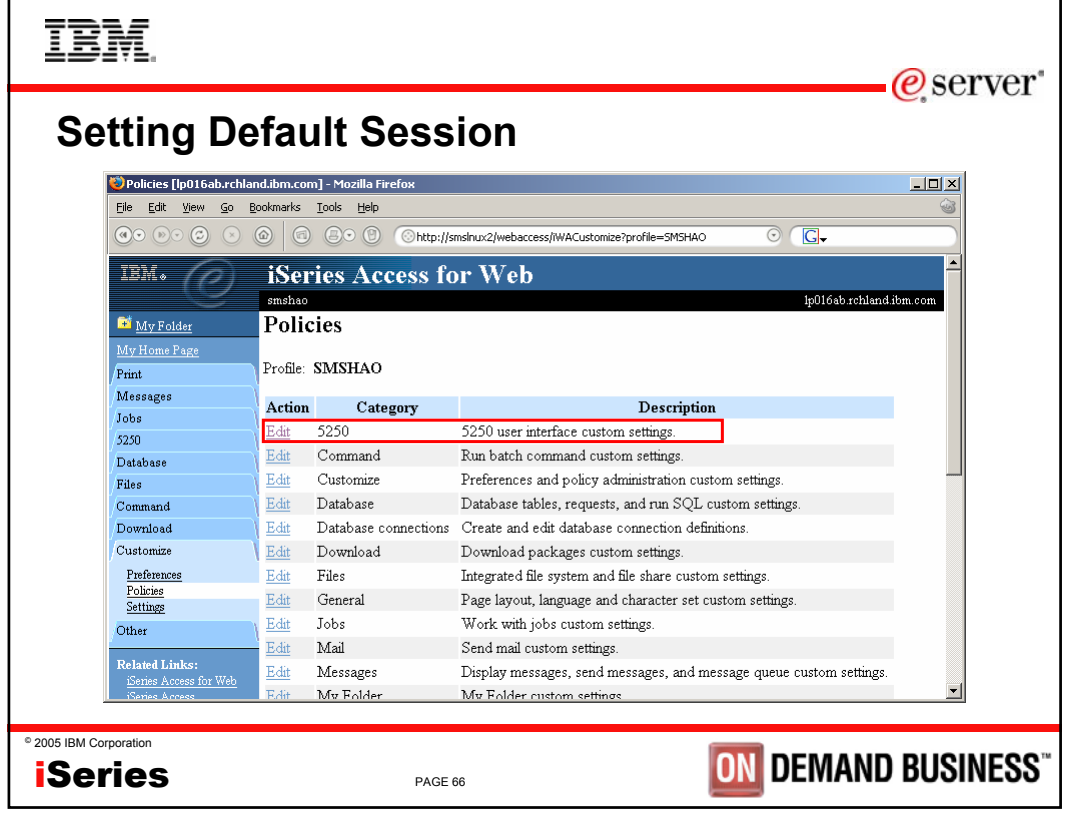

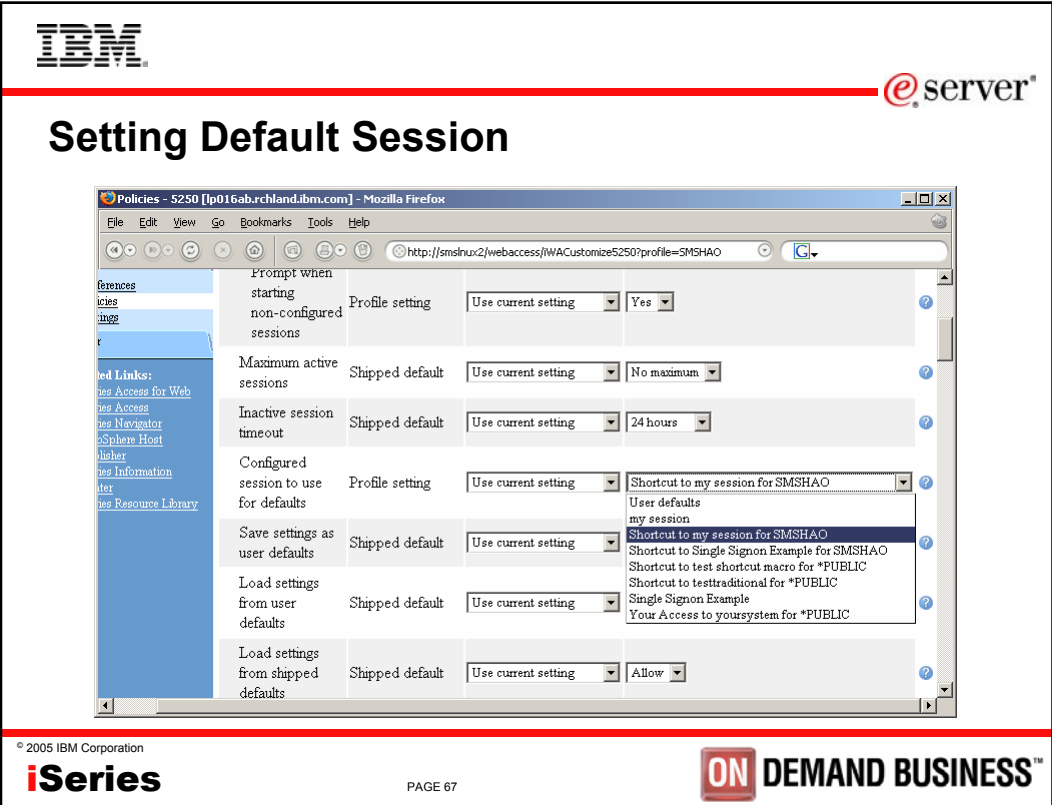

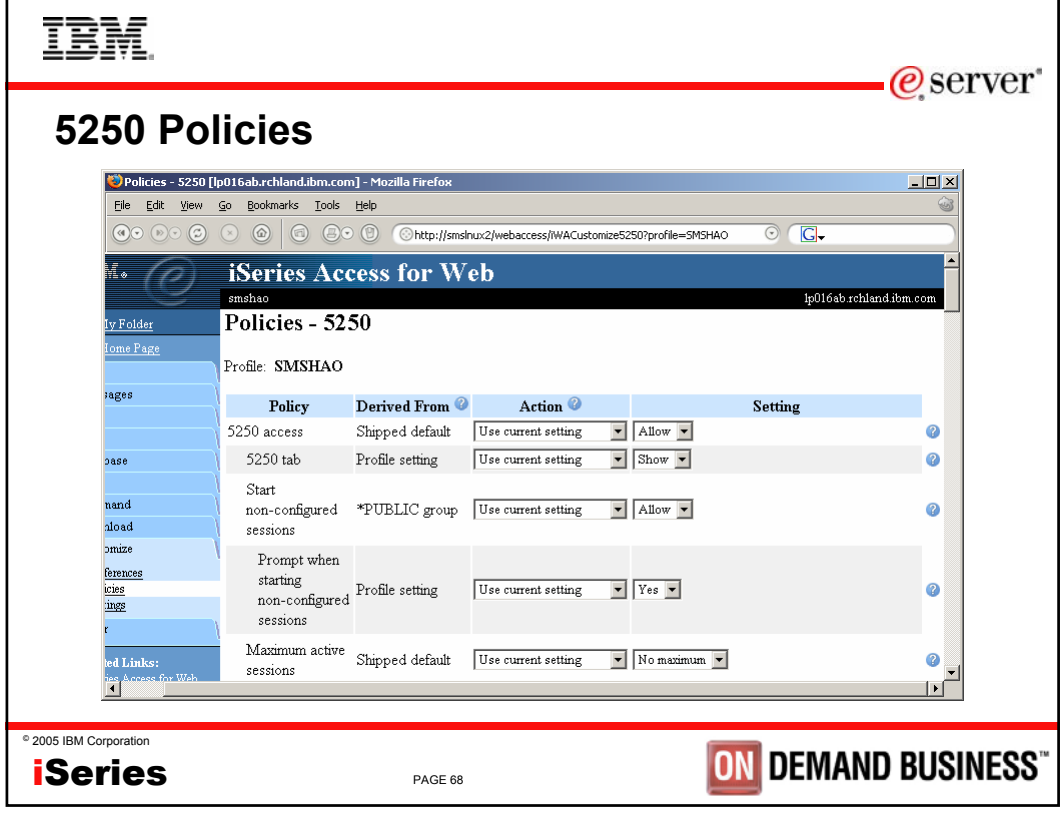

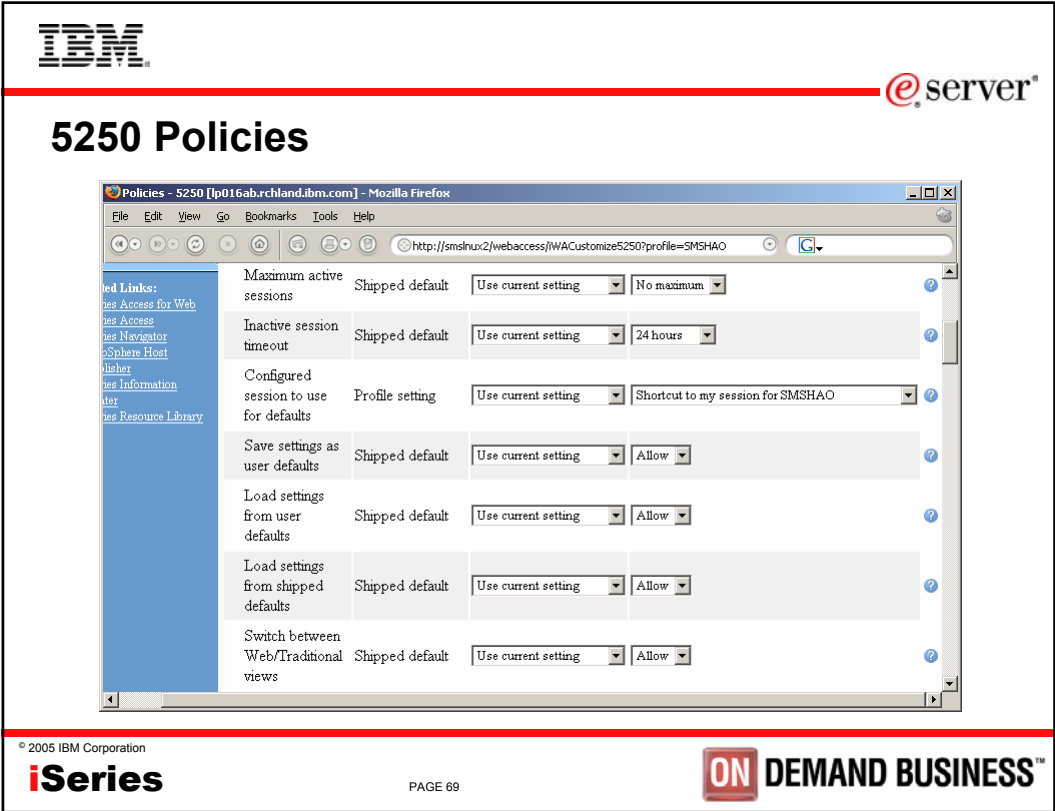

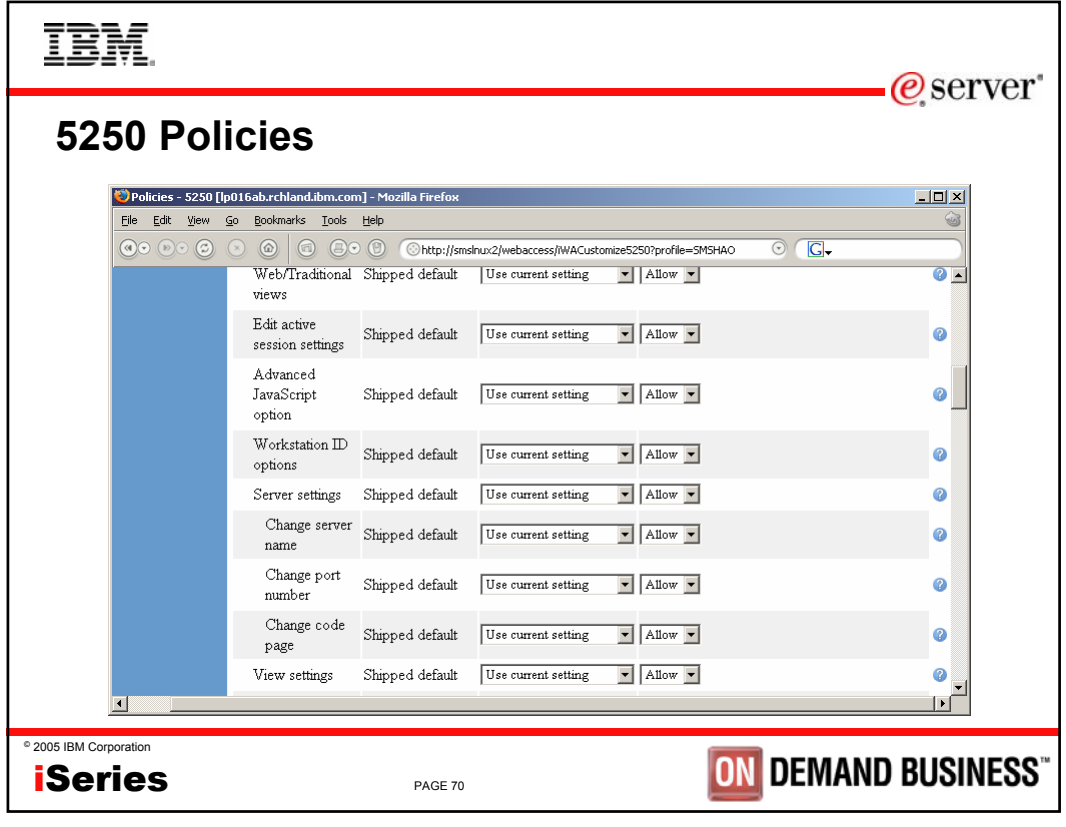

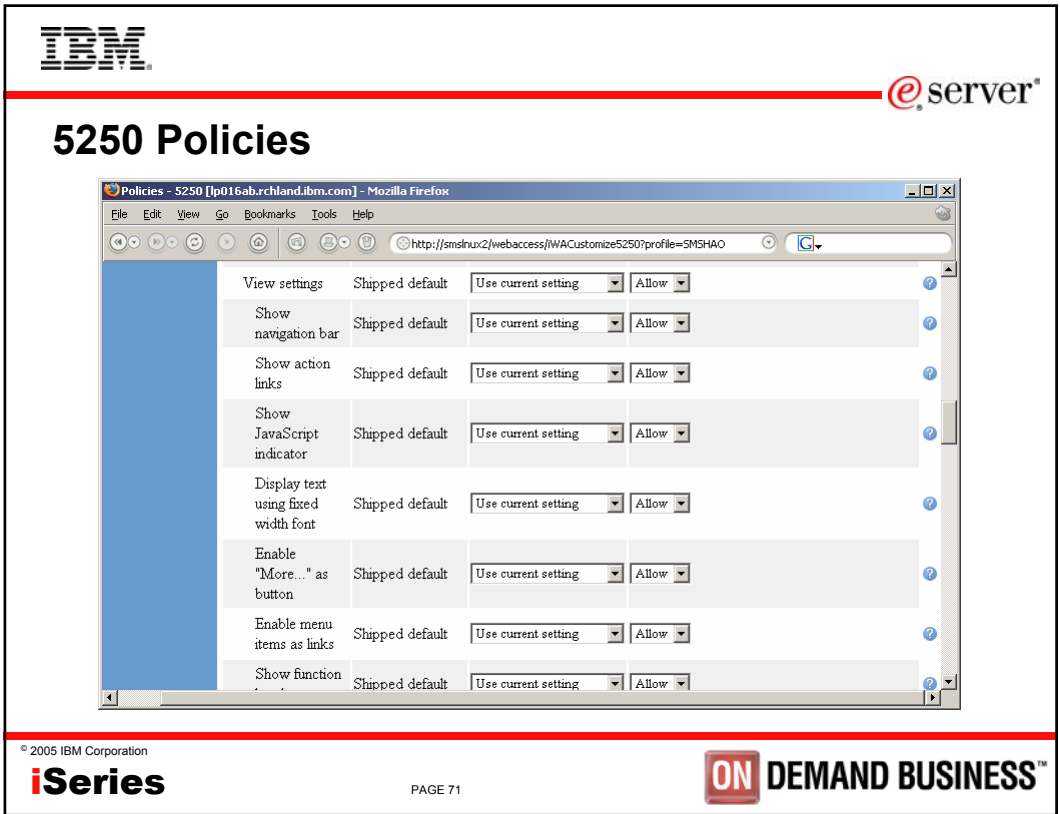

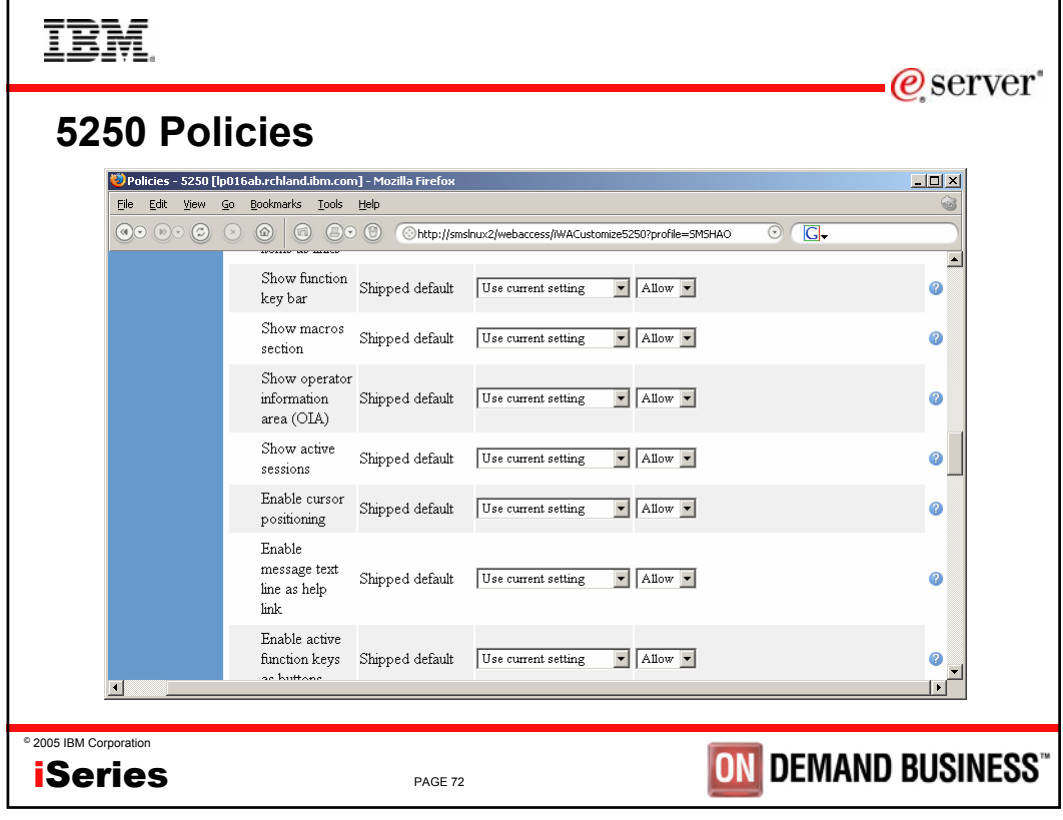

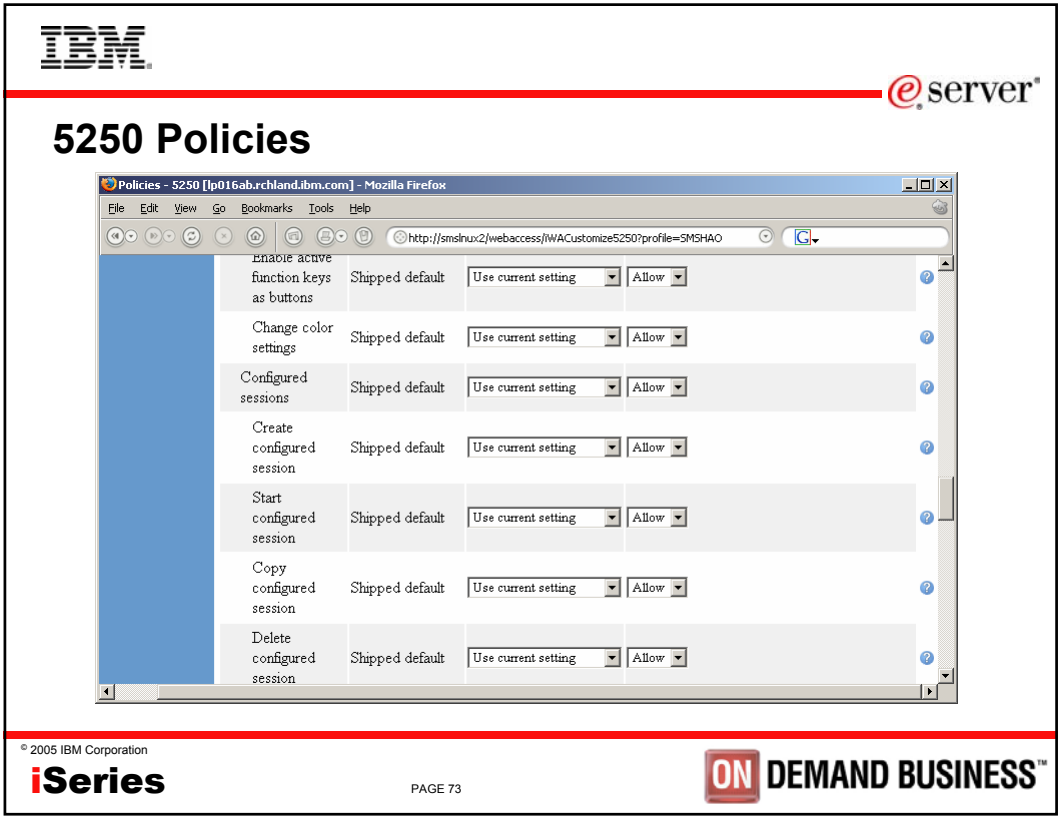

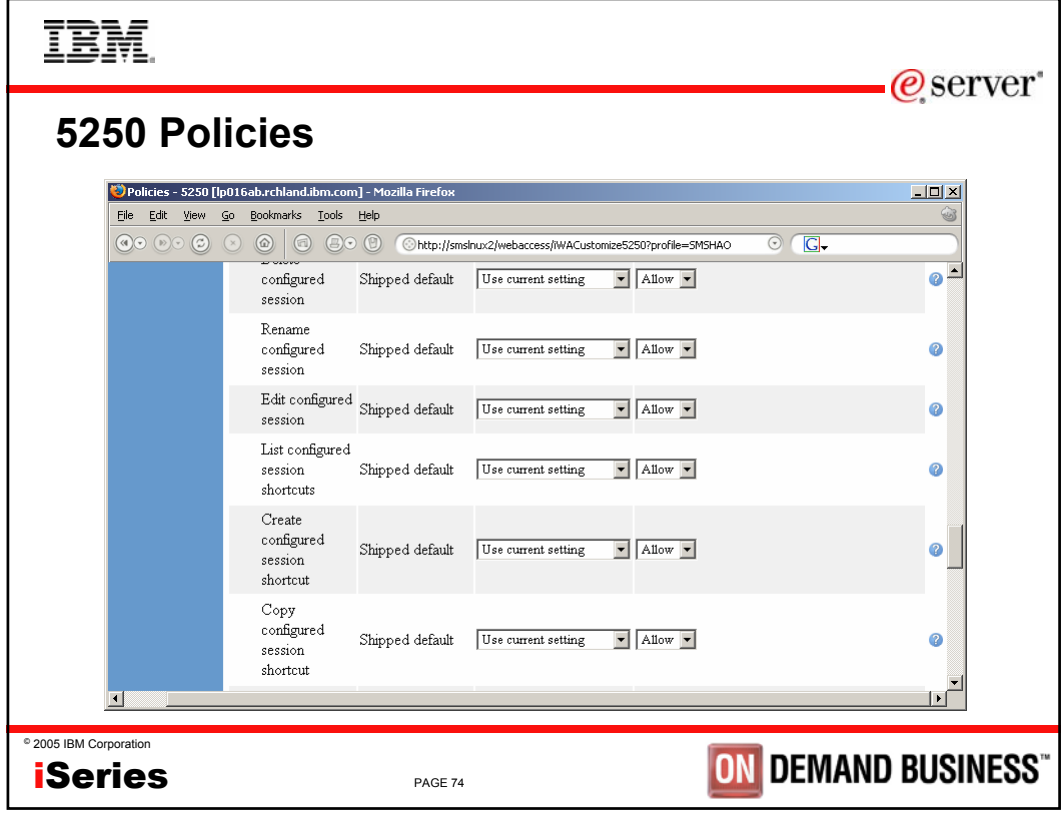

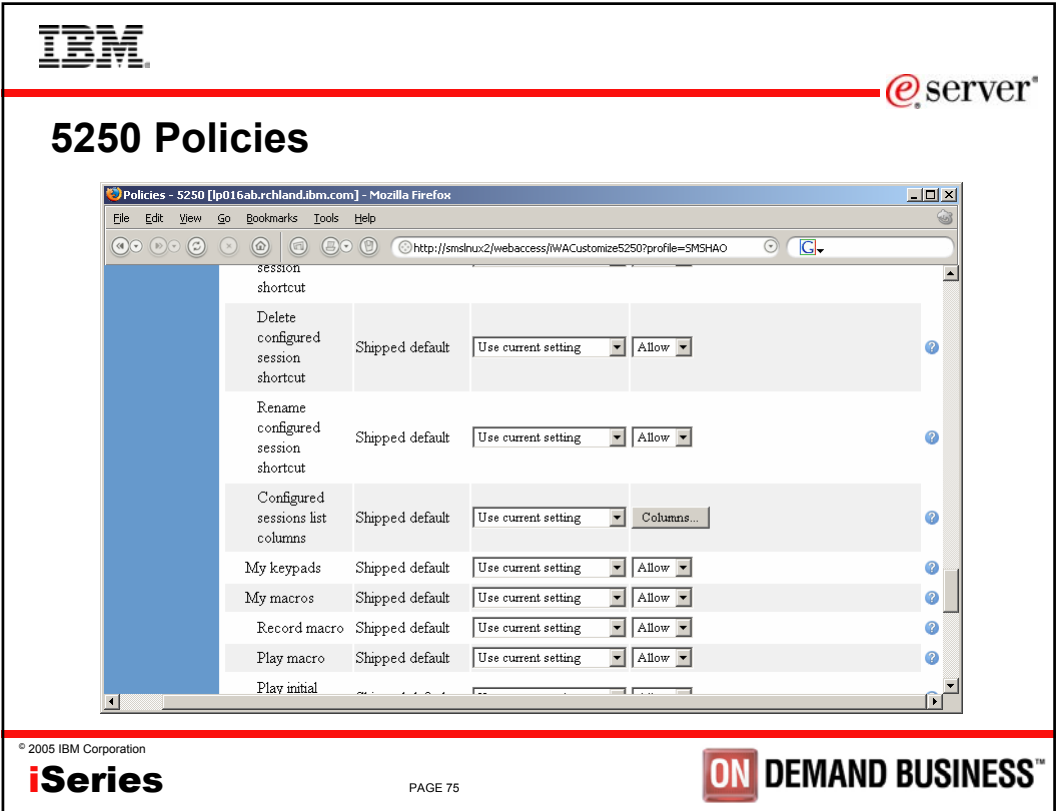

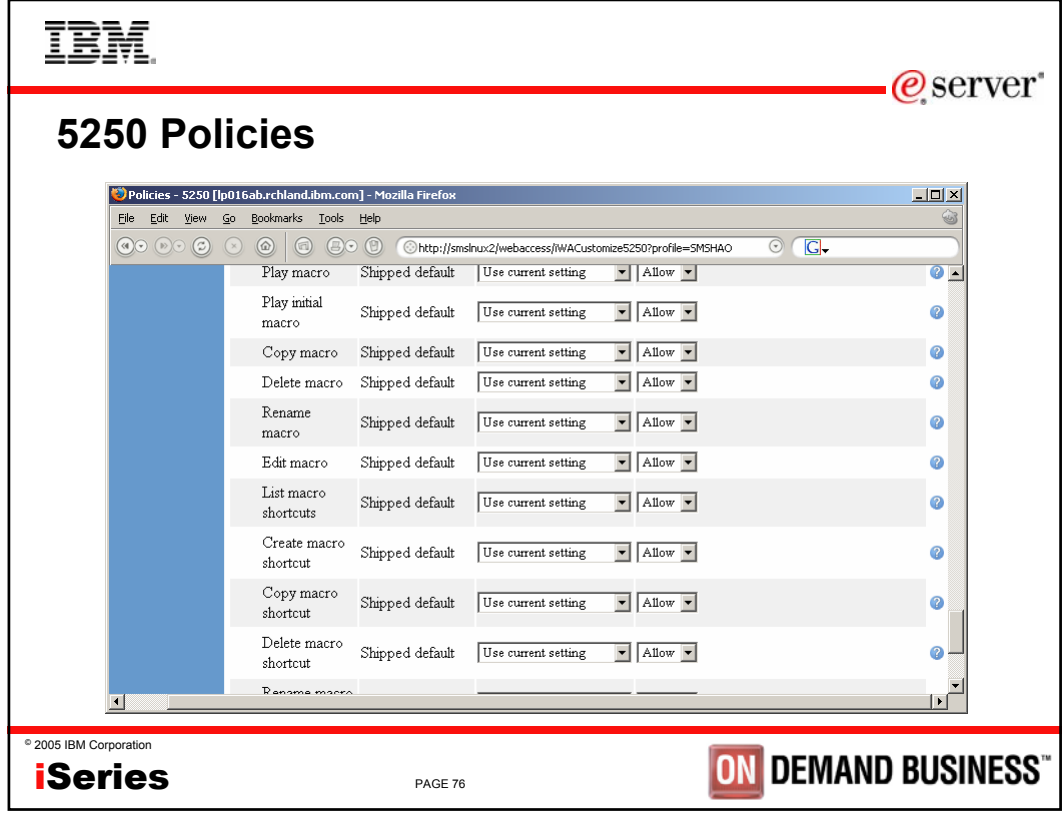

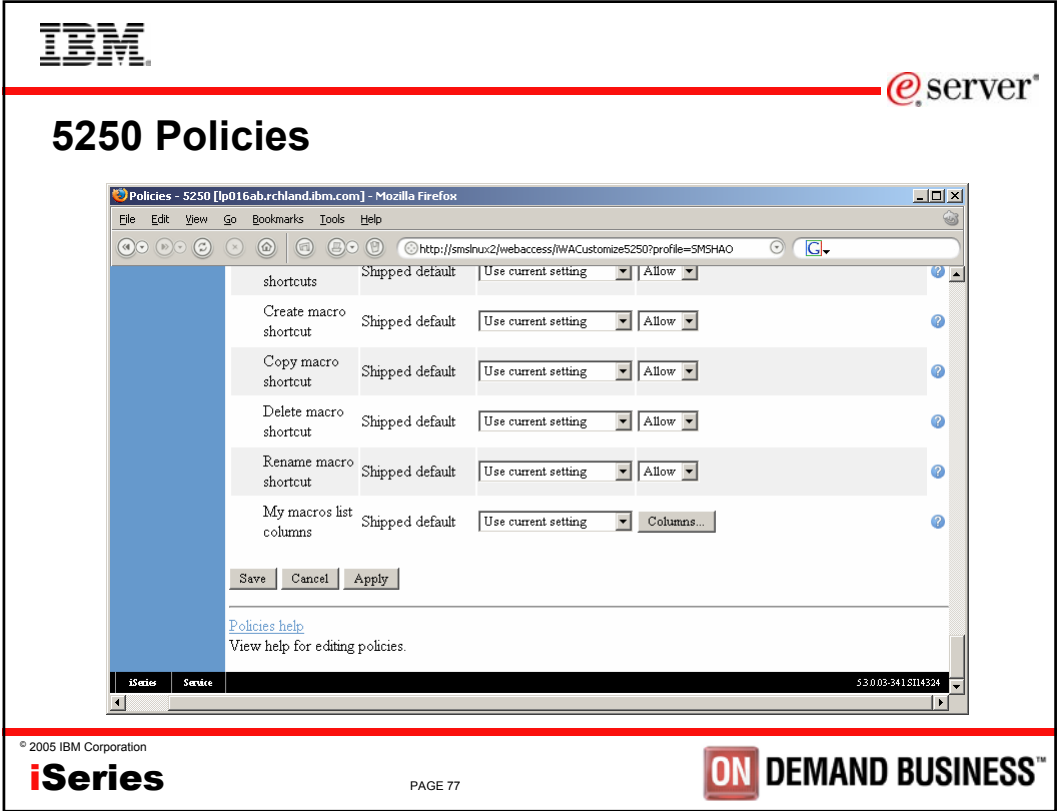

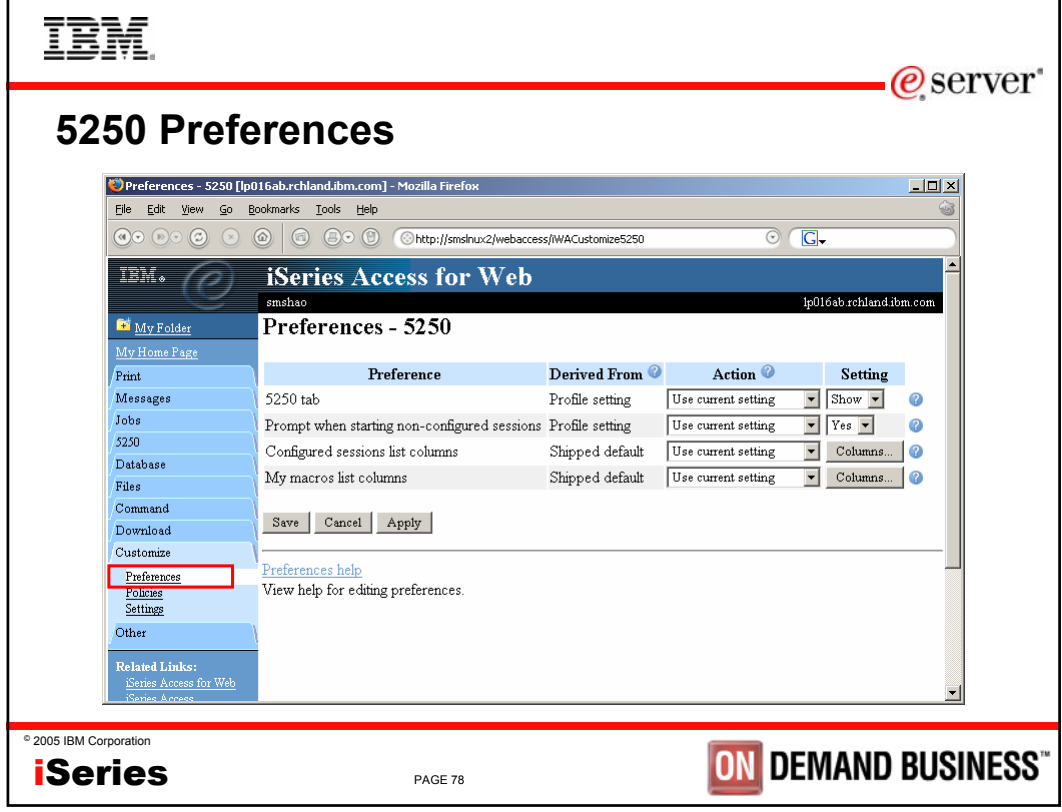

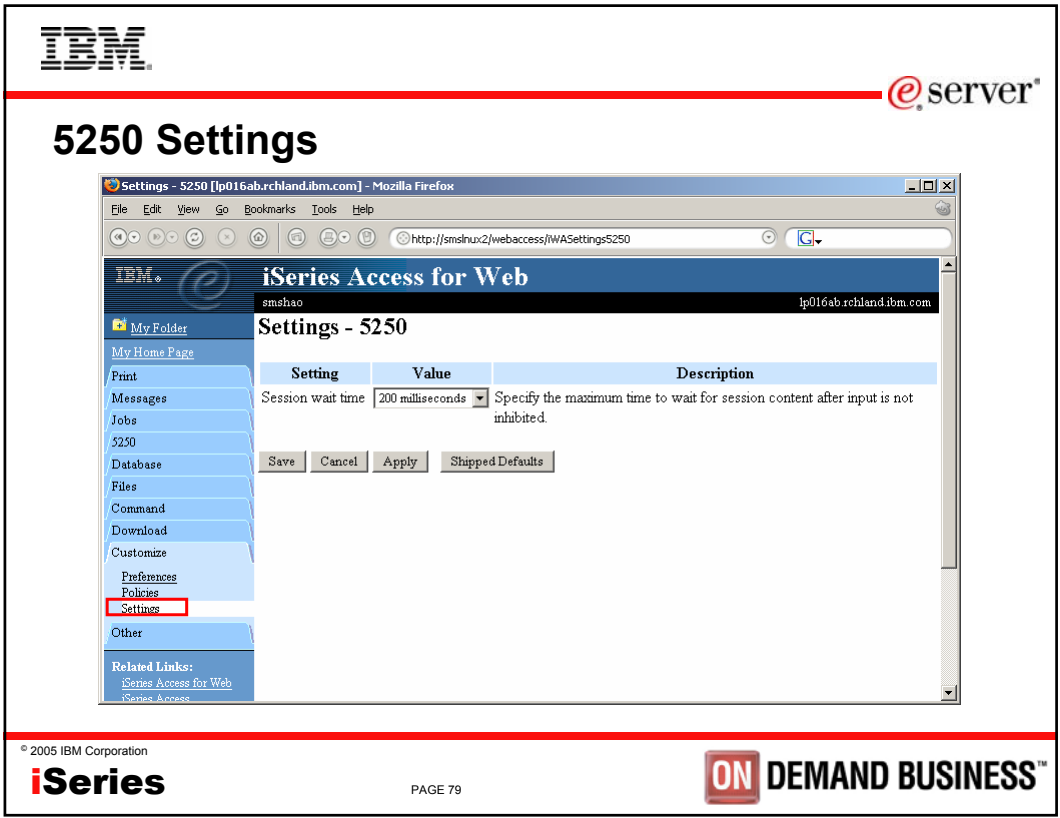

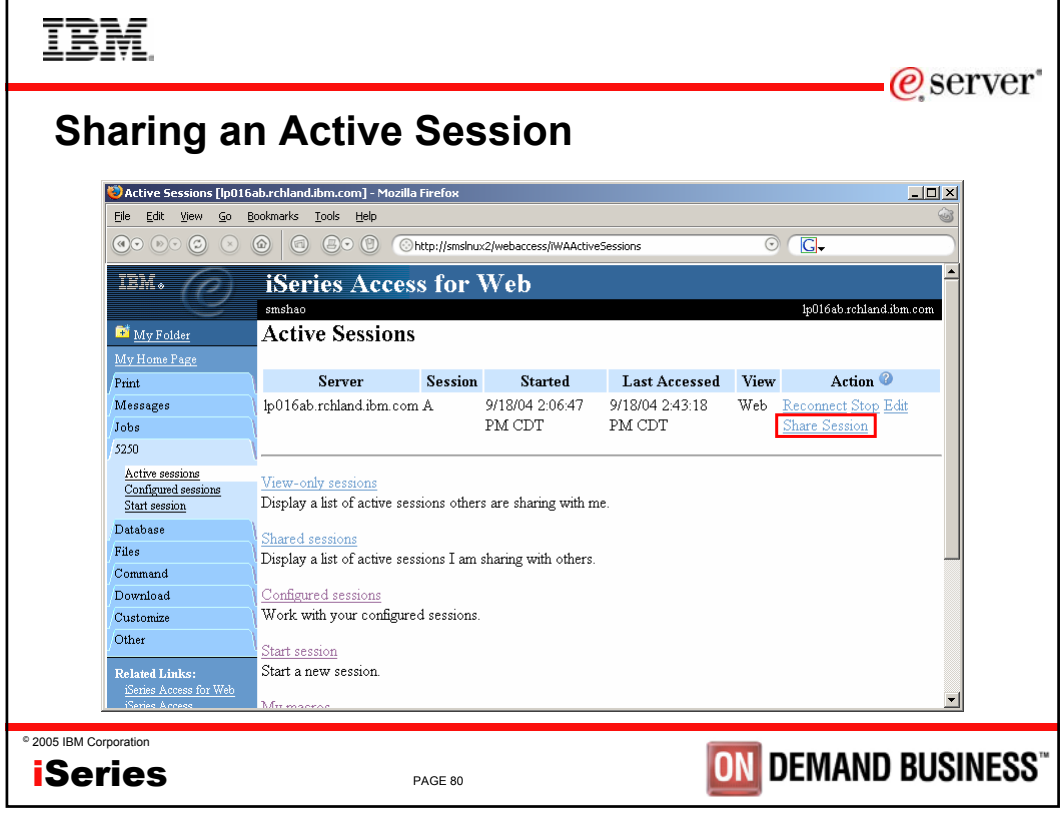

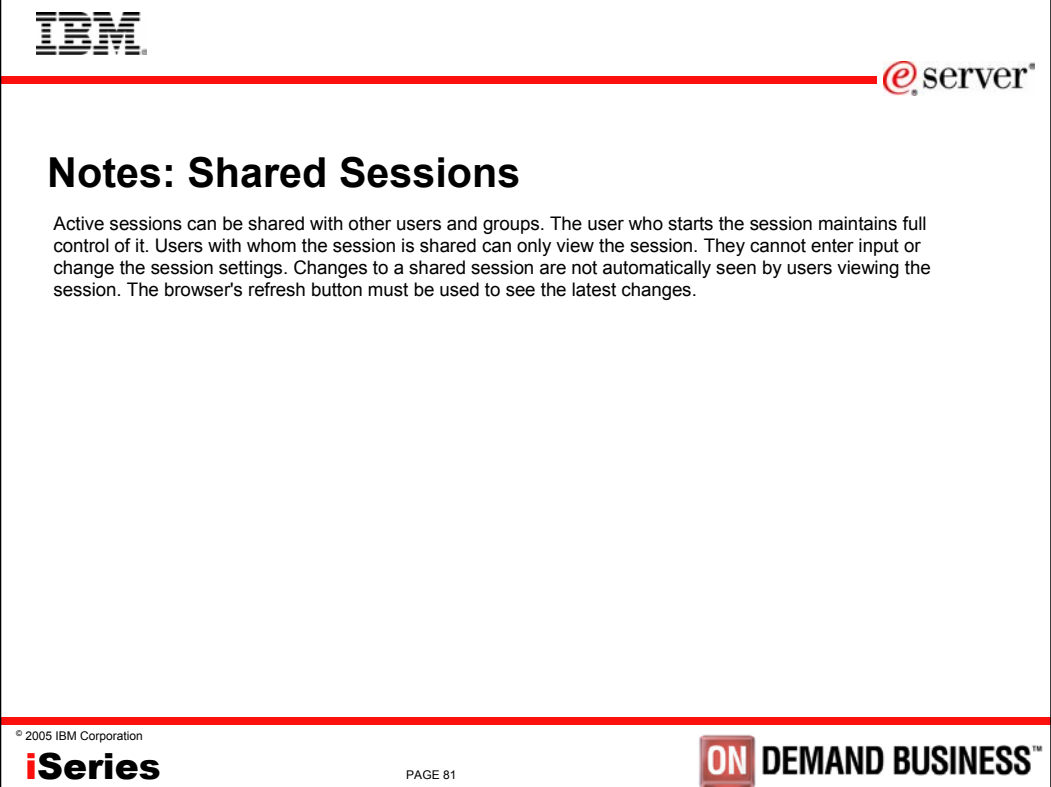

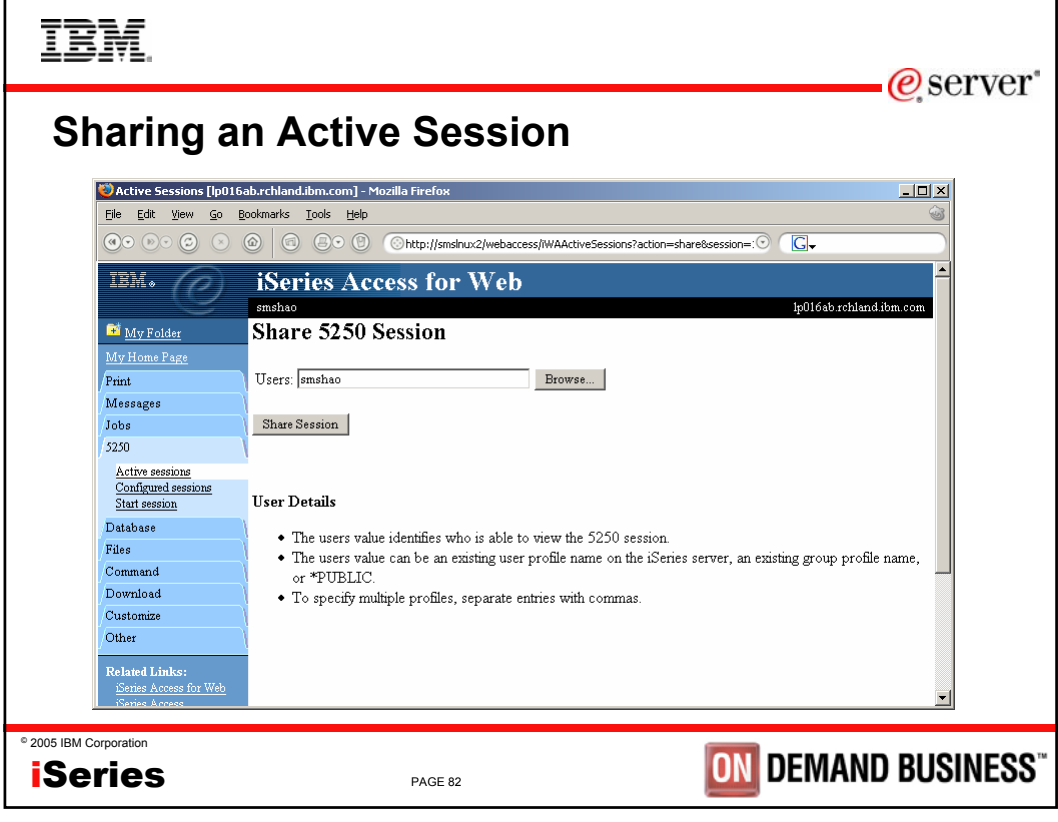

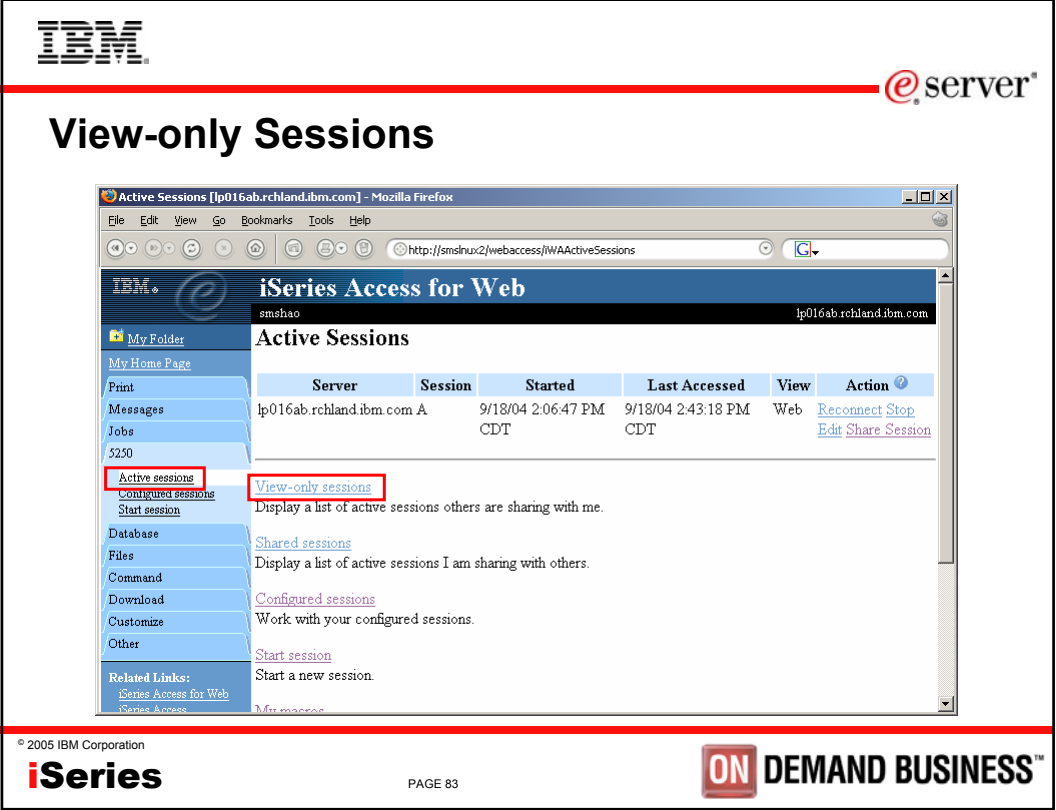

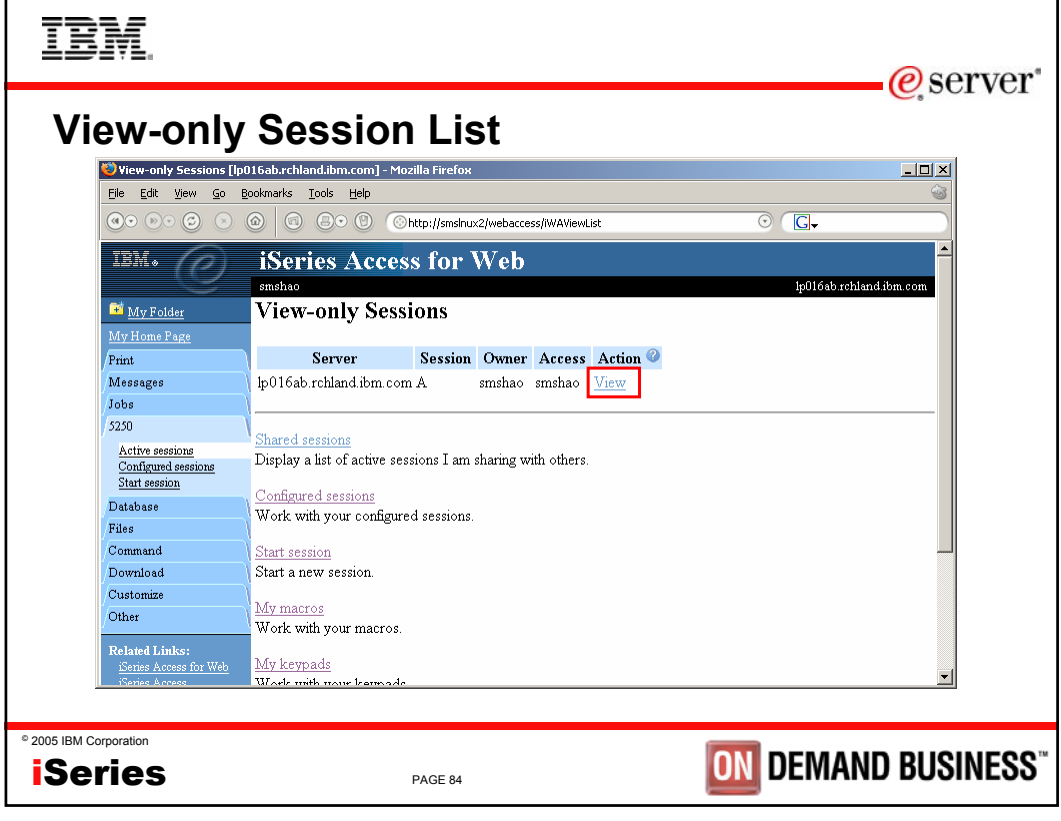

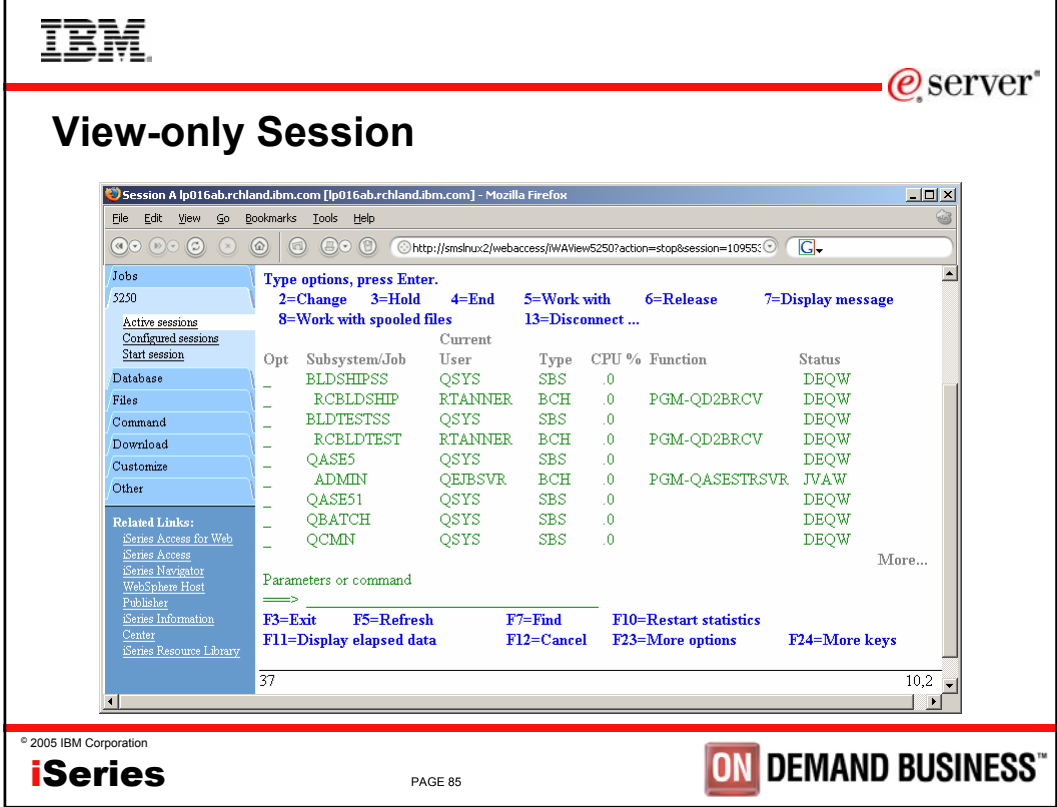

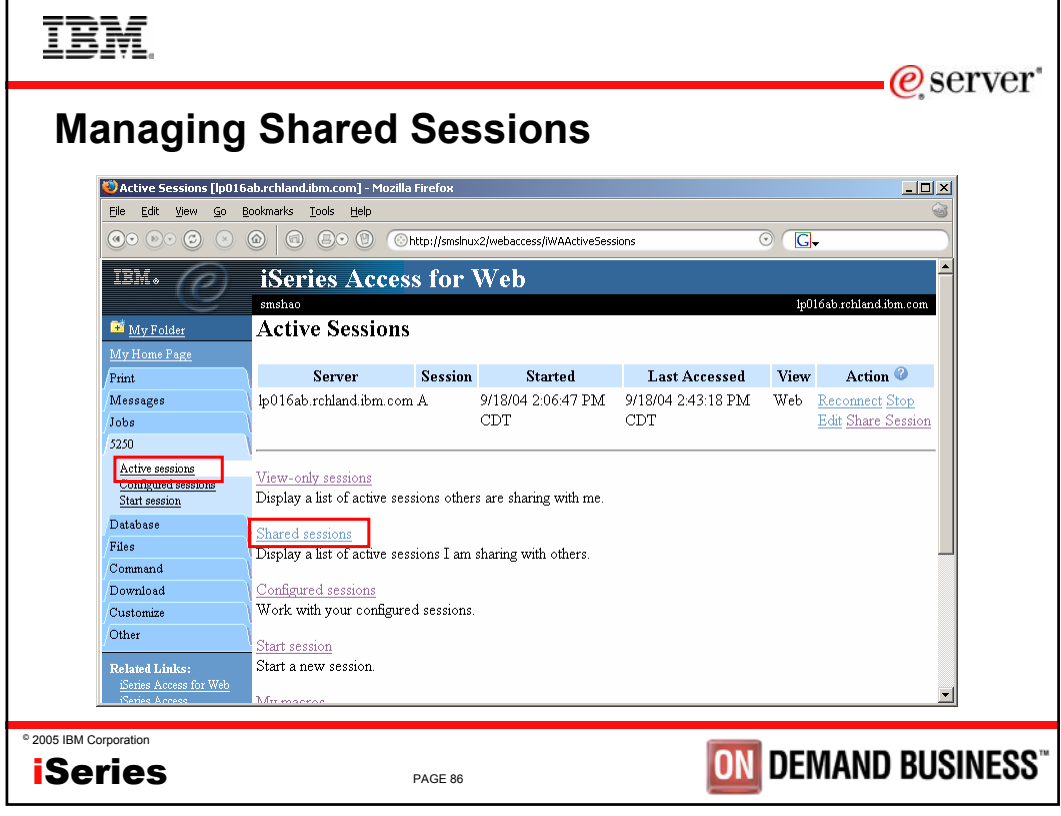

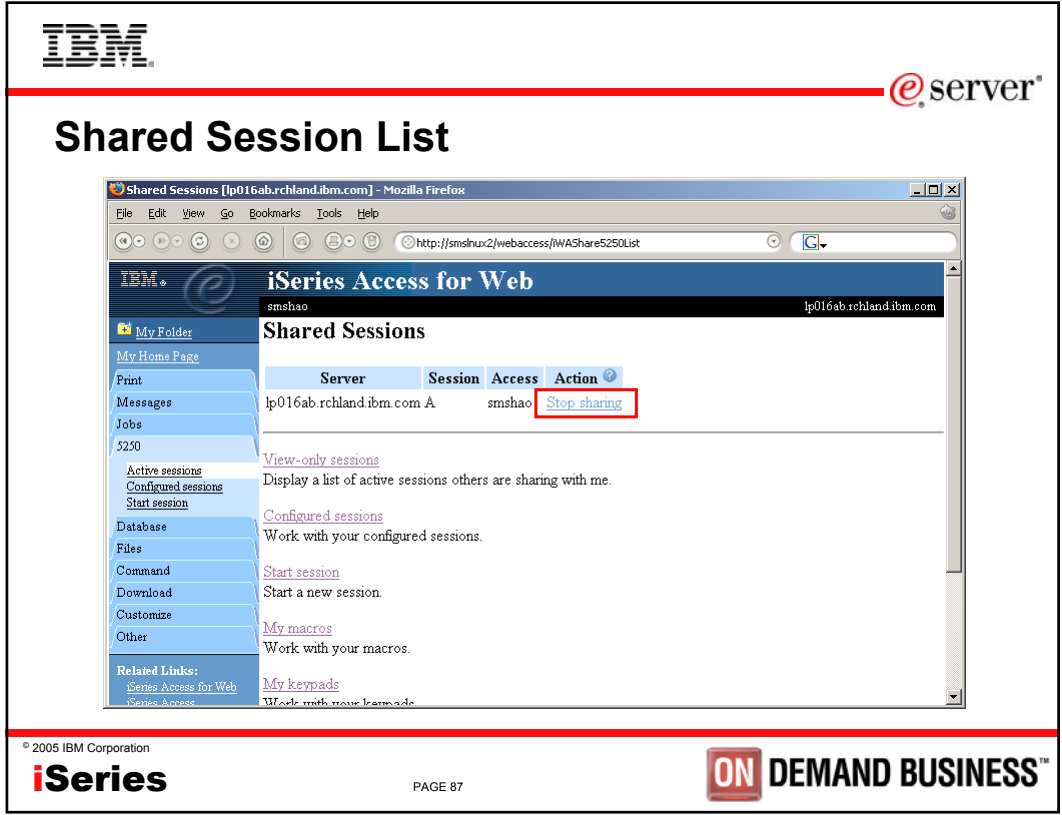

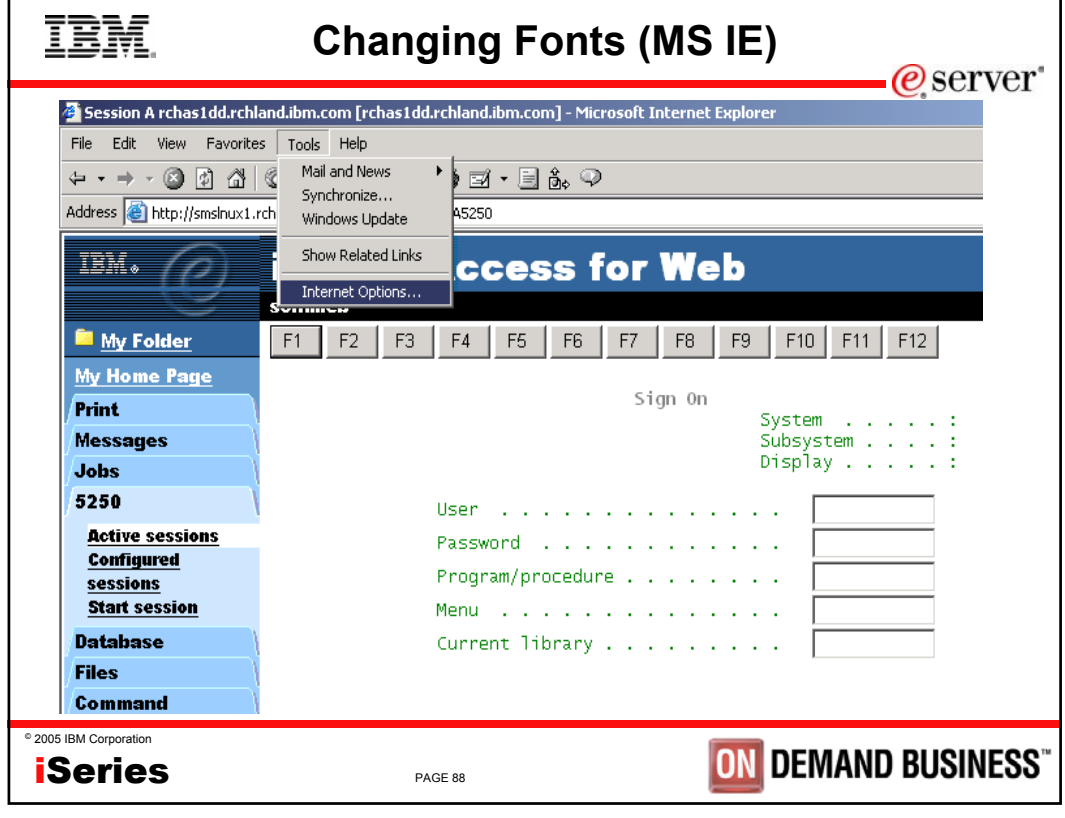

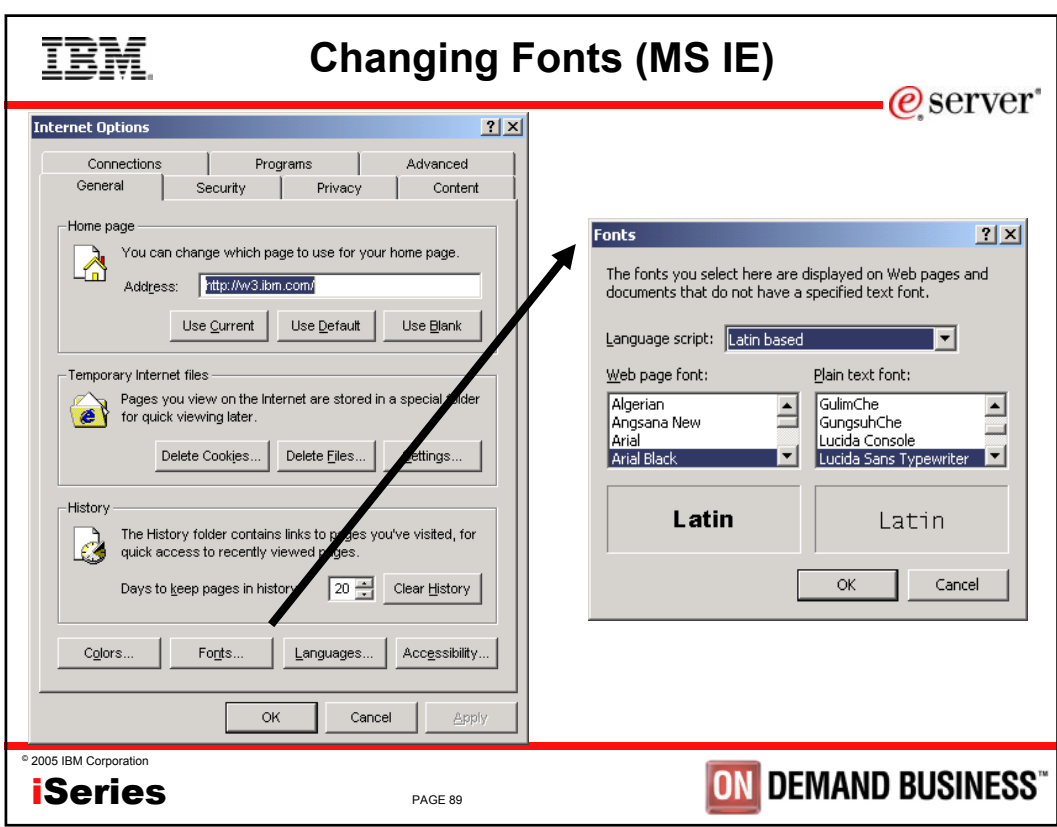

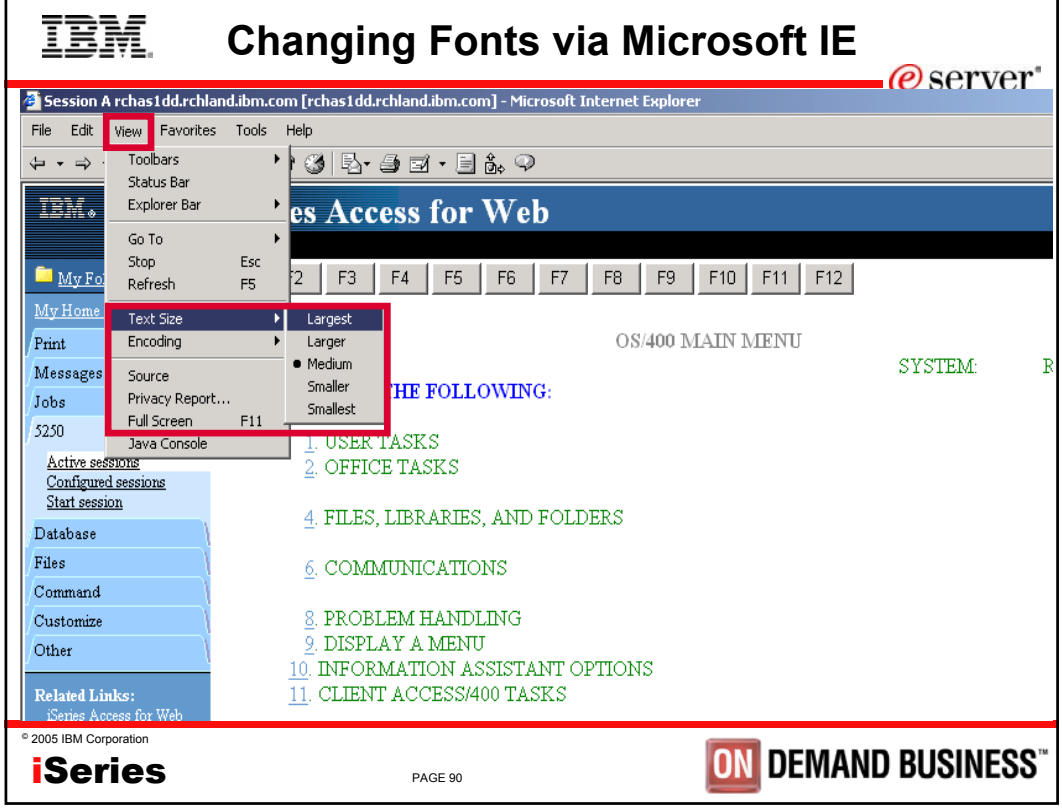

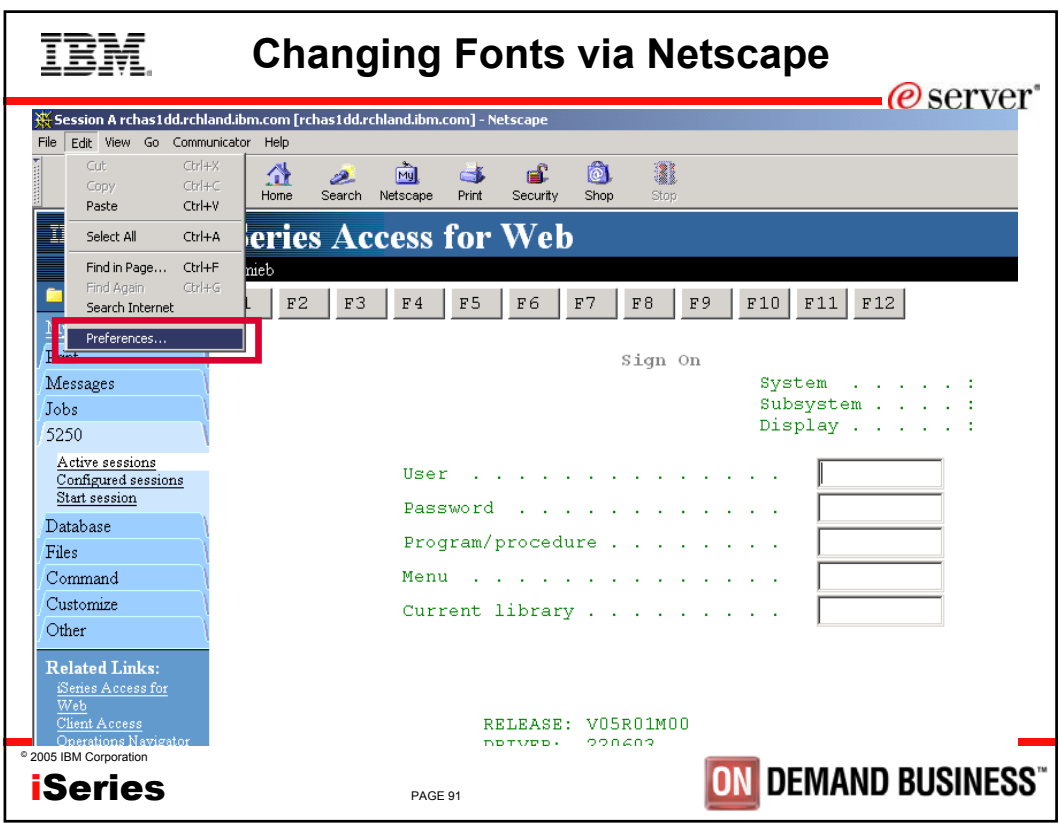

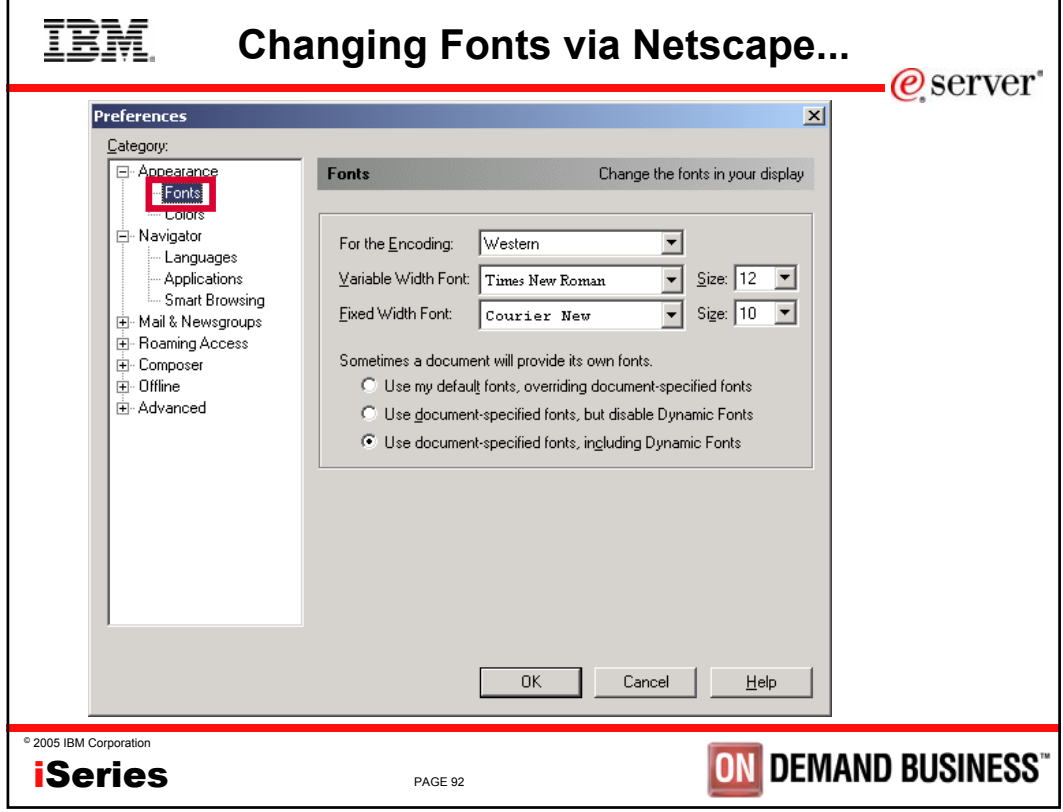

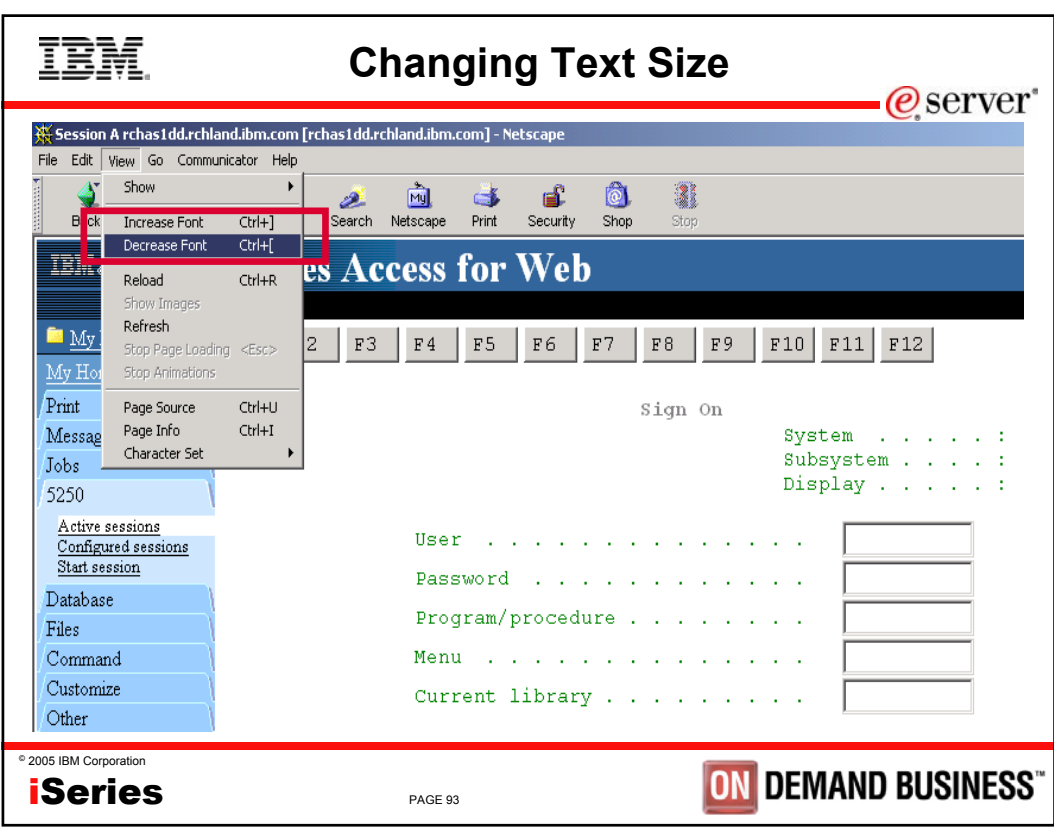

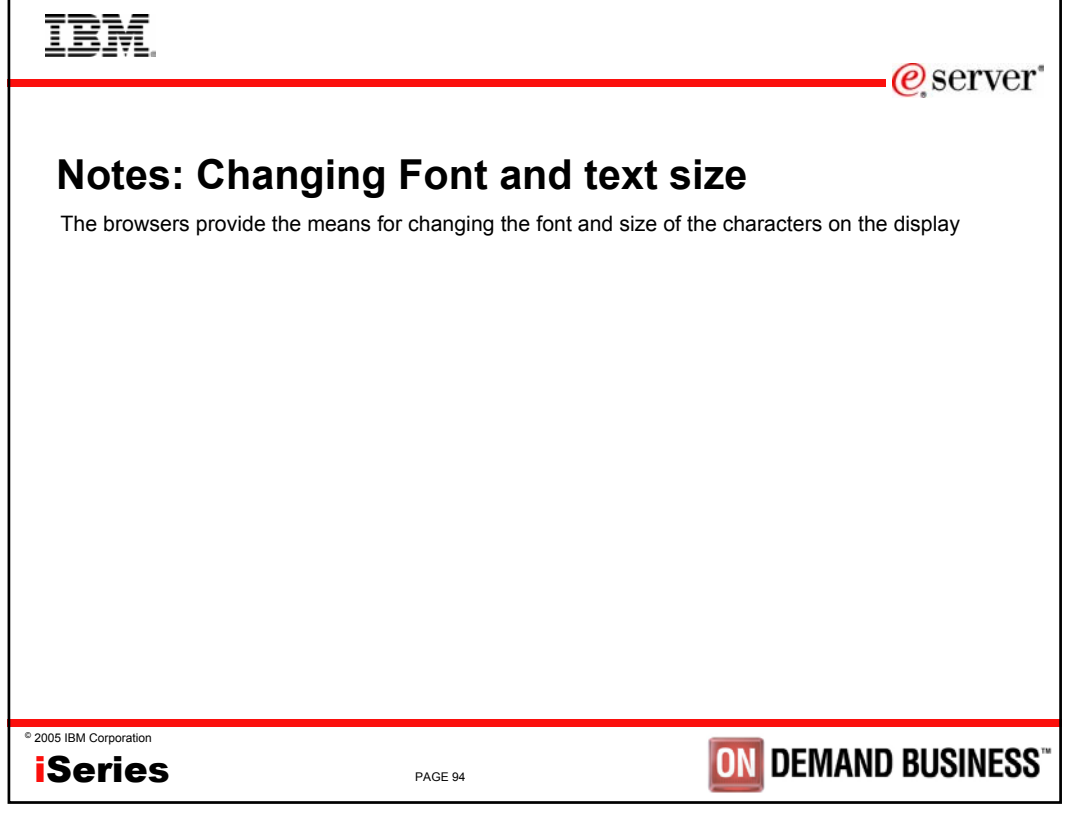

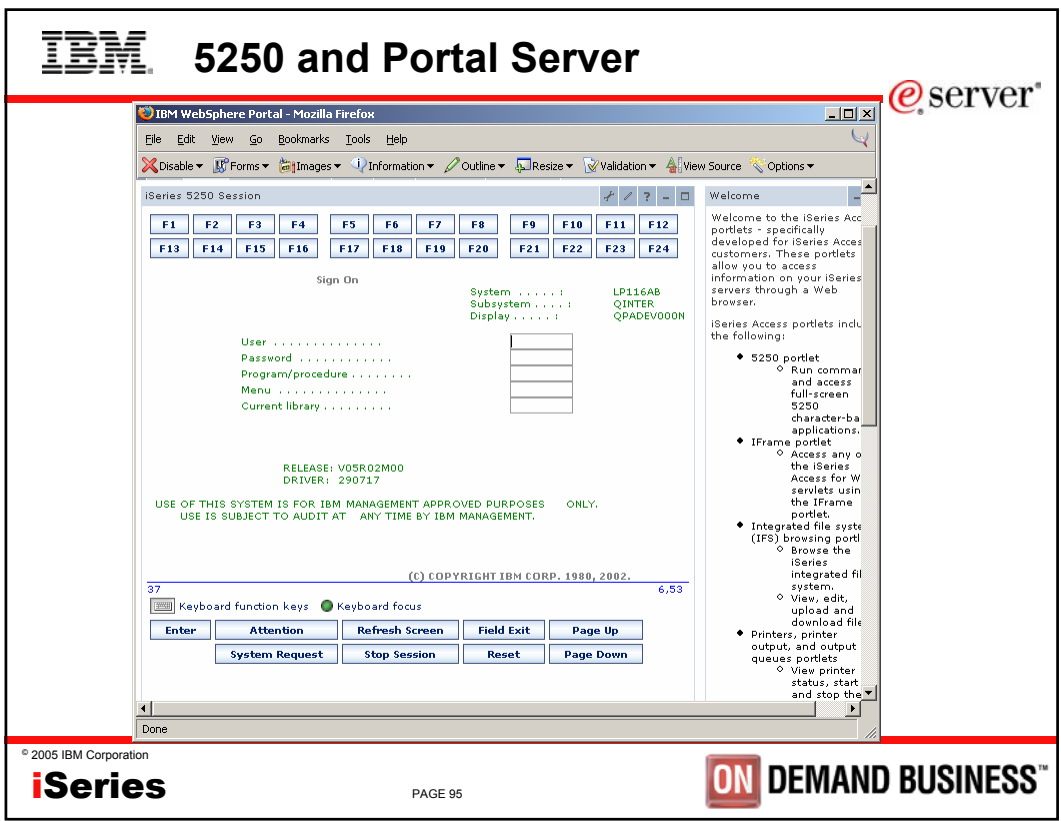

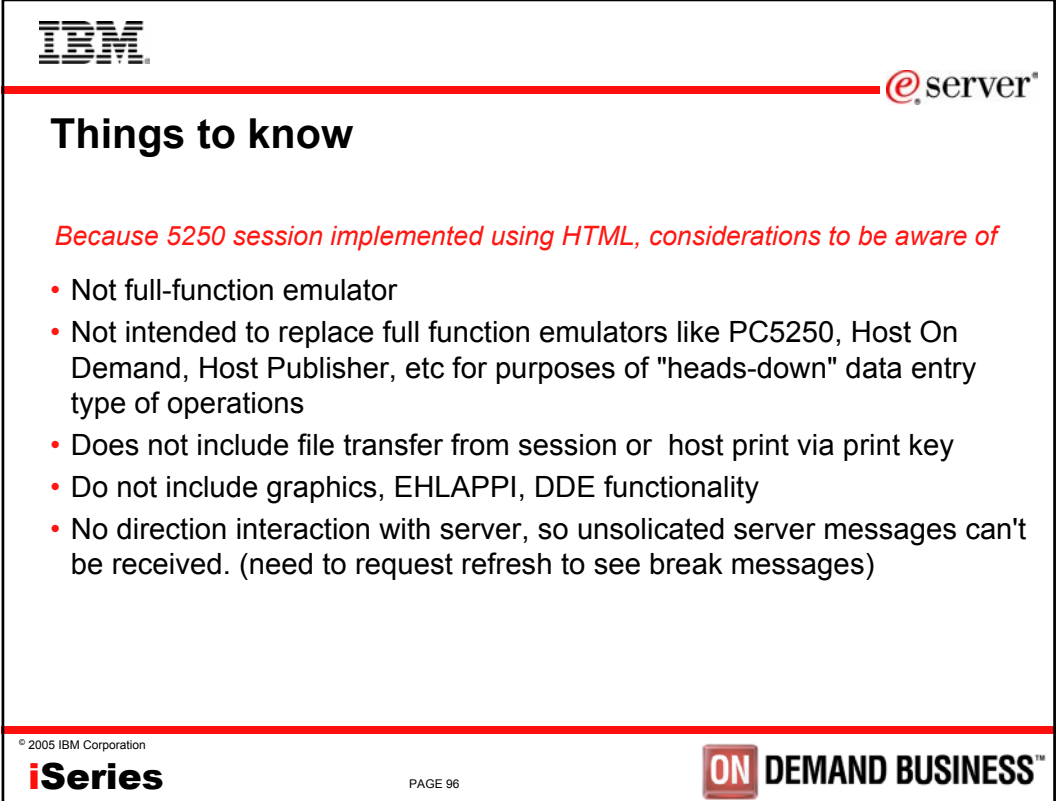

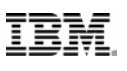

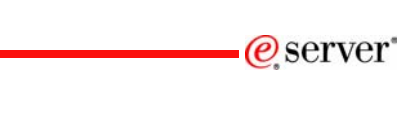

# **Trademarks and Disclaimers**

8 IBM Corporation 1994-2005. All rights reserved. References in this document to IBM products or services do not imply that IBM intends to make them available in every country.

The following terms are trademarks of International Business Machines Corporation in the United States, other countries, or both:

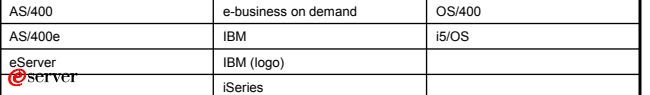

Rational is a trademark of International Business Machines Corporation and Rational Software Corporation in the United States, other countries, or both.<br>Java and all Java-based trademarks are trademarks of Sun Microsystems

Information is provided "AS IS" without warranty of any kind.

All customer examples described are presented as illustrations of how those customers have used IBM products and the results they may have achieved. Actual environmental costs and<br>performance characteristics may vary by cu

Information concerning non-IBM products was obtained from a supplier of these products, published announcement material, or cher ending and does not constitute an ending version of the ending version of the ending version

All statements regarding IBM future direction and intent are subject to change or withdrawal without notice, and represent goals and objectives only. Contact your local IBM office or IBM<br>authorized reseller for the full te

Some information addresses anticipated future capabilities. Such information is not intended as a definitive statement of a commitment to specific levels of performance, function or<br>delivery schedules with respect to any f

Performance is based on measurements and projections using standard IBM benchmatris in a controlled environment. The actual throughput or performance that any user will experience<br>processed. Therefore,<br>no assurance can be

Photographs shown are of engineering prototypes. Changes may be incorporated in production models.

## © 2005 IBM Corporation **iSeries**

PAGE 97

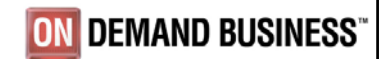